Dell™ Inspiron™ 1100/5100/5150

# System Information Guide

Příručka k zařízení Οδηγός Πληροφοριών Συστήµατος Rendszerinformációs kézikönyv מדריך מידע מערכת

Model PP07L and PP08L

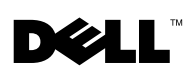

www.dell.com | support.euro.dell.com

Dell™ Inspiron™ 1100/5100/5150

# System Information Guide

Model PP07L and PP08L

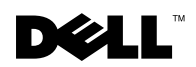

www.dell.com | support.euro.dell.com

### Notes, Notices, and Cautions

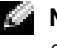

 $\blacksquare$  NOTE: A NOTE indicates important information that helps you make better use of your computer.

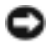

**NOTICE:** A NOTICE indicates either potential damage to hardware or loss of data and tells you how to avoid the problem.

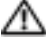

 $\bigwedge$  CAUTION: A CAUTION indicates a potential for property damage, personal injury, or death.

### Abbreviations and Acronyms

For a complete list of abbreviations and acronyms, see the Tell Me How help file. To access the help file, click the Start button, click Help and Support, click User and system guides, click User's Guides, and then click Tell Me How.

Model PP07L and PP08L

May 2003 P/N P1521 Rev. A00

**Information in this document is subject to change without notice. © 2003 Dell Computer Corporation. All rights reserved.**

Reproduction in any manner whatsoever without the written permission of Dell Computer Corporation is strictly forbidden.

Trademarks used in this text: *Dell*, the *DELL* logo, *Inspiron, TrueMobile,* and *AccessDirect* are trademarks of Dell Computer Corporation; *Microsoft* and *Windows* are registered trademarks of Microsoft Corporation.

Other trademarks and trade names may be used in this document to refer to either the entities claiming the marks and names or their products. Dell Computer Corporation disclaims any proprietary interest in trademarks and trade names other than its own.

# Contents

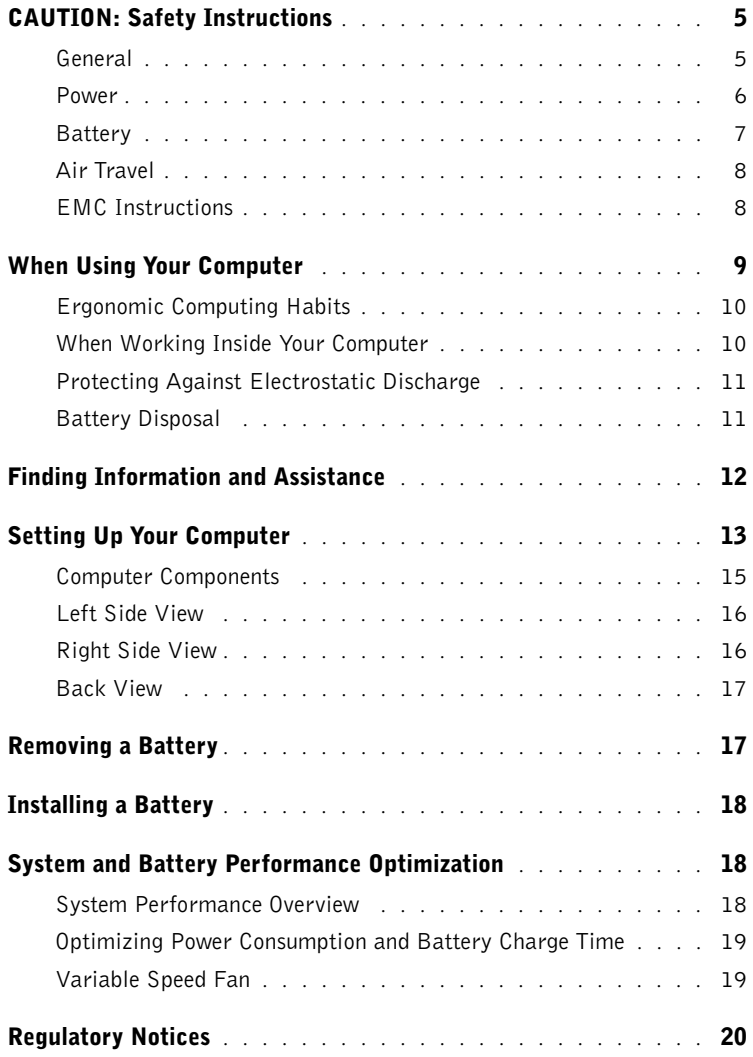

# <span id="page-6-0"></span>A CAUTION: Safety Instructions

Use the following safety guidelines to help ensure your own personal safety and to help protect your computer and working environment from potential damage.

#### <span id="page-6-1"></span>General

- Do not attempt to service the computer yourself unless you are a trained service technician. Always follow installation instructions closely.
- If you use an extension power cable with your AC adapter, ensure that the total ampere rating of the products plugged in to the extension power cable does not exceed the ampere rating of the extension cable.
- Do not push objects into air vents or openings of your computer. Doing so can cause fire or electric shock by shorting out interior components.
- Do not store your computer in a low-airflow environment, such as a carrying case or a closed briefcase, while the computer is turned on. Restricting airflow can damage the computer or cause a fire.
- Keep your computer away from radiators and heat sources. Also, do not block cooling vents. Avoid placing loose papers underneath your computer; do not place your computer in a closed-in wall unit or on a bed, sofa, or rug.
- Place the AC adapter in a ventilated area, such as a desk top or on the floor, when you use it to run the computer or to charge the battery. Do not cover the AC adapter with papers or other items that will reduce cooling; also, do not use the AC adapter inside a carrying case.
- The AC adapter may become hot during normal operation of your computer. Use care when handling the adapter during or immediately after operation.
- Do not allow your portable computer to operate with the base resting directly on exposed skin for extended periods of time. The surface temperature of the base will rise during normal operation (particularly when AC power is present). Allowing sustained contact with exposed skin can cause discomfort or, eventually, a burn.
- Do not use your computer in a wet environment, for example, near a bath tub, sink, or swimming pool or in a wet basement
- If your computer includes an integrated or optional (PC Card) modem, disconnect the modem cable if an electrical storm is approaching to avoid the remote risk of electric shock from lightning via the telephone line.

# **CAUTION: Safety Instructions** *(continued)*

- To help avoid the potential hazard of electric shock, do not connect or disconnect any cables or perform maintenance or reconfiguration of this product during an electrical storm. Do not use your computer during an electrical storm unless all cables have been disconnected and the computer is operating on battery power.
- If your computer includes a modem, the cable used with the modem should be manufactured with a minimum wire size of 26 American wire gauge (AWG) and an FCCcompliant RJ-11 modular plug.
- Before you open the memory module/Mini PCI card/modem cover on the bottom of your computer, disconnect all cables from their electrical outlets and disconnect the telephone cable.
- If your computer has a modem RJ-11 connector and a network RJ-45 connector, insert the telephone cable into the RJ-11 connector, not the RJ-45 connector.
- PC Cards may become very warm during normal operation. Use care when removing PC Cards after their continuous operation.
- Before you clean your computer, disconnect the computer from the electrical outlet. Clean your computer with a soft cloth dampened with water. Do not use liquid or aerosol cleaners, which may contain flammable substances.

#### <span id="page-7-0"></span>Power

- Use only the Dell-provided AC adapter approved for use with this computer. Use of another AC adapter may cause a fire or explosion.
- Before you connect the computer to an electrical outlet, check the AC adapter voltage rating to ensure that the required voltage and frequency match the available power source.
- To remove the computer from all power sources, turn the computer off, disconnect the AC adapter from the electrical outlet, and remove any battery installed in the battery bay or module bay.
- To help prevent electric shock, plug the AC adapter and device power cables into properly grounded power sources. These power cables may be equipped with 3-prong plugs to provide an earth grounding connection. Do not use adapter plugs or remove the grounding prong from the power cable plug. If you use a power extension cable, use the appropriate type, 2-prong or 3-prong, to mate with the AC adapter power cable.

# **CAUTION: Safety Instructions** *(continued)*

- Be sure that nothing rests on your AC adapter's power cable and that the cable is not located where it can be tripped over or stepped on.
- If you are using a multiple-outlet power strip, use caution when plugging the AC adapter's power cable into the power strip. Some power strips may allow you to insert the plug incorrectly. Incorrect insertion of the power plug could result in permanent damage to your computer, as well as risk of electric shock and/or fire. Ensure that the ground prong of the power plug is inserted into the mating ground contact of the power strip.

#### <span id="page-8-0"></span>**Battery**

- Use only Dell™ battery modules that are approved for use with this computer. Use of other types may increase the risk of fire or explosion.
- Do not carry a battery pack in your pocket, purse, or other container where metal objects (such as car keys or paper clips) could short-circuit the battery terminals. The resulting excessive current flow can cause extremely high temperatures and may result in damage to the battery pack or cause fire or burns.
- The battery poses a burn hazard if you handle it improperly. Do not disassemble it. Handle a damaged or leaking battery pack with extreme care. If the battery is damaged, electrolyte may leak from the cells and may cause personal injury.
- Keep the battery away from children.
- Do not store or leave your computer or battery pack near a heat source such as a radiator, fireplace, stove, electric heater, or other heat-generating appliance or otherwise expose it to temperatures in excess of  $60^{\circ}C$  (140 $^{\circ}F$ ). When heated to excessive temperatures, battery cells could explode or vent, posing a risk of fire.
- Do not dispose of your computer's battery in a fire or with normal household waste. Battery cells may explode. Discard a used battery according to the manufacturer's instructions or contact your local waste disposal agency for disposal instructions. Dispose of a spent or damaged battery promptly.

# **CAUTION: Safety Instructions** *(continued)*

#### <span id="page-9-0"></span>Air Travel

- Certain Federal Aviation Administration regulations and/or airline-specific restrictions may apply to the operation of your Dell computer while you are on board an aircraft. For example, such regulations/restrictions may prohibit the use of any personal electronic device (PED) that has the capacity for intentional transmission of radio frequency or other electromagnetic signals while on an aircraft.
	- In order to best comply with all such restrictions, if your Dell portable computer is equipped with Dell TrueMobile™ or some other wireless communication device, please disable this device before you board the aircraft and follow all instructions provided by airline personnel with regard to such device.
	- Additionally, the use of any PED, such as a portable computer, may be prohibited in aircraft during certain critical phases of flight, for example, takeoff and landing. Some airlines may further define the critical flight phase as any time the aircraft is below 3050 m (10,000 ft). Please follow the airline's specific instructions as to when the use of a PED is allowed.

#### <span id="page-9-1"></span>EMC Instructions

Use shielded signal cables to ensure that you maintain the appropriate EMC classification for the intended environment. For parallel printers, a cable is available from Dell. If you prefer, you can order a cable from Dell at its worldwide website at www.dell.com.

Static electricity can harm electronic components inside your computer. To prevent static damage, discharge static electricity from your body before you touch any of your computer's electronic components, such as a memory module. You can do so by touching any unpainted metal surface on the computer's input/output panel.

WARNING: Handling the cord on this product, or cords associated with accessories sold with this product, will expose you to lead, a chemical known to the State of California to cause birth defects or other reproductive harm. **Wash your hands after handling the cord**.

## <span id="page-10-0"></span>When Using Your Computer

Observe the following safe-handling guidelines to prevent damage to your computer:

- When setting up the computer for work, place it on a level surface.
- When traveling, do not check the computer as baggage. You can put your computer through an X-ray security machine, but never put your computer through a metal detector. If you have the computer checked by hand, be sure to have a charged battery available in case you are asked to turn on the computer.
- When traveling with the hard drive removed from the computer, wrap the drive in a nonconducting material, such as cloth or paper. If you have the drive checked by hand, be ready to install the drive in the computer. You can put the hard drive through an X-ray security machine, but never put the drive through a metal detector.
- When traveling, do not place the computer in overhead storage compartments where it could slide around. Do not drop your computer or subject it to other mechanical shocks.
- Protect your computer, battery, and hard drive from environmental hazards such as dirt, dust, food, liquids, temperature extremes, and overexposure to sunlight.
- When you move your computer between environments with very different temperature and/or humidity ranges, condensation may form on or within the computer. To avoid damaging the computer, allow sufficient time for the moisture to evaporate before using the computer.

 NOTICE: When taking the computer from low-temperature conditions into a warmer environment or from high-temperature conditions into a cooler environment, allow the computer to acclimate to room temperature before turning on power.

- When you disconnect a cable, pull on its connector or on its strain-relief loop, not on the cable itself. As you pull out the connector, keep it evenly aligned to avoid bending any connector pins. Also, before you connect a cable make sure both connectors are correctly oriented and aligned.
- Handle components with care. Hold a component such as a memory module by its edges, not its pins.
- When preparing to remove a memory module from the system board or disconnect a device from the computer, turn off the computer, disconnect the AC adapter cable, remove any battery installed in the battery bay or module bay, and then wait 5 seconds before proceeding to help avoid possible damage to the system board.

# When Using Your Computer *(continued)*

- Clean the display with a soft, clean cloth and water. Apply the water to the cloth; then stroke the cloth across the display in one direction, moving from the top of the display to the bottom. Remove moisture from the display quickly and keep the display dry. Longterm exposure to moisture can damage the display. Do not use a commercial window cleaner to clean your display.
- If your computer gets wet or is damaged, follow the procedures described in your Dell Owner's Manual. If, after following these procedures, you confirm that your computer is not operating properly, contact Dell (see your Dell Owner's Manual for the appropriate contact information).

#### <span id="page-11-0"></span>Ergonomic Computing Habits

 $\sqrt{N}$  CAUTION: Improper or prolonged keyboard use may result in injury.

 CAUTION: Viewing the display or external monitor screen for extended periods of time may result in eye strain.

For comfort and efficiency, observe the ergonomic guidelines in the Tell Me How help file when setting up and using your computer.

This portable computer is not designed for continuous operation as office equipment. For extended use in an office, it is recommended that you connect an external keyboard.

#### <span id="page-11-1"></span>When Working Inside Your Computer

Before removing or installing memory modules, Mini PCI cards, or modems, perform the following steps in the sequence indicated.

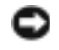

**NOTICE:** The only time you should ever access the inside of your computer is when you are installing memory modules, a Mini PCI card, or a modem.

**NOTICE:** Wait 5 seconds after turning off the computer before disconnecting a device or removing a memory module, Mini PCI card, or modem to help prevent possible damage to the system board.

- **1** Shut down your computer and turn off any attached devices.
- 2 Disconnect your computer and devices from electrical outlets to reduce the potential for personal injury or shock. Also, disconnect any telephone or telecommunication lines from the computer.
- **3** Remove the main battery from the battery bay and, if necessary, the second battery from the module bay.

# When Using Your Computer *(continued)*

4 Ground yourself by touching any unpainted metal surface on the back of the computer.

While you work, periodically touch the unpainted metal surface to dissipate any static electricity that might harm internal components.

#### <span id="page-12-0"></span>Protecting Against Electrostatic Discharge

Static electricity can harm electronic components inside your computer. To prevent static damage, discharge static electricity from your body before you touch any of your computer's electronic components, such as a memory module. You can do so by touching an unpainted metal surface on the back of the computer.

As you continue to work inside the computer, periodically touch any unpainted metal surface on the back of the computer to remove any static charge your body may have accumulated.

You can also take the following steps to prevent damage from electrostatic discharge (ESD):

- When unpacking a static-sensitive component from its shipping carton, do not remove the component from the antistatic packing material until you are ready to install the component. Just before unwrapping the antistatic packaging, be sure to discharge static electricity from your body.
- When transporting a sensitive component, first place it in an antistatic container or packaging.
- Handle all sensitive components in a static-safe area. If possible, use antistatic floor pads and workbench pads.

<span id="page-12-1"></span>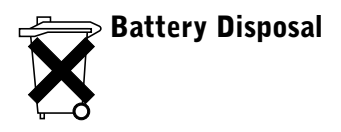

Your computer uses an lithium-ion battery and a reserve battery. For instructions about replacing the lithium-ion battery in your computer, refer to the section about replacing the battery in your Dell computer documentation. The reserve battery is a long-life battery, and it is very possible that you will never need to replace it. However, should you need to replace it, the procedure must be performed by an authorized service technician.

Do not dispose of the battery along with household waste. Contact your local waste disposal agency for the address of the nearest battery deposit site.

### <span id="page-13-0"></span>Finding Information and Assistance

The following table lists the resources that Dell provides as support tools. Additional resources may be shipped with your computer.

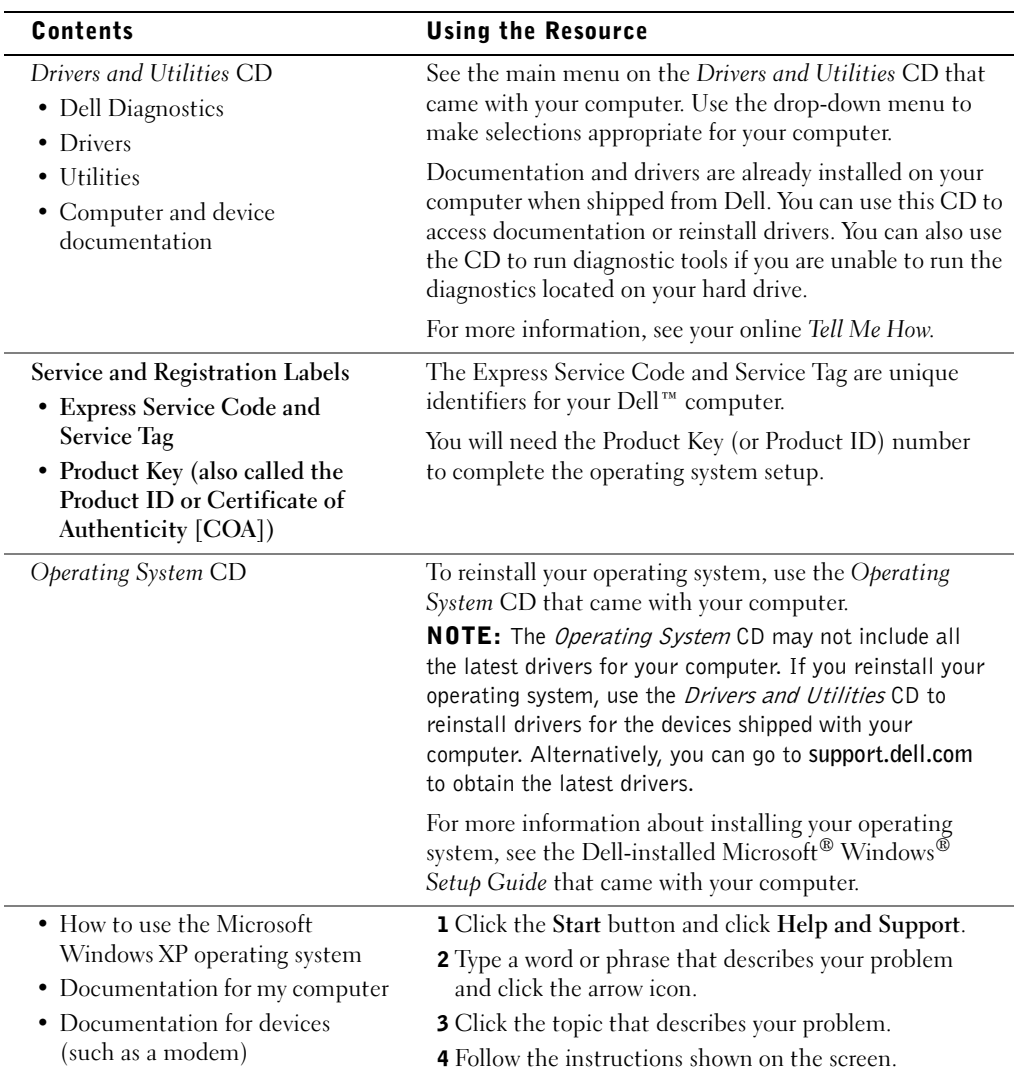

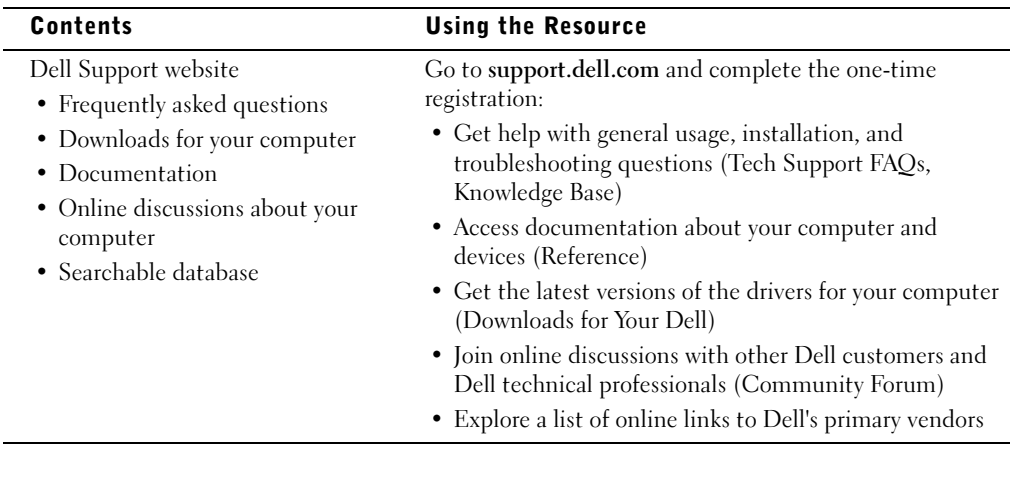

### <span id="page-14-0"></span>Setting Up Your Computer

- **1** Unpack your computer and accessories.
- 2 Set aside your computer accessories, which you will need to complete the setup of your computer.

Your computer also comes with user documentation and any software or additional hardware (such as PC Cards, drives, or batteries) you have ordered.

 $\triangle$  CAUTION: Place the AC adapter in a ventilated area, such as a desktop or on the floor, when you use it to run the computer or to charge the battery. Do not cover the AC adapter with papers or other items that will reduce cooling; also, do not use the AC adapter inside a carrying case.

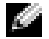

 $\blacksquare$  NOTICE: The connector for your AC adapter on your computer may look different than the connector in the following graphic.

3 Connect the AC adapter to the AC adapter connector on the computer and to the electrical outlet.

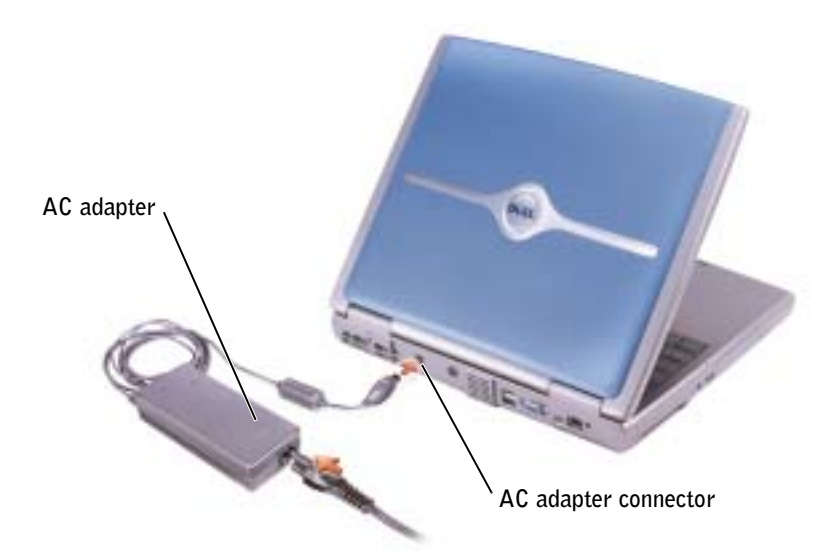

4 Open the computer display and press the power button to turn on the computer.

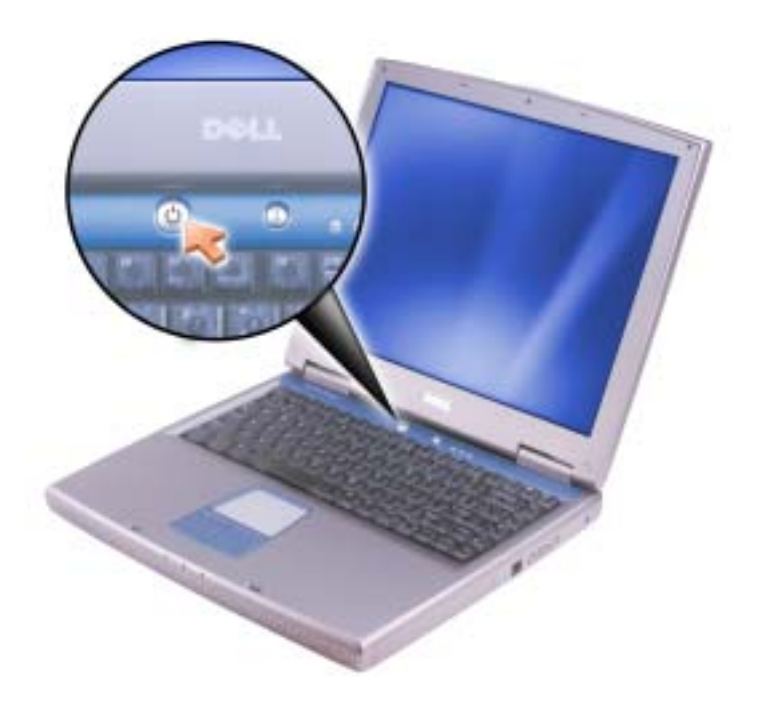

#### <span id="page-16-0"></span>Computer Components

#### Front View

 $\triangle$  CAUTION: Do not block, push objects into, or allow dust to accumulate in the air vents. Doing so can damage the computer or cause a fire.

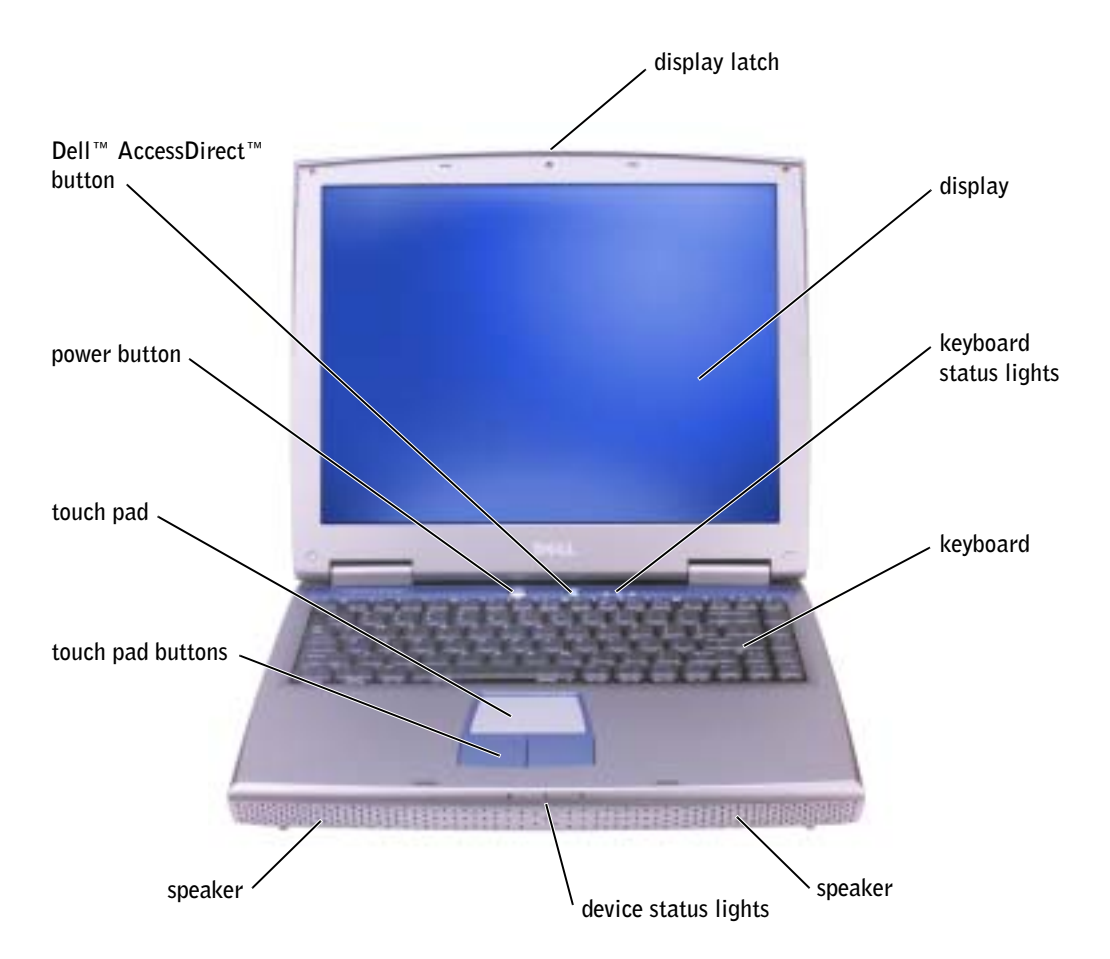

#### <span id="page-17-0"></span>Left Side View

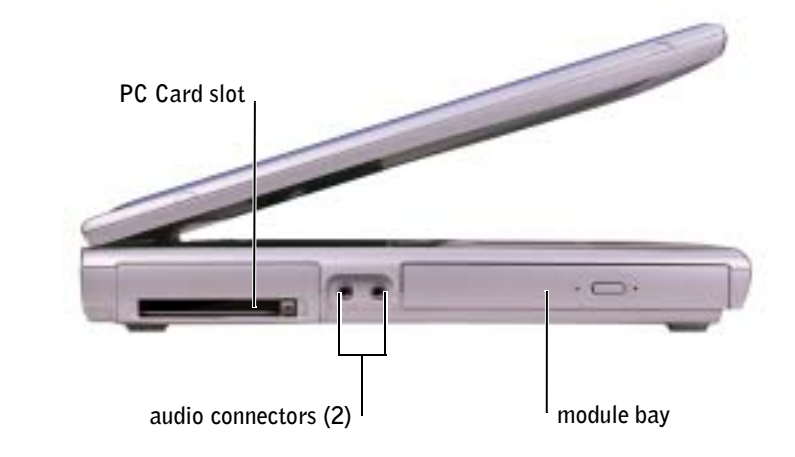

#### <span id="page-17-1"></span>Right Side View

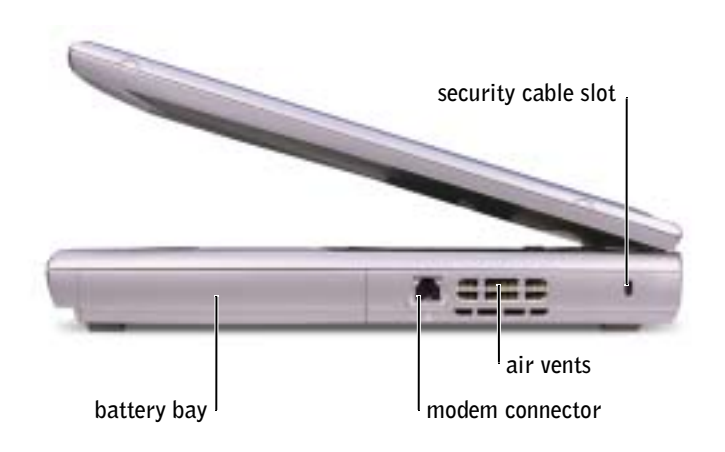

#### <span id="page-18-0"></span>Back View

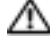

 CAUTION: Do not block, push objects into, or allow dust to accumulate in the air vents. Doing so can damage the computer or cause a fire.

 NOTICE: To avoid damaging the computer, wait 5 seconds after turning off the computer before you disconnect an external device.

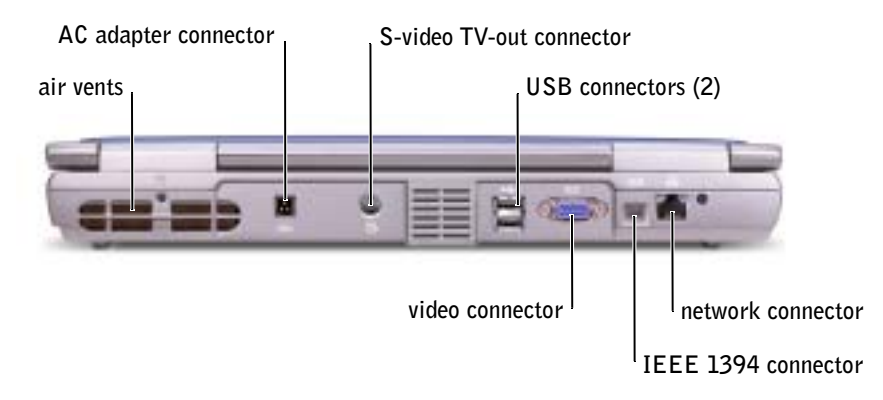

 $\blacksquare$  NOTE: The IEEE 1394 connector is only included with the Inspiron  $\mathbb{N}$  5100 and Inspiron 5150, not the Inspiron 1100.

## <span id="page-18-1"></span>Removing a Battery

 $\triangle$  CAUTION: Before performing these procedures, turn off the computer, disconnect it from the electrical outlet, and disconnect the modem from the telephone wall jack.

**NOTICE:** If you choose to replace the battery with the computer in standby mode, you have up to 4 minutes to complete the battery replacement before the computer shuts down and loses any unsaved data.

- **1** Ensure that the computer is turned off, suspended in a power management mode, or connected to an electrical outlet.
- 2 Slide and hold the battery latch.

3 Remove the battery.

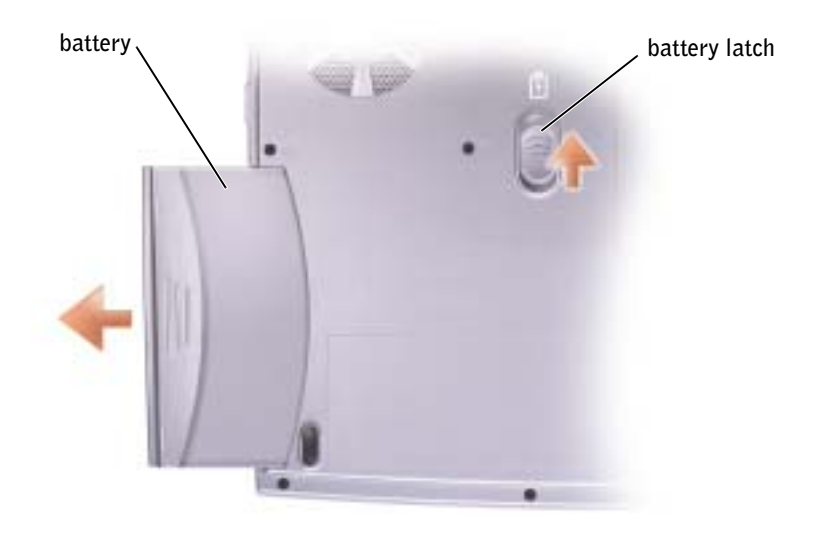

### <span id="page-19-0"></span>Installing a Battery

Slide the battery into the battery bay until the latch clicks.

## <span id="page-19-1"></span>System and Battery Performance Optimization

#### <span id="page-19-2"></span>System Performance Overview

System performance may be reduced under specific conditions to prevent automatic system shutdown and potential data loss. Conditions under which performance is reduced include:

**PROCESSOR GETS HOT** — Performance is reduced when system temperature exceeds established thermal parameters. This performance reduction helps to regulate the system and surface temperatures, which prevents the computer from shutting down due to excessive processor temperatures.

AC ADAPTER THROUGHPUT — Performance is reduced when the computer is running on AC power and power consumption exceeds the established parameters of the AC Adapter. This performance reduction ensures that the system does not try to consume more power than the AC adapter can provide.

**BATTERY CAPACITY** — Performance is reduced when the computer is running on battery power and power consumption exceeds the established parameters of the battery's rated capacity or exceeds allowable safe discharge levels, or when the battery surface temperature exceeds 60°C.

#### <span id="page-20-0"></span>Optimizing Power Consumption and Battery Charge Time

The AC adapter charges a completely discharged battery in approximately 3 hours with the computer turned off. Charge time is significantly longer if the computer is on and running at high processor speeds and system activity levels. If you run your computer at high system activity levels for extended periods of time and your battery is not charging, try running your system in Low Power Mode. Low Power Mode can improve battery charge time and battery life. Depending on system activity levels, system performance may be reduced.

To set Low Power Mode:

- 1 Click the Start button, click Control Panel, click Performance and Maintenance, and then click Power Options.
- $\blacksquare$  NOTE: You can also click the power meter icon on the taskbar.
- 2 Click the Power Schemes tab.
- 3 In the Power schemes drop-down menu, click Low Power Mode.

For more information on power management, see the Tell Me How help file. To access the help file, click the Start button, click Help and Support, click User and system guides, click User's Guides, and then click Tell Me How.

#### <span id="page-20-1"></span>Variable Speed Fan

The computer uses a variable speed fan to prevent the computer from overheating. The fan runs constantly, and fan speed may vary depending on usage. Fan noise is normal and does not indicate a problem with the fan or the computer.

### <span id="page-21-0"></span>Regulatory Notices

Electromagnetic Interference (EMI) is any signal or emission, radiated in free space or conducted along power or signal leads, that endangers the functioning of a radio navigation or other safety service or seriously degrades, obstructs, or repeatedly interrupts a licensed radio communications service. Radio communications services include but are not limited to AM/FM commercial broadcast, television, cellular services, radar, air-traffic control, pager, and Personal Communication Services (PCS). These licensed services, along with unintentional radiators such as digital devices, including computers, contribute to the electromagnetic environment.

Electromagnetic Compatibility (EMC) is the ability of items of electronic equipment to function properly together in the electronic environment. While this computer has been designed and determined to be compliant with regulatory agency limits for EMI, there is no guarantee that interference will not occur in a particular installation. If this equipment does cause interference with radio communications services, which can be determined by turning the equipment off and on, you are encouraged to try to correct the interference by one or more of the following measures:

- Reorient the receiving antenna.
- Relocate the computer with respect to the receiver.
- Move the computer away from the receiver.
- Plug the computer into a different outlet so that the computer and the receiver are on different branch circuits.

If necessary, consult a Dell Technical Support representative or an experienced radio/television technician for additional suggestions.

For additional regulatory information, see the Tell Me How help file that accompanied your computer. To access the help file, click the Start button, click Help and Support, click User and system guides, click User's Guides, and then click Tell Me How.

**Dell™ Inspiron™ 1100**

# **Příručka k zařízení**

Model PP07L a PP08L

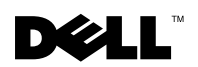

www.dell.com | support.euro.dell.com

### **Poznámky, upozornění a výstrahy**

**POZNÁMKA:** POZNÁMKA obsahuje důležité informace, které vám pomohou počítač lépe využívat.

**UPOZORNĚNÍ:** UPOZORNĚNÍ ukazuje na možnost poškození hardwaru nebo ztráty dat a sděluje vám, jak se problému vyhnout.

 **POZOR: Odstavec uvozený slovem POZOR označuje možnost poškození majetku, zranění či smrtelného úrazu.**

# **Zkratky a značky**

Podrobný seznam zkratek a značek naleznete v souboru nápovědy Pracovní postupy. Chcete-li tento soubor nápovědy otevřít, klepněte na tlačítko Start, klepněte na položku Help and Support (Nápověda a odborná pomoc), klepněte na položku User and system quides (Uživatelské příručky a příručky k zařízení), klepněte na položku User's Guides (Uživatelské **příručky)** a klepněte na položku T**ell Me How (Pracovní postupy)**.

**Model PP07L a PP08L**

\_\_\_\_\_\_\_\_\_\_\_\_\_\_\_\_\_\_\_\_

**květen 2003 P/N P1521 Rev. A00**

**Informace v tomto dokumentu se mohou měnit bez předchozího upozornění. © 2003 Dell Computer Corporation. Všechna práva vyhrazena.**

Jakákoli reprodukce bez písemného svolení společnosti Dell Computer Corporation je přísně zakázána.

Ochranné známky použité v textu: *Dell*, logo *DELL*, *Inspiron*, *TrueMobile* a *AccessDirect*, jsou ochranné známky společnosti Dell Computer Corporation; *Microsoft* a *Windows* jsou registrované ochranné známky společnosti Microsoft Corporation.

Jiné ochranné známky a obchodní názvy případně použité v tomto dokumentu mohou odkazovat na subjekty držící práva k těmto známkám a názvy jejich výrobků. Společnost Dell Computer Corporation odmítá vlastnické zájmy k ochranným známkám a obchodním názvům mimo svých vlastních.

# **Obsah**

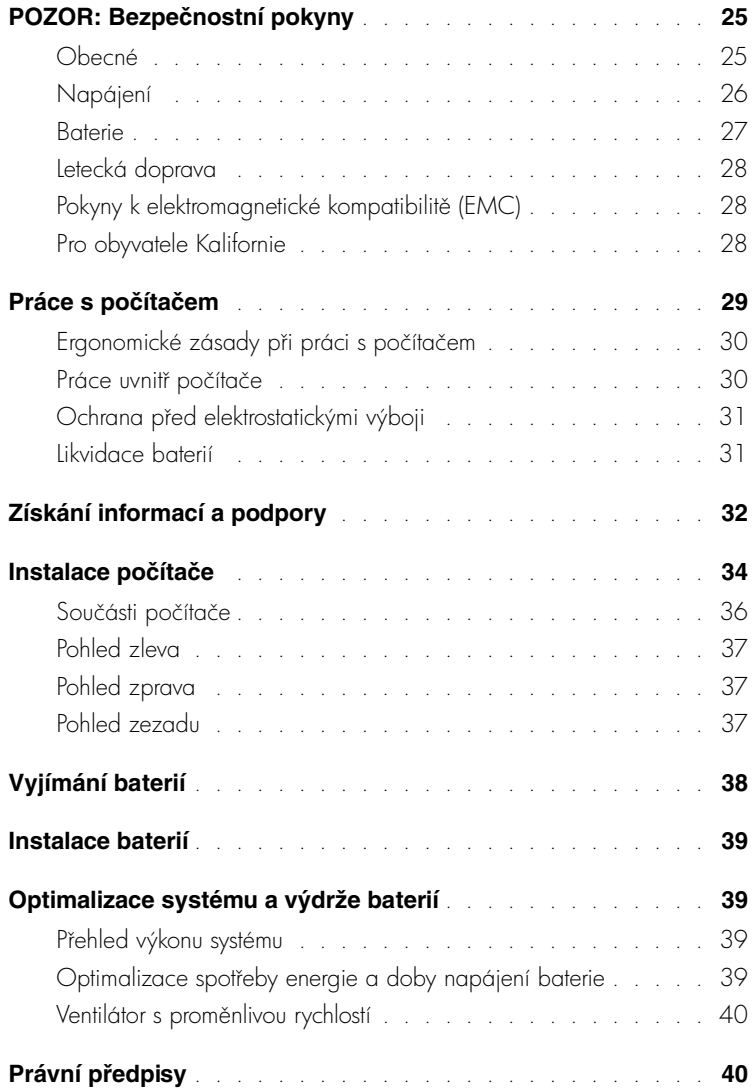

## <span id="page-26-0"></span>**POZOR: Bezpečnostní pokyny**

Následující bezpečnostní pokyny slouží k zajištění bezpečnosti osob a k ochraně počítače a pracoviště před možným poškozením.

#### <span id="page-26-1"></span>**Obecné**

- Nejste-li školeným servisním technikem, nepokoušejte se počítač opravovat vlastními silami. Vždy postupujte důsledně podle pokynů pro instalaci.
- Pokud je před napájecím adaptérem prodlužovací kabel, zkontrolujte, zda celkový proud odebíraný zařízeními připojenými k prodlužovacímu kabelu nepřekračuje povolenou hodnotu.
- Dejte pozor, aby se do větracích ani jiných otvorů počítače nedostaly žádné předměty. Mohlo by dojít ke zkratu vnitních součástí a následnému požáru nebo úrazu elektrickým proudem.
- Větrací ani jiné otvory počítače neblokujte žádnými předměty. Pokud se těmito pokyny nebudete ídit, hrozí poškození počítače nebo požár.
- Zapnutý nebo k napájecímu adaptéru připojený počítač neponechávejte v prostředí s nedostatečným prouděním vzduchu, například v obalu nebo v zavřené aktovce. Při nedostatečném proudění vzduchu hrozí poškození počítače nebo požár.
- Při napájení počítače nebo nabíjení baterie umístěte napájecí adaptér na místo s pohybem vzduchu, například na stůl nebo na podlahu. Nezakrývejte ho papíry ani jinými předměty znemožňujícími chlazení. Adaptér nepoužívejte v obalu.
- Adaptér se při běžném provozu počítače může značně zahřát. Při manipulaci s adaptérem za provozu nebo bezprostředně po jeho ukončení postupujte opatrně.
- Při práci nepokládejte přenosný počítač na dlouhou dobu přímo na nechráněnou kůži. Teplota povrchu základny při běžném provozu roste (zvláště při napájení ze sítě). Trvalý kontakt s kůží může způsobit nepříjemné pocity a případně i spáleniny.
- Počítač nepoužívejte ve vlhkém prostředí, například v blízkosti vany, dřezu či bazénu, ani ve vlhkém suterénu.
- Pokud váš počítač obsahuje integrovaný nebo přídavný modem (PC Card), odpojte před bouřkou kabel modemu, aby nedošlo k úrazu elektrickým proudem po přenesení blesku telefonním vedením.

# **POZOR: Bezpečnostní pokyny** *(pokračování)*

- Pro zamezení riziku úrazu elektrickým proudem nepipojujte ani neodpojujte kabely a zařízení neopravujte ani nekonfigurujte během bouřky. Počítač nepoužívejte za bouřky jinak než po odpojení všech kabelů a při napájení z baterií.
- Pokud váš počítač obsahuje modem, musí mít kabel modemu minimální průřez vodičů 26 AWG (0,13 mm<sup>2</sup>) a modulární zástrčku RJ-11 splňující normy FCC.
- Před otevřením krytu paměťových modulů, adaptéru Mini PCI nebo modemu ve spodní části počítače odpojte všechny kabely z konektorů a odpojte telefonní kabel.
- Je-li v počítači konektor RJ-11 pro modem a sít'ový konektor RJ-45, zapojujte telefonní kabel do konektoru RJ-11 a nikoli do konektoru RJ-45.
- Karty PC Card mohou být za provozu velmi teplé. Pi vyjímání karet PC Card po dlouhém používání postupujte opatrně.
- Před čištěním odpojte počítač ze zásuvky. Počítač čistěte měkkým hadříkem navlhčeným vodou. Nepoužívejte tekuté čisticí prostředky ani spreje. Ty mohou obsahovat hořlavé látky.

#### <span id="page-27-0"></span>**Napájení**

- Používejte pouze adaptér dodávaný společností Dell, schválený pro použití s tímto počítačem. Použití jiného adaptéru může způsobit požár nebo výbuch.
- Před připojením počítače do zásuvky zkontrolujte, zda napětí a frekvence zdroje souhlasí s hodnotami uvedenými na adaptéru.
- Chcete-li počítač odpojit od všech zdrojů napájení, vypněte počítač, odpojte baterie a odpojte napájecí adaptér ze zásuvky.
- Napájecí kabely adaptéru a periferních zařízení zapojujte do řádně uzemněného zdroje napájení, abyste předešli úrazu elektrickým proudem. Tyto napájecí kabely mohou mít třívodičové zástrčky zajišťující uzemnění. Nepoužívejte adaptéry zástrček ani neodstraňujte zemnicí kolík. Používáte-li prodlužovací kabel, použijte vhodný dvojvodičový nebo tívodičový typ odpovídající napájecímu kabelu adaptéru.

## **POZOR: Bezpečnostní pokyny** *(pokračování)*

- Zkontrolujte, zda na kabelu napájecího adaptéru nic neleží a zda kabel není umístěn tak, že by o něj mohl někdo zakopnout nebo na něj stoupnout.
- Používáte-li prodlužovací kabel s více zásuvkami, zapojujte napájecí kabel adaptéru opatrně. Některé zásuvky prodlužovacích kabelů umožňují nesprávné zapojení zástrčky. Nesprávné zapojení zástrčky napájení může způsobit trvalé poškození počítače, úraz elektrickým proudem či požár. Zkontrolujte, zda se zemnicí kolík zástrčky zasouvá do odpovídajícího zemnicího kontaktu prodlužovacího kabelu.

#### <span id="page-28-0"></span>**Baterie**

- Používejte pouze baterie Dell schválené pro použití s tímto počítačem. Používání jiných typů může zvýšit riziko požáru či výbuchu.
- Baterie nepřenášejte v kapse, kabelce ani na jiném místě, kde by kovové předměty (napíklad klíče nebo sponky) mohly zkratovat svorky baterie. Vznikající velký proud mže vyvolat extrémně vysoké teploty a způsobit poškození baterie, požár či popáleniny.
- Při nesprávném zacházení s bateriemi hrozí popálení. Baterie nerozebírejte. S poškozenými nebo prosakujícími bateriemi zacházejte zvláště opatrně. Je-li baterie poškozena, může z článků unikat elektrolyt, který způsobuje zranění.
- Baterie udržujte mimo dosah dětí.
- Počítač ani baterie neskladujte ani neponechávejte v blízkosti zdrojů tepla jako jsou radiátory, krby, kamna, elektrické přímotopy nebo jiná zařízení, ani je jinak nevystavujte teplotám vyšším než 60°C. Přehřáté baterie mohou vybuchnout nebo z nich může unikat horký plyn či kapalina. Hrozí tak nebezpečí požáru.
- Baterie z počítače nevyhazujte do ohně ani s běžným domovním odpadem. Mohly by vybuchnout. Použité baterie zlikvidujte podle pokynů výrobce nebo požádejte o pokyny místní úřad pro nakládání s odpady. Vybité či poškozené baterie zlikvidujte bez zbytečného odkladu.

# **POZOR: Bezpečnostní pokyny** *(pokračování)*

#### <span id="page-29-0"></span>**Letecká doprava**

- Provoz počítačů Dell na palubách letadel mohou usměrňovat některé předpisy letecké organizace FAA a omezení přepravců. Takové předpisy mohou na palubě letadel například zakazovat používání osobních elektronických zařízení, která jsou schopna řízeně přenášet radiové frekvence nebo jiné elektromagnetické signály.
	- Těmto omezením nejlépe vyhovíte, když před nástupem do letadla vypnete na přenosném počítači Dell zařízení jako je Dell TrueMobile™ nebo jiné zařízení pro bezdrátovou komunikaci (pokud je jím počítač vybaven), a dále se budete řídit pokyny letového personálu týkajícími se takových zařízení.
	- Používání osobních elektronických zařízení, například přenosných počítačů, může být na palubě zakázáno během kritických fází letu, tedy při startu a přistání. Některé letecké společnosti mohou kritickou fázi letu definovat jako veškerou dobu, kdy se letadlo nachází pod letovou hladinou 3 050 m (10 000 stop). Dodržujte pokyny leteckých společností týkající se používání osobních elektronických zařízení.

#### <span id="page-29-1"></span>**Pokyny k elektromagnetické kompatibilitě (EMC)**

Používejte stíněné kabely, které zajišťují dodržení příslušné klasifikace EMC v daném prostředí. Kabel pro paralelní tiskárny můžete získat od společnosti Dell. Kabel můžete objednat na webovém serveru společnosti Dell na adrese www.dell.com.

Statická elektřina může ohrozit elektronické součástky uvnitř počítače. Před dotykem elektronických součástí uvnitř počítače (například paměťového modulu) vybijte statickou elektřinu ze svého těla, aby jejím působením nedošlo k poškození součástek. Statickou elektřinu můžete vybít dotykem nenatřeného kovového povrchu V/V panelu počítače.

#### <span id="page-29-2"></span>**Pro obyvatele Kalifornie**

VAROVÁNÍ: Práce s kabelem k tomuto výrobku nebo s kabely k píslušenství prodávanému s tímto výrobkem vás vystavuje olovu. O této chemické látce je státu Kalifornie známo, že způsobuje poškození novorozenců nebo jiná reprodukční rizika. *Po práci s kabelem si umyjte ruce*.

## <span id="page-30-0"></span>**Práce s počítačem**

Dodržováním následujících bezpečnostních pokynů chraňte počítač před poškozením:

- Počítač před zahájením práce umístěte na rovný povrch.
- Při cestách neodbavujte počítač jako zavazadlo. Počítač můžete poslat rentgenovým bezpečnostním zařízením, ale nikdy ho nepronášejte detektorem kovů. Pokud počítač odbavujete jako příruční zavazadlo, mějte připraveny nabité baterie, abyste ho mohli na požádání zapnout.
- Pokud máte pi cestování vyjmutý pevný disk, zabalte ho do nevodivého materiálu, napíklad do látky nebo papíru. Pokud disk odbavujete jako píruční zavazadlo, pipravte se na možnost, že ho budete muset nainstalovat do počítače. Pevný disk můžete poslat rentgenovým bezpečnostním zařízením, ale nikdy ho nepronášejte detektorem kovů.
- Při cestách neodkládejte počítač do úložných prostorů nad hlavou, kde by mohl klouzat. Počítač nepouštějte na zem ani nevystavujte mechanickým otřesům.
- Chraňte počítač, baterie a pevný disk před nepříznivými vlivy prostředí, jako jsou nečistoty, prach, potraviny, kapaliny, teplotní extrémy a dlouhodobé vystavení slunečnímu záení.
- Při přemisťování počítače mezi prostředími s velkými rozdíly teplot či vlhkosti může na počítači nebo v počítači vzniknout kondenzační vlhkost. Ta může počítač poškodit. Před uvedením počítače do provozu vyčkejte, než se vzniklá vlhkost vypaí.

**UPOZORNĚNÍ:** Pokud počítač přemisťujete z chladného prostředí do teplejšího nebo z velmi teplého prostředí do chladnějšího, vyčkejte před zapnutím, než se počítač aklimatizuje na teplotu místnosti.

- Pi odpojování vytahujte kabely za konektor nebo za píslušné očko, nikdy netahejte za kabel. Konektory vytahujte rovně, abyste neohnuli vývody. Před připojováním kabelu zkontrolujte, zda jsou oba konektory správně orientovány a nasazeny.
- Se součástmi zacházejte opatrně. Součástky, například paměťové moduly, držte za hrany, nikoli za vývody.
- Při vyjímání paměťového modulu ze základní desky nebo při odpojování periferního zařízení vypněte počítač, odpojte kabel napájecího adaptéru a vyčkejte nejméně 5 sekund. Zabráníte tak možnému poškození základní desky.

# **Práce s počítačem** *(pokračování)*

- Displej čistěte měkkým čistým hadříkem a vodou. Vodu naneste na hadřík a stírejte jím displej shora dolů. Displej poté rychle osušte a udržujte ho v suchu. Dlouhodobé působení vlhkosti může displej poškodit. Displej *nečistěte* běžně dostupnými čisticími prostředky na sklo.
- Při namočení nebo poškození počítače postupujte podle pokynů uvedených v *příručce* majitele počítače Dell. Pokud provedete tyto postupy a zjistíte, že počítač nefunguje správně, obrat'te se na společnost Dell (příslušné kontaktní informace naleznete v *příručce* majitele počítače Dell).

#### <span id="page-31-0"></span>**Ergonomické zásady při práci s počítačem**

 **POZOR: Nesprávné nebo dlouhodobé používání klávesnice může vést k újmě na zdraví.**

#### **POZOR: Dlouhodobé sledování obrazovky nebo externího monitoru může namáhat zrak.**

Pro své pohodlí a zachování produktivity práce dodržujte při nastavování počítače a práci s ním ergonomické pokyny uvedené v nápovědě Pracovní postupy.

Tento přenosný počítač není konstruován pro trvalé používání ve funkci kancelářského zařízení. Při častější práci v kanceláři doporučujeme používat externí klávesnici.

#### <span id="page-31-1"></span>**Práce uvnitř počítače**

Před vyjímáním či instalací paměťových modulů, adaptérů Mini PCI nebo modemu použijte následující postup:

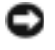

**UPOZORNĚNÍ:** lediný případ, kdy můžete zasahovat dovnitř počítače, je instalace paměťových modulů, adaptéru Mini PCI nebo modemu.

 **UPOZORNĚNÍ:** Pi vyjímání pamt'ového modulu, adaptéru Mini PCI nebo modemu ze základní desky nebo při odpojování periferního zařízení vyčkejte po vypnutí počítače nejméně 5 sekund. Zabráníte tak možnému poškození základní desky.

- 1 Vypněte počítač a vypněte všechna připojená zařízení.
- **2** Odpojte počítač a zaízení ze zásuvek. Zabráníte tak riziku úrazu elektrickým proudem. Od počítače odpojte i všechny telefonní a komunikační linky.

# **Práce s počítačem** *(pokračování)*

- **3** Ze zásuvky pro baterii vyjměte hlavní baterii. Je-li použita, vyjměte také sekundární baterii z modulární jednotky.
- 4 Uzemněte se dotykem nenatřeného kovového povrchu V/V panelu v zadní části počítače.

Během práce se pravidelně dotýkejte V/V panelu, abyste vybili statickou elektřinu, která by mohla poškodit vnitřní součásti počítače.

#### <span id="page-32-0"></span>**Ochrana před elektrostatickými výboji**

Statická elektřina může ohrozit elektronické součástky uvnitř počítače. Před dotykem elektronických součástí uvnitř počítače (například paměťového modulu) vybijte statickou elektřinu ze svého těla, aby jejím působením nedošlo k poškození součástek. Statickou elektřinu můžete vybít dotykem nenatřeného kovového povrchu V/V panelu počítače.

Během další práce uvnitř počítače se opakovaně dotýkejte zadní strany V/V panelu, abyste dokonale vybili elektrostatický náboj, který mohlo nakumulovat vaše tělo.

Poškození elektrostatickým výbojem můžete zabránit také následujícím postupem:

- Při vybalování nevyjímejte citlivé součásti z antistatického obalu, dokud nejste připraveni na instalaci. Než otevřete antistatický obal, vybijte elektrostatický náboj z těla.
- Při přepravě nejprve citlivé součásti uložte do antistatické nádoby nebo obalu.
- Se všemi citlivými součástmi pracujte na pracovišti chráněném před statickou elektřinou. V případě potřeby používejte antistatické podložky na podlahu a pracovní plochu.

<span id="page-32-1"></span>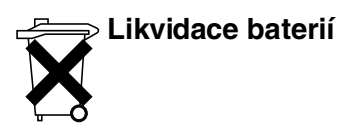

Váš počítač používá lithium iontovou a záložní baterii. Pokyny k výměně lithium iontové baterie v počítači naleznete v dokumentaci k počítači Dell v části věnované výměně baterií. Záložní baterie má velmi dlouhou životnost a je velmi pravděpodobné, že ji nikdy nebudete muset vyměňovat. Pokud by však přesto bylo třeba ji vyměnit, musí tak učinit oprávněný servisní technik.

Baterie nelikvidujte jako domovní odpad. Informace o nejbližší sběrně starých baterií vám poskytne nejbližší podnik zabývající se likvidací odpadů.

## <span id="page-33-0"></span>**Získání informací a podpory**

V následující tabulce jsou uvedeny zdroje podpory společnosti Dell. Další zdroje informací mohou být dodány s počítačem.

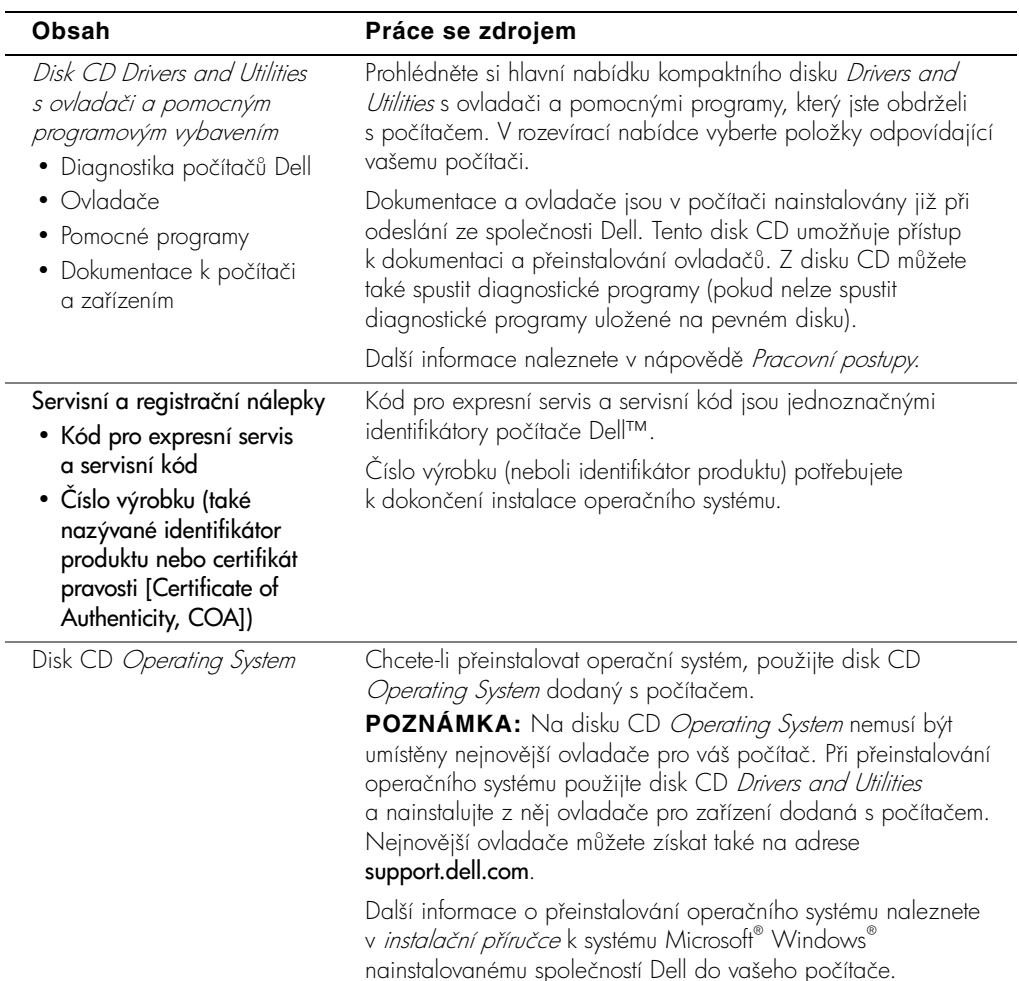

 $\overline{a}$ 

J.

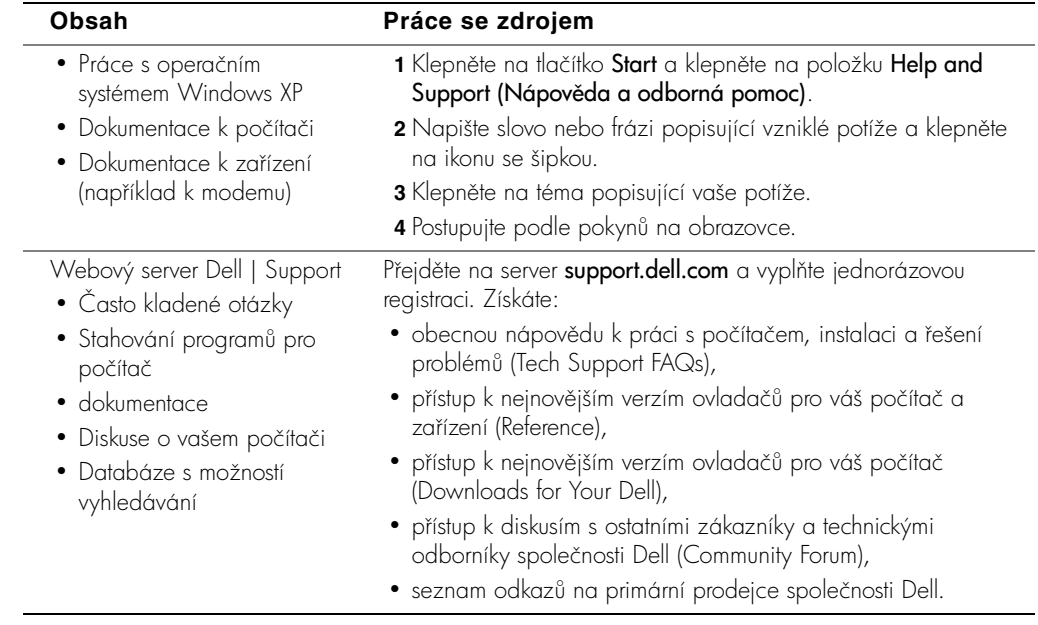

## <span id="page-35-0"></span>**Instalace počítače**

- 1 Vybalte počítač a příslušenství.
- **2** Odložte si příslušenství, které budete potřebovat pro dokončení instalace.

V balení počítače je i dokumentace a objednaný software či doplňkový hardware (napíklad karty PC Card, jednotky a baterie).

 **POZOR: Při napájení počítače nebo nabíjení baterie umístěte napájecí adaptér na místo s pohybem vzduchu, například na stůl nebo na podlahu. Nezakrývejte ho papíry ani jinými předměty znemožňujícími chlazení. Adaptér nepoužívejte v obalu.**

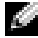

**UPOZORNĚNÍ:** Konektor napájení vašeho počítače může vypadat jinak než konektor na obrázku

**3** Ke konektoru napájení počítače a do zásuvky napájení připojte napájecí adaptér.

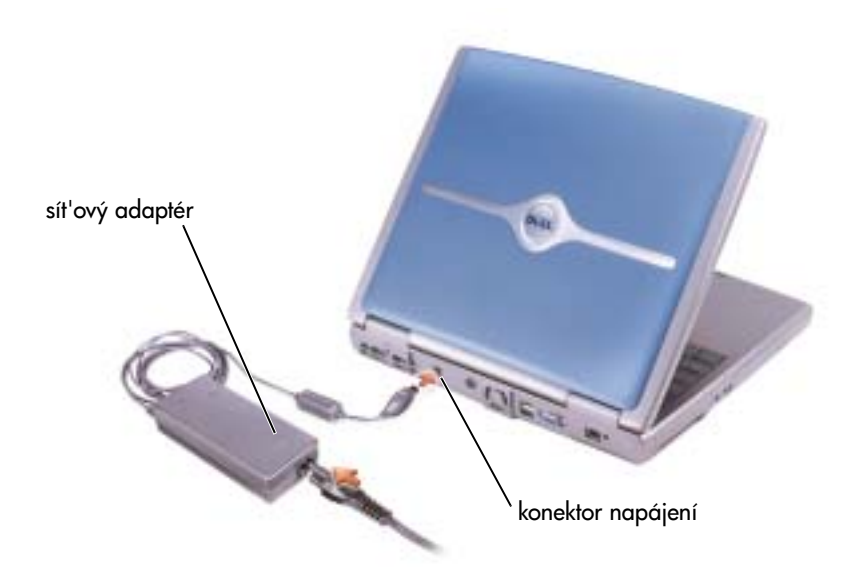
4 Otevřením displeje a stisknutím tlačítka napájení zapněte počítač.

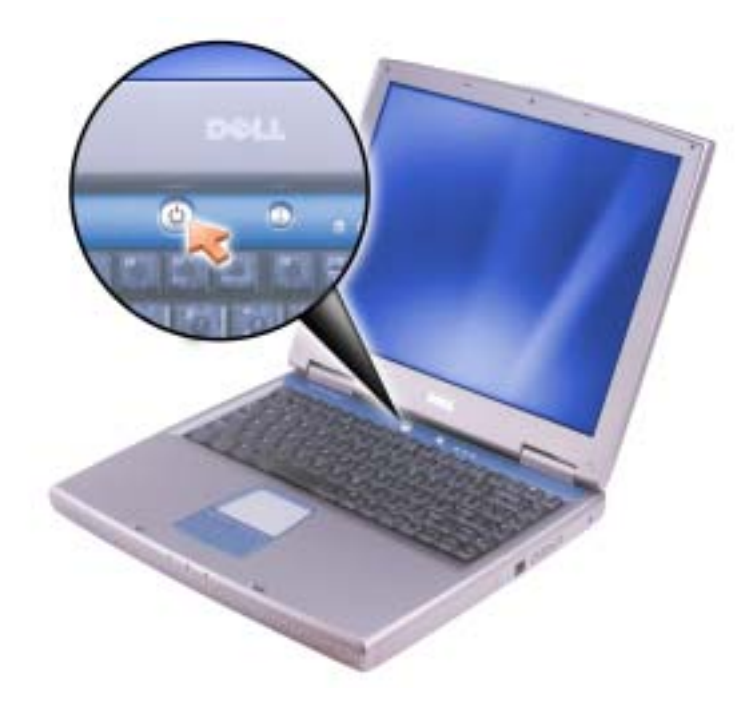

### **Součásti počítače**

**Pohled zepředu**

 **POZOR: Větrací otvory počítače nezakrývejte, dejte pozor, aby se do nich nedostaly žádné předměty, a zabraňte shromažďování prachu v nich. Pokud se těmito pokyny nebudete řídit, hrozí poškození počítače nebo požár.**

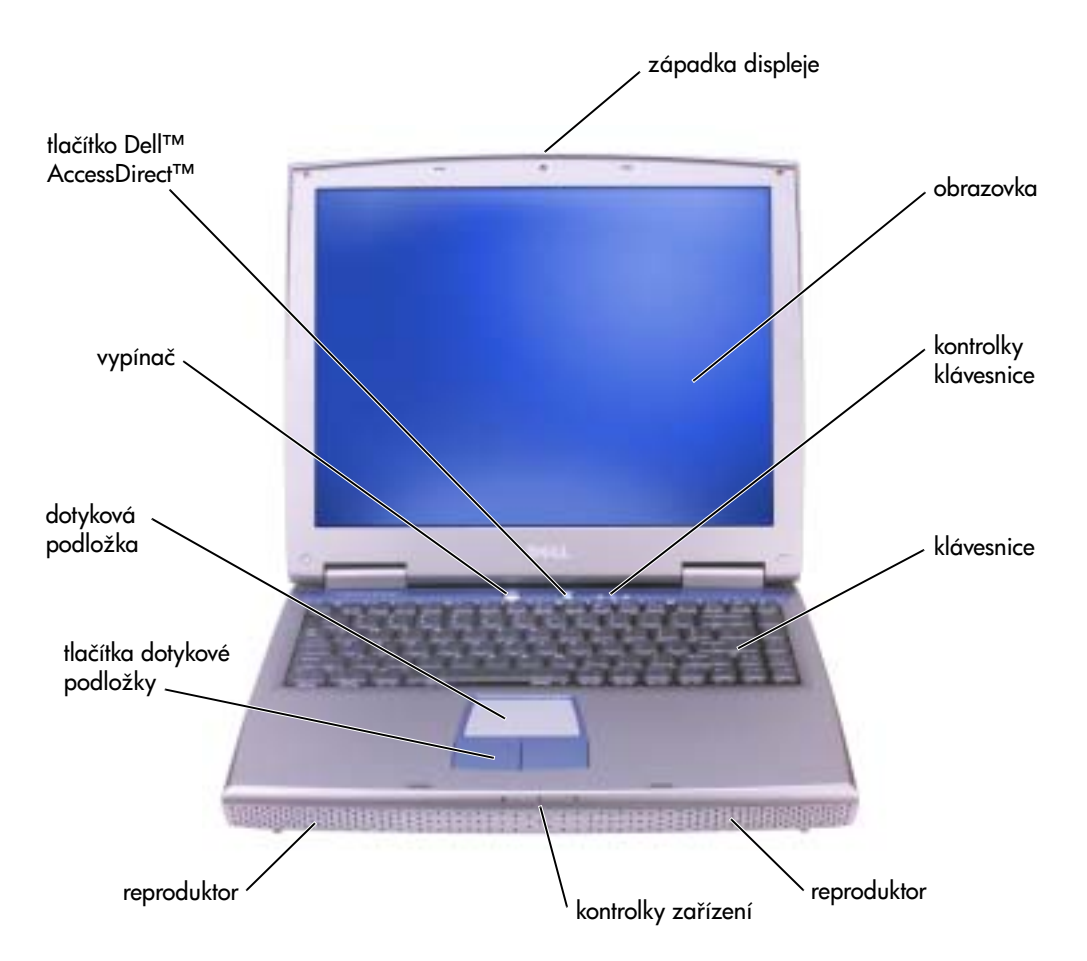

#### **Pohled zleva**

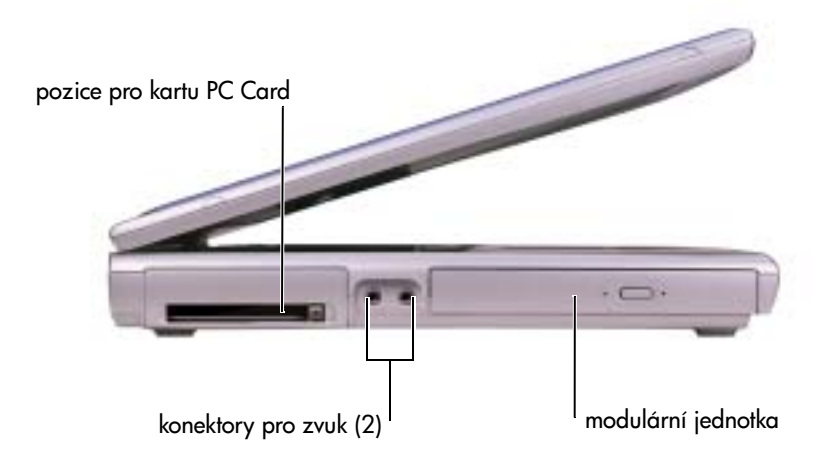

### **Pohled zprava**

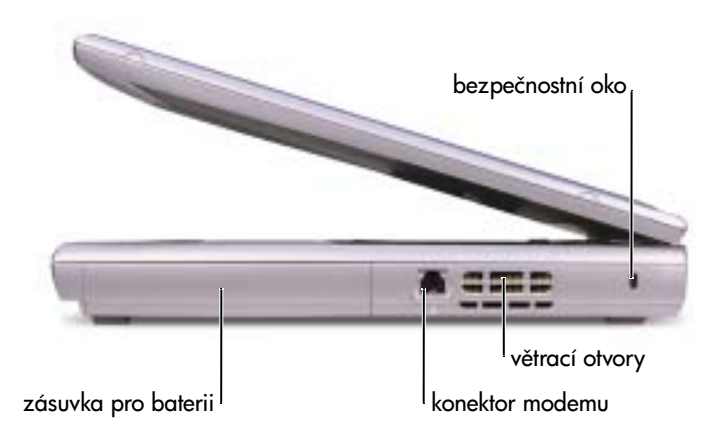

#### **Pohled zezadu**

 **POZOR: Větrací otvory počítače nezakrývejte, dejte pozor, aby se do nich nedostaly žádné předměty, a zabraňte shromažďování prachu v nich. Pokud se těmito pokyny nebudete řídit, hrozí poškození počítače nebo požár.**

**UPOZORNĚNÍ:** Při odpojování periferního zařízení vyčkejte po vypnutí počítače nejméně 5 sekund. Zabráníte tak možnému poškození počítače.

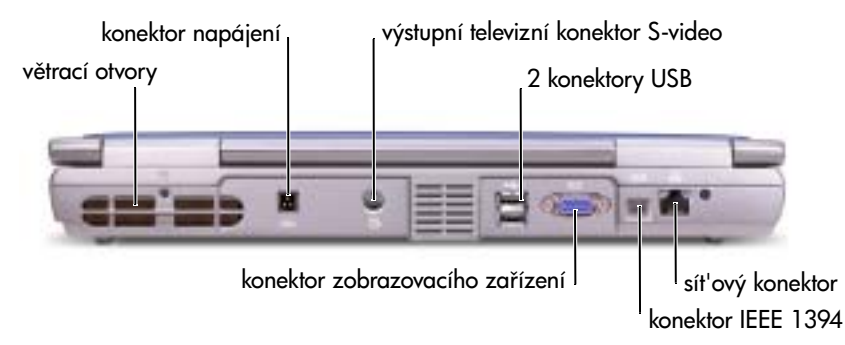

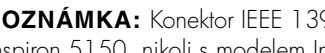

**22 POZNÁMKA:** Konektor IEEE 1394 je dodáván pouze s modely Inspiron™ 5100 a Inspiron 5150, nikoli s modelem Inspiron 1100.

# **Vyjímání baterií**

 **POZOR: Před zahájením těchto postupů vypněte počítač, odpojte ho ze zásuvky a odpojte modem ze zásuvky.**

**UPOZORNĚNÍ:** Chcete-li vyměňovat baterie v počítači v úsporném režimu, máte na výměnu baterie nejvýše 4 minuty. Po této době se počítač vypne a ztratíte veškerá neuložená data.

- **1** Ujistěte se, že je počítač vypnut, v úsporném režimu nebo připojen k elektrické zásuvce.
- **2** Odsuňte a podržte západku baterie.
- **3** Vyjměte baterii.

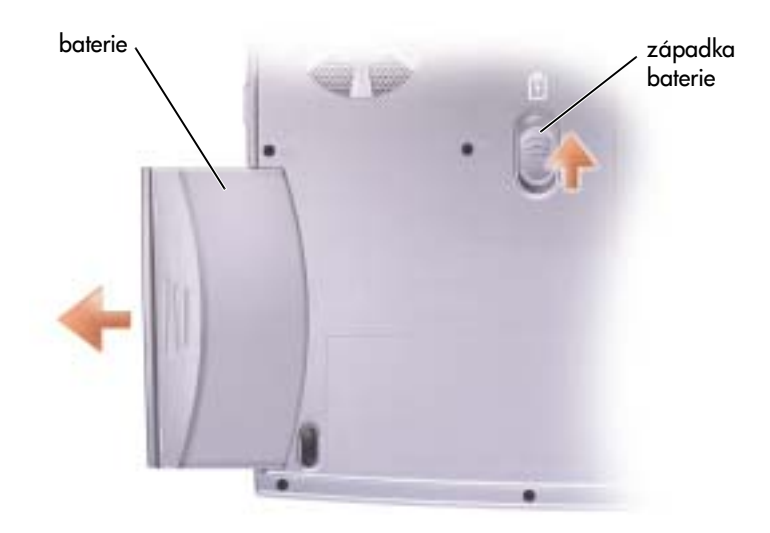

### **Instalace baterií**

Novou baterii zatlačte do zásuvky, až uslyšíte zacvaknutí západky.

## **Optimalizace systému a výdrže baterií**

### **Přehled výkonu systému**

Za určitých podmínek se mže výkon systému snížit, aby nemuselo dojít k automatickému vypnutí systému a možné ztrátě dat. K takovým situacím patří:

**ZVÝŠENÁ TEPLOTA PROCESORU –** Výkon počítače se sníží, jakmile teplota systému překročí určené parametry. Snížení výkonu pispívá k regulaci teploty systému i povrchu počítače. Počítač se pak nevypne z důvodu přehřátí.

**VÝKON NAPÁJECÍHO ADAPTÉRU —** Výkon počítače napájeného z adaptérů se sníží, pokud příkon překročí parametry napájecího adaptéru. Toto snížení výkonu zajišťuje, aby systém nezkoušel spotřebovat více energie, než může napájecí adaptér poskytnout.

**KAPACITA BATERIE —** Výkon počítače napájeného z baterie se sníží, pokud příkon překročí jmenovitou kapacitu baterie nebo povolené hodnoty pro bezpečné vybíjení nebo pokud teplota povrchu baterie překročí 60°C.

### **Optimalizace spotřeby energie a doby napájení baterie**

Napájecí adaptér nabije zcela vybitou baterii ve vypnutém počítači za přibližně 3 hodiny. Pi zapnutém počítači pracujícím s vysokými rychlostmi procesoru a intenzivní práci systému je doba nabíjení podstatně delší. Pokud počítač dlouhodobě velmi intenzivně používáte a baterie se nenabíjí, zkuste použít režim nízké spotřeby. Režim nízké spotřeby může zlepšit dobu nabíjení a životnost baterie. V závislosti na intenzitě práce systému může být snížen výkon. Nastavení režimu nízké spotřeby:

**1** Klepněte na tlačítko Start, klepněte na možnost Control Panel (Ovládací panely), klepněte na možnost Performance and Maintenance (Výkon a údržba) a klepněte na možnost Power Options (Možnosti napájení).

**POZNÁMKA:** Můžete také klepnout na ikonu indikátoru napájení na hlavním panelu.

- **2** Klepněte na kartu Power Schemes (Schémata nastavení napájení).
- **3** V rozevírací nabídce **Power schemes (Schémata nastavení napájení)** klepněte na možnost **Low Power Mode (Režim nízké spotřeby)**.

Chcete-li tento soubor nápovědy otevřít, klepněte na tlačítko Start, klepněte na položku Help and Support (Nápověda a odborná pomoc), klepněte na položku User and system quides (Uživatelské příručky a příručky k zařízení), klepněte na položku User's Guides (Uživatelské příručky) a klepněte na možnost Tell Me How (Pracovní postupy).

### **Ventilátor s proměnlivou rychlostí**

Počítač se brání proti přehřátí pomocí ventilátoru s proměnnou rychlostí. Ventilátor pracuje trvale, ale podle míry využívání systému se může měnit jeho rychlost. Hluk ventilátoru je normální a není píznakem potíží s ventilátorem nebo počítačem.

# **Právní předpisy**

Elektromagnetické rušení (EMI) jsou jakékoli signály nebo záření vyzařované do volného prostoru nebo vedené podél napájecích či signálových vodičů, které ohrožují funkci rádiové navigace nebo jiných bezpečnostních služeb nebo vážně snižují, zhoršují, nebo opakovaně přerušují licencované radiokomunikační služby. Radiokomunikační služby zahrnují například komerční rozhlasové vysílání AM/FM, televizi, služby mobilních telefonů, radary, řízení letového provozu, služby operátorů a osobní komunikační služby. Tyto licencované služby spolu s dalšími neúmyslnými zářiči (včetně počítačů) přispívají k elektromagnetickému prostředí.

Elektromagnetická kompatibilita (EMC) je schopnost součástí elektronických zaízení pracovat správně v daném elektronickém prostředí. Tento počítač byl konstruován a je určen k provozu v souladu s předpisy o limitních hodnotách EMI podle platných zákonných ustanovení, neexistují však žádné záruky, že se u jednotlivých instalací neobjeví rušení. Pokud zaízení způsobuje interference s radiokomunikačními službami (což lze zjistit zapnutím a vypnutím zařízení), můžete se pokusit zjednat nápravu pomocí některého z následujících opatření:

- Změňte orientaci přijímací antény.
- Přemístěte počítač vzhledem k přijímači.
- Přemístěte počítač od přijímače.
- Zapojte počítač do jiné zásuvky, aby počítač a přijímač byly připojeny k různým okruhům.

V případě potřeby se porad'te s pracovníky technické podpory společnosti Dell nebo se zkušeným televizním či rozhlasovým technikem.

Další informace o právních předpisech naleznete v nápovědě Pracovní postupy dodané s počítačem. Chcete-li tento soubor nápovědy otevřít, klepněte na tlačítko Start, klepněte na položku Help and Support (Nápověda a odborná pomoc), klepněte na položku User and system guides (Uživatelské příručky a příručky k zařízení), klepněte na položku User's Guides (Uživatelské příručky) a klepněte na možnost Tell Me How (Pracovní postupy).

# **Dell™ Inspiron™ 1100** Οδηγός Πληροφοριών Συστήµατος

Μοντέλο PP07L και PP08L

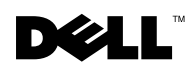

www.dell.com | support.euro.dell.com

## **«**Σηµείωση**», «**Ειδοποίηση**»** και **«**Προσοχή**»**

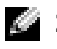

ΣΗΜΕΙΩΣΗ: Η «ΣΗΜΕΙΩΣΗ» υποδεικνύει σημαντικές πληροφορίες που σας βοηθούν να εκμεταλλευτείτε καλύτερα τον υπολονιστή σας.

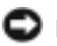

**ΕΙΔΟΠΟΙΗΣΗ:** Η «ΕΙΔΟΠΟΙΗΣΗ» υποδηλώνει είτε πιθανή βλάβη υλικού είτε απώλεια δεδομένων και σας υποδεικνύει τον τρόπο με τον οποίο μπορείτε να αποφύγετε το πρόβλημα.

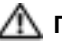

ΠΡΟΣΟΧΗ**:** Το µήνυµα **«**ΠΡΟΣΟΧΗ**»** υποδηλώνει κίνδυνο βλάβης υλικού**,**  ή κίνδυνο τραυµατισµού ή θανάτου**.** 

## Συντοµεύσεις και ακρωνύµια

Για τον πλήρη κατάλογο συντομεύσεων και ακρωνυμίων, δείτε το αρχείο βοήθειας *Tell Me How*. Για να έχετε πρόσβαση στο αρχείο βοήθειας, κάντε κλικ στο κουμπί **Start ('Εναρξη), Help and** . Support Center (Κέντρο Βοήθειας και Υποστήριξης) και User and system guides (Οδηγοί χρήστη και συστήματος).

Μοντέλο **PP07L** και **PP08L**

\_\_\_\_\_\_\_\_\_\_\_\_\_\_\_\_\_\_\_\_

**M**άιος **2003 P/N P1521 Rev. A00**

Οι πληροφορίες αυτού του εγγράφου μπορεί να αλλάξουν χωρίς προειδοποίηση. © 2003 Dell Computer Corporation. Με την επιφύλαξη παντός δικαιώματος.

Aπαγορεύεται αυστηρά η αναπαραγωγή με οποιοδήποτε τρόπο χωρίς γραπτή άδεια από την Dell Computer Corporation.

Χρησιμοποιούμενα εμπορικά σήματα στο παρόν έγγραφο: Dell, το λογότυπο DELL, Inspiron, TrueMobile και AccessDirect, είναι εμπορικά σήματα της Dell Computer Corporation - Microsoft και Windows είναι σήματα κατατεθέντα της Microsoft Corporation.

<sup>&</sup>quot;Αλλα εμπορικά σήματα και εμπορικές ονομασίες μπορεί να χρησιμοποιούνται στο παρόν έγγραφο αναφερόμενα είτε στις οντότητες που κατέχουν τα σήματα και τα ονόματα είτε στα προϊόντα τους. Η Dell Computer Corporation παραιτείται από κάθε δικαίωμα σε εμπορικά σήματα και εμπορικές ονομασίες άλλα από τα δικά της.

# Περιεχόμενα

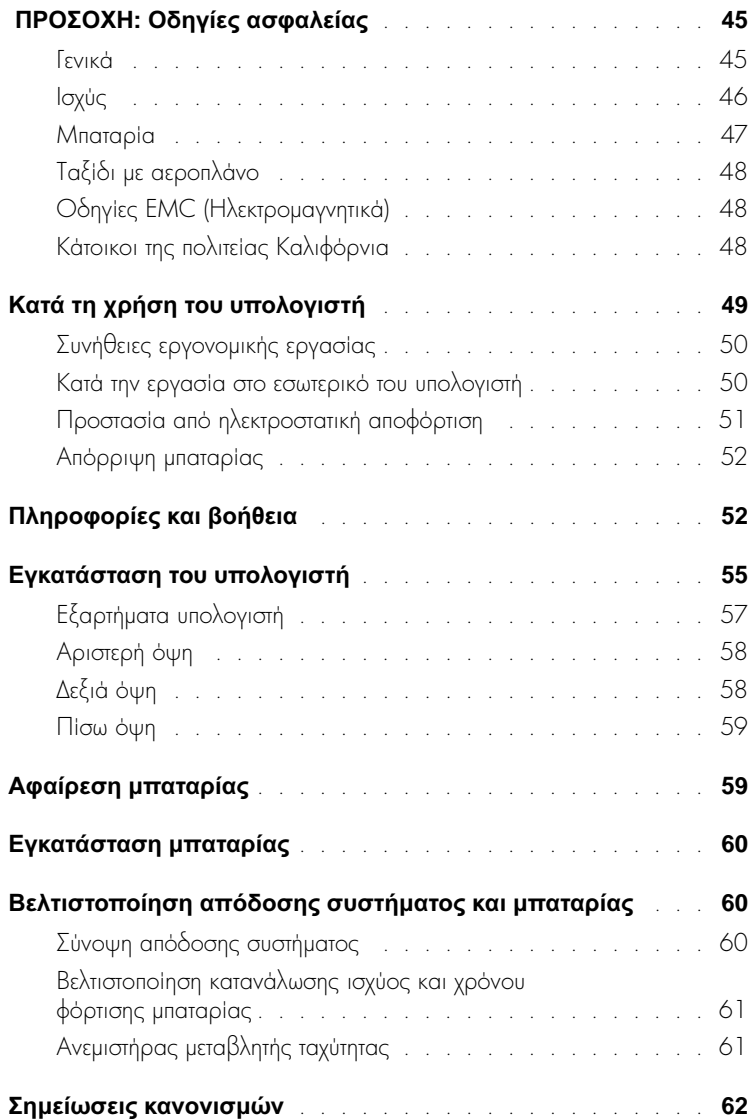

# <span id="page-46-0"></span>**Λ ΠΡΟΣΟΧΗ:** Οδηνίες ασφαλείας

Τηρήστε τις παρακάτω οδηγίες ασφαλείας ώστε να εξασφαλιστεί η προσωπική σας ασφάλεια και η προστασία του υπολογιστή και του περιβάλλοντος εργασίας από πιθανή βλάβη.

### <span id="page-46-1"></span>Γενικά

- Μην επιχειρήσετε να πραγματοποιήσετε οι ίδιοι συντήρηση του υπολογιστή σας εκτός εάν  $\bullet$ είστε ειδικευμένος τεχνικός. Ακολουθείτε πάντα πιστά τις οδηγίες εγκατάστασης.
- $\bullet$ Εάν χρησιμοποιείτε εξωτερικό καλώδιο τροφοδοσίας με το τροφοδοτικό AC, βεβαιωθείτε ότι η συνολική τιμή των προϊόντων που είναι συνδεδεμένα σε αυτό το καλώδιο, σε αμπέρ, δεν υπερβαίνει την τιμή αμπέρ του καλωδίου.
- Μην εισάνετε αντικείμενα στις υποδοχές εξαερισμού ή άλλες υποδοχές του υπολογιστή σας. Αυτό μπορεί να προκαλέσει πυρκαγιά ή ηλεκτροπληξία λόγω βραχυκυκλώματος των εσωτερικών εξαρτημάτων.
- $\bullet$ Μην μπλοκάρετε τους αεραγωγούς ή άλλες υποδοχές του υπολογιστή σας. Αυτό μπορεί να προκαλέσει βλάβη στον υπολογιστή ή πυρκαγιά.
- $\bullet$ Μην αποθηκεύετε τον υπολογιστή σας σε περιβάλλον με ελάχιστη ροή αέρα, όπως μία θήκη μεταφοράς ή μία κλειστή τσάντα, όσο ο υπολογιστής είναι ενεργοποιημένος ή συνδεδεμένος στο τροφοδοτικό AC. Ο περιορισμός της ροής αέρα μπορεί να προκαλέσει βλάβη στον υπολογιστή ή πυρκαγιά.
- Όταν χρησιμοποιείτε το τροφοδοτικό AC για τη λειτουργία του υπολογιστή ή τη φόρτιση της  $\bullet$ μπαταρίας, τοποθετήστε το σε μία αεριζόμενη περιοχή, όπως η επιφάνεια ενός γραφείου ή το πάτωμα. Μην καλύπτετε το τροφοδοτικό AC με χαρτιά ή άλλα αντικείμενα που θα περιορίσουν την ψύξη. Επίσης, με χρησιμοποιείτε το τροφοδοτικό AC μέσα σε τσάντα μεταφοράς.
- Το τροφοδοτικό AC μπορεί να θερμανθεί κατά τη διάρκεια κανονικής λειτουργίας του υπολογιστή. Να είστε προσεκτικοί όταν πιάνετε το τροφοδοτικό κατά τη διάρκεια ή αμέσως μετά τη λειτουργία.
- $\bullet$ Μη λειτουργείτε το φορητό υπολογιστή με τη βάση του να ακουμπά άμεσα πάνω σε γυμνό δέρμα για εκτεταμένη χρονική περίοδο. Η θερμοκρασία επιφάνειας της βάσης αυξάνεται κατά την περίοδο κανονικής λειτουργίας (ειδικά όταν υπάρχει ρεύμα). Η παρατεταμένη επαφή με γυμνό δέρμα μπορεί να προκαλέσει ενόχληση ή και έγκαυμα.
- Μη χρησιμοποιείτε τον υπολογιστή σε υγρό περιβάλλον, για παράδειγμα κοντά σε μπανιέρα, νεροχύτη ή πισίνα ή σε υγρό υπόγειο.

# **∕ι∖ προΣΟΧΗ:** Οδηγίες ασφαλείας (συνέχεια)

- Εάν ο υπολογιστής σας περιλαμβάνει ένα ενσωματωμένο ή προαιρετικό (Κάρτα PC) μόντεμ, αποσυνδέστε το καλώδιο του μόντεμ εάν πλησιάζει ηλεκτρική καταιγίδα ώστε να αποφεύγετε τον ελάχιστο κίνδυνο ηλεκτροπληξίας από αστραπή, μέσω της τηλεφωνικής γραμμής.
- Για να αποφύγετε πιθανό κίνδυνο ηλεκτροπληξίας, μη συνδέετε ή αποσυνδέετε καλώδια ή εκτελείτε εργασίες συντήρησης ή επαναδιαμόρφωσης στο προϊόν κατά τη διάρκεια ηλεκτρικής καταιγίδας. Μη χρησιμοποιείτε τον υπολογιστή σας κατά τη διάρκεια ηλεκτρικής καταιγίδας εκτός εάν όλα τα καλώδια έχουν αποσυνδεθεί από τον υπολογιστή και αυτός λειτουργεί με την μπαταρία.
- Εάν ο υπολογιστής σας περιλαμβάνει μόντεμ, το καλώδιο που χρησιμοποιείται με το μόντεμ  $\bullet$ θα πρέπει να έχει κατασκευαστεί με ελάχιστο μέγεθος σύρματος 26 American wire gauge (AWG) και μία υποδοχή RI-11 συμβατή με FCC.
- Πριν ανοίξετε το κάλυμμα μονάδας μνήμης/κάρτας Mini PCI/μόντεμ στο κάτω μέρος του  $\bullet$ υπολογιστή, αποσυνδέστε όλα τα καλώδια από την πρίζα καθώς και το τηλεφωνικό καλώδιο.
- $\bullet$ Eάν ο υπολογιστής σας διαθέτει υποδοχές μόντεμ RJ-11 και δικτύου RJ-45, τοποθετήστε το τηλεφωνικό καλώδιο στην υποδοχή RI-11 και όχι στην υποδοχή RI-45.
- $\bullet$ Οι κάρτες PC μπορεί να θερμανθούν αρκετά κατά τη διάρκεια της κανονικής λειτουργίας. Αφαιρείτε με προσοχή τις κάρτες PC μετά από περίοδο συνεχούς λειτουργίας.
- Πριν καθαρίσετε τον υπολογιστή σας, αποσυνδέστε τον από την πρίζα. Καθαρίστε τον  $\bullet$ υπολογιστή σας με ένα απαλό ύφασμα, νοτισμένο με νερό. Μη χρησιμοποιείτε υγρά καθαριστικά ή αερολύματος, τα οποία μπορεί να περιέχουν εύφλεκτες ουσίες.

### <span id="page-47-0"></span>Ισχύς

- Χρησιμοποιείτε μόνο το τροφοδοτικό AC το οποίο παρέχεται από την Dell και η χρήση του έχει εγκριθεί για αυτόν τον υπολογιστή. Η χρήση άλλου τροφοδοτικού AC μπορεί να προκαλέσει πυρκαγιά ή έκρηξη.
- $\bullet$ Πριν συνδέσετε τον υπολογιστή σας στην πρίζα, ελέγξτε την τιμή τάσης του τροφοδοτικού ΑC για να βεβαιωθείτε ότι η απαιτούμενη τάση και συχνότητα αντιστοιχούν με τη διαθέσιμη πηγή ισχύος.
- Για να αφαιρέσετε τον υπολογιστή από όλες τις πηγές ισχύος, απενεργοποιήστε τον  $\bullet$ υπολογιστή, αφαιρέστε την μπαταρία και αποσυνδέσετε το τροφοδοτικό AC από την πρίζα.Για να αποφύγετε την ηλεκτροπληξία, συνδέστε το τροφοδοτικό AC και τα καλώδια τροφοδοσίας της συσκευής σε γειωμένες πηγές τροφοδοσίας. Τα καλώδια τροφοδοσίας πρέπει να διαθέτουν ακροδέκτες τριών ακίδων ώστε να παρέχεται η γείωση. Μη χρησιμοποιείτε προσαρμογείς και μην αφαιρείτε την ακίδα γείωσης από τον ακροδέκτη του καλωδίου. Εάν χρησιμοποιείτε καλώδιο επέκτασης, χρησιμοποιήστε τον κατάλληλο τύπο, 2 ή 3 ακίδων, για να συνδέεται σωστά με το καλώδιο του τροφοδοτικού AC.

# **∕ι∖ προΣΟΧΗ:** Οδηγίες ασφαλείας (συνέχεια)

- Βεβαιωθείτε ότι δεν υπάρχει κάτι πάνω στο καλώδιο τροφοδοσίας του τροφοδοτικού AC και  $\bullet$ ότι το καλώδιο δε βρίσκεται σε θέση όπου κάποιος μπορεί να σκοντάψει ή να το πατήσει.
- Εάν χρησιμοποιείτε πολύπριζο, συνδέετε με προσοχή το καλώδιο τροφοδοσίας του  $\bullet$ τροφοδοτικού AC στο πολύπριζο. Σε μερικά πολύπριζα μπορεί να είναι εφικτή η λανθασμένη τοποθέτηση του ακροδέκτη. Η λάθος εισαγωγή της πρίζας μπορεί να προκαλέσει μόνιμη βλάβη στον υπολογιστή, ενώ υπάρχει και ο κίνδυνος ηλεκτροπληξίας και/ή πυρκαγιάς. Βεβαιωθείτε ότι η ακίδα γείωσης του ακροδέκτη έχει τοποθετηθεί στην αντίστοιχη υποδοχή στο πολύπριζο.

### <span id="page-48-0"></span>Μπαταρία

- Χρησιμοποιείτε μόνο μπαταρίες Dell<sup>TM</sup> που η χρήση τους έχει εγκριθεί με αυτόν τον υπολογιστή. Η χρήση άλλων μπαταριών μπορεί να αυξήσει τον κίνδυνο πυρκαγιάς ή έκρηξης.
- Μην μεταφέρετε μπαταρίες στην τσέπη σας, στην τσάντα σας ή σε άλλη θήκη όπου μεταλλικά  $\bullet$ αντικείμενα (όπως κλειδιά ή συνδετήρες) μπορούν να προκαλέσουν βραχυκύκλωμα στις μπαταρίες. Η υπερβολική ροή τάσης μπορεί να προκαλέσει εξαιρετικά υψηλές θερμοκρασίες και μπορεί να έχει ως αποτέλεσμα τη βλάβη στην μπαταρία ή την πρόκληση πυρκαγιάς ή εγκαυμάτων.
- Η μπαταρία αποτελεί κίνδυνο πρόκληση εγκαυμάτων εάν δεν υπάρξει η σωστή διαχείρισή της. Μην την αποσυναρμολογείτε. Να μεταχειρίζεστε μία κατεστραμμένη μπαταρία ή μία μπαταρία που έχει διαρροή με εξαιρετική προσοχή. Εάν η μπαταρία έχει καταστραφεί, μπορεί να υπάρξει διαρροή ηλεκτρολύτη από τις κυψέλες και να προκληθεί τραυματισμός.
- Κρατάτε την μπαταρία μακριά από τα παιδιά.
- Μην αποθηκεύετε ή αφήνετε τον υπολογιστή ή την μπαταρία κοντά σε πηγή θερμότητας,  $\bullet$ όπως καλοριφέρ, τζάκι, φούρνος, ηλεκτρική ή άλλη συσκευή θερμότητας ή μην την εκτίθεται με οποιονδήποτε τρόπο σε θερμοκρασίες πάνω από 60'IC (140'IF). Με τη θέρμανση σε υψηλές θερμοκρασίες, οι κυψέλες της μπαταρίας μπορεί να εκραγούν ή να προκληθούν αναθυμιάσεις με αποτέλεσμα τον κίνδυνο πυρκαγιάς.
- Μην πετάτε την μπαταρία του υπολογιστή στη φωτιά ή με τα υπόλοιπα οικιακά απόβλητα.  $\bullet$ Υπάρχει κίνδυνος έκρηξης των κυψελών της μπαταρίας. Απορρίψτε τη χρησιμοποιημένη μπαταρία σύμφωνα με τις οδηγίες του κατασκευαστή ή επικοινωνήστε με τον τοπικό οργανισμό αποβλήτων για τις σχετικές οδηγίες. Απορρίψτε μία χρησιμοποιημένη ή κατεστραμμένη μπαταρία με τον κατάλληλο τρόπο.

# ΠΡΟΣΟΧΗ**:**  Οδηγίες ασφαλείας **(**συνέχεια**)**

### <span id="page-49-0"></span>Ταξίδι µε αεροπλάνο

- Mερικοί κανονισμοί του Federal Aviation Administration και/η αεροπορικών εταιριών μπορεί να ισχύουν σε σχέση με τη λειτουργία του υπολογιστή Dell μέσα σε αεροπλάνο. Για παράδειγμα, αυτοί οι κανονισμοί/περιορισμοί μπορεί να απαγορεύουν τη χρήση προσωπικών ηλεκτρονικών συσκευών οι οποίες μεταδίδουν ραδιοφωνική συχνότητα ή άλλα ηλεκτρομαγνητικά σήματα ενώ βρίσκεστε μέσα σε αεροπλάνο.
	- Με σκοπό την καλύτερη δυνατή συμμόρφωση με αυτούς τους περιορισμούς, εάν ο φορητός υπολογιστής Dell είναι εξοπλισμένος με Dell TrueMobile™ ή κάποια άλλη συσκευή ασύρματης επικοινωνίας, απενεργοποιήστε αυτήν τη συσκευή πριν επιβιβαστείτε στο αεροπλάνο και ακολουθήστε όλες τις οδηγίες που σας δίνει το προσωπικό της αεροπορικής εταιρίας σε σχέση με αυτές τις συσκευές.
	- Eπιπλέον, η χρήση οποιασδήποτε προσωπικής ηλεκτρονικής συσκευής, όπως ο φορητός · μπολονιστής, μπορεί να απανορεύεται σε συνκεκριμένες φάσεις της πτήσεις, όπως η απογείωση ή η προσγείωση. Μερικές αεροπορικές εταιρίες μπορεί να καθορίζουν τη φάση αυτή ως οποιαδήποτε στιγμή το αεροσκάφος είναι κάτω από τα 3.050 μέτρα (10.000 πόδια). Ακολουθήστε τις οδηγίες της αεροπορικής εταιρίας σχετικά με τη χρήση των προσωπικών ηλεκτρονικών συσκευών.

### <span id="page-49-1"></span>Οδηγίες **EMC (**Ηλεκτροµαγνητικά**)**

Χρησιμοποιείτε θωρακισμένα καλώδια σήματος ώστε να εξασφαλίσετε την τήρηση της κατάλληλης κατηγοριοποίησης ΕΜC για το περιβάλλον χρήσης. Για παράλληλους εκτυπωτές, η Dell διαθέτει το σχετικό καλώδιο. Εάν προτιμάτε, μπορείτε να παραγγείλετε ένα καλώδιο από την Dell στη διεθνή τοποθεσία web, στη διεύθυνση **www.dell.com**.

Ο στατικός ηλεκτρισμός μπορεί να προκαλέσει βλάβη στα ηλεκτρονικά εξαρτήματα στο εσωτερικό του υπολογιστή. Για να αποτρέψετε τέτοια βλάβη, αποφορτίστε το στατικό ηλεκτρισμό από το σώμα σας πριν αγγίξετε οποιαδήποτε ηλεκτρονικά εξαρτήματα, όπως η μονάδα μνήμης. Αυτό μπορεί να γίνει εάν αγγίξετε μία άβαφη μεταλλική επιφάνεια πάνω στον υπολογιστή.

### <span id="page-49-2"></span>Κάτοικοι της πολιτείας Καλιφόρνια

**ΠΡΟΕΙΔΟΠΟΙΗΣΗ:** Ο χειρισμός του καλωδίου αυτού του προϊόντος ή καλωδίων σχετικών με το βοηθητικό εξοπλισμό που διατίθεται για αυτό το προϊόν, θα σας εκθέσει στο μόλυβδο, μία χημική ουσία που έχει διαπιστωθεί από την Πολιτεία της Καλιφόρνια να προκαλεί γενετικές ανωμαλίες ή άλλες βλάβες του αναπαραγωγικού συστήματος. **Μετά το χειρισμό του καλωδίου,** να πλένετε τα χέρια σας.

# <span id="page-50-0"></span>Κατά τη χρήση του υπολογιστή

Τηρείτε τις παρακάτω οδηγίες ασφαλούς χειρισμού ώστε να αποφύγετε βλάβη στον υπολογιστή σας:

- Όταν ετοιμάζετε τον υπολογιστή, τοποθετήστε τον σε μία επίπεδη επιφάνεια.
- Cταν ταξιδεύετε, μη δίνετε τον υπολογιστή με τις βαλίτσες. Μπορείτε να περάσετε τον υπολογιστή από τη συσκευή ασφαλείας ακτίνων Χ, αλλά μην τον περνάτε από συσκευή εντοπισμού μετάλλων. Εάν μεταφέρετε τον υπολογιστή στο χέρι, βεβαιωθείτε ότι διαθέτει φορτισμένη μπαταρία ώστε να τον ενεργοποιήσετε αν σας ζητηθεί.
- 'Οταν ταξιδεύετε έχοντας αφαιρέσει το σκληρό δίσκο από τον υπολογιστή, συσκευάστε το δίσκο σε μη αγώγιμο υλικό, όπως ύφασμα ή χαρτί. Εάν μεταφέρετε το δίσκο με το χέρι, να είστε προετοιμασμένος να τον εγκαταστήσετε στον υπολογιστή. Μπορείτε να περάσετε το σκληρό δίσκο από τη συσκευή ασφαλείας ακτίνων Χ, αλλά μην τον περνάτε από συσκευή εντοπισμού μετάλλων.
- ບົງταν ταξιδεύετε, μην τοποθετείτε τον υπολογιστή στη θήκη πάνω από τα καθίσματα του αεροσκάφους, από όπου μπορεί να πέσει. Μην αφήνετε τον υπολογιστή να πέσει και μην τον υποβάλετε σε άλλες μηχανικές δονήσεις.
- Προστατέψτε τον υπολογιστή, την μπαταρία και το σκληρό δίσκο από περιβαλλοντικούς κινδύνους, όπως σκόνη, βρωμιά, τρόφιμα, υγρά, ακραίες θερμοκρασίες και υπερβολική έκθεση στον ήλιο.
- Οταν μεταφέρετε τον υπολογιστή μεταξύ περιβαλλόντων με διαφορετικές θερμοκρασίες και/ή υγρασίες, υπάρχει η πιθανότητα δημιουργίας συμπύκνωσης πάνω ή μέσα στον υπολογιστή. Για να αποφύγετε βλάβη στον υπολογιστή, αφήστε ένα επαρκές χρονικό διάστημα ώστε να εξατμιστεί η υγρασία πριν τον χρησιμοποιήσετε.
- 

ΕΙΔΟΠΟΙΗΣΗ: Όταν μεταφέρετε τον υπολογιστή από συνθήκες χαμηλής θερμοκρασίας σε πιο ζεστό περιβάλλον ή από συνθήκες υψηλής θερμοκρασίας σε πιο ψυχρό περιβάλλον, αφήστε τον υπολογιστή να φτάσει στη θερμοκρασία δωματίου πριν τον ενεργοποιήσετε.

- Όταν αποσυνδέετε ένα καλώδιο, τραβήξτε το από τον ακροδέκτη και όχι από το καλώδιο.  $\bullet$ Καθώς τραβάτε τον ακροδέκτη, κρατήστε τον σε ευθεία ώστε να μη λυγίσει κάποια ακίδα. Επίσης, πριν συνδέσετε ένα καλώδιο, βεβαιωθείτε ότι και ο ακροδέκτης και η υποδοχή είναι σωστά ευθυγραμμισμένες.
- Μεταχειρίζεστε τα εξαρτήματα με προσοχή. Κρατάτε ένα εξάρτημα, όπως η μονάδα μνήμης,  $\bullet$ από τις άκρες του και όχι τις ακίδες.

# Κατά τη χρήση του υπολογιστή **(**συνέχεια**)**

- Οταν προετοιμάζεστε για την αφαίρεσης μονάδας μνήμης από τον πίνακα συστήματος ή την αποσύνδεση μίας συσκευής από τον υπολογιστή, απενεργοποιήστε τον υπολογιστή, αποσυνδέστε το καλώδιο του τροφοδοτικού AC και περιμένετε 5 δευτερόλεπτα πριν προχωρήσετε ώστε να αποφύγετε πιθανή βλάβη στον πίνακα συστήματος.
- Καθαρίστε την οθόνη με ένα απαλό, καθαρό ύφασμα και νερό. Βάλτε το νερό στο ύφασμα και καθαρίσετε την οθόνη με το ύφασμα προς μία κατεύθυνση, μετακινούμενοι από το πάνω μέρος της οθόνης προς τα κάτω. Σκουπίστε άμεσα την υγρασία από την οθόνη και κρατάτε την οθόνη στεγνή. Η εκτενής έκθεση της οθόνης σε υγρασία μπορεί να την καταστρέψει. Μη χρησιμοποιείτε ένα καθαριστικό τζαμιών του εμπορίου για να καθαρίσετε την οθόνη.
- 'Εάν ο υπολογιστής σας βραχεί ή καταστραφεί, ακολουθήστε τις οδηγίες που περιγράφονται στο *Έγχειρίδιο Κατόχου*΄ της Dell. Εάν, αφού ακολουθήσετε αυτές τις διαδικασίες, επιβεβαιώσετε ότι ο υπολογιστής σας δε λειτουργεί κανονικά, επικοινωνήστε με την Dell (για πληροφορίες επικοινωνίας, δείτε το *Εγχειρίδιο Κατόχου* της Dell).

### <span id="page-51-0"></span>Συνήθειες εργονοµικής εργασίας

#### ΠΡΟΣΟΧΗ**:** Η λάθος ή παρατεταµένη χρήση του πληκτρολογίου µπορεί να προκαλέσει τραυµατισµό**.**

#### ΠΡΟΣΟΧΗ**:** Η εργασία µπροστά στην οθόνη για εκτενείς χρονικές περιόδους µπορεί να προκαλέσει καταπόνηση του µατιού**.**

Για άνεση και αποδοτικότητα, τηρείτε τις οδηγίες εργονομίας στο αρχείο βοήθειας *Tell Me How* (Τρόποι χρήσης) κατά την εγκατάσταση και χρήση του υπολογιστή.

Αυτός ο φορητός υπολογιστής δεν είναι σχεδιασμένος ώστε να λειτουργεί συνεχώς ως εξοπλισμός γραφείου. Για εκτεταμένη χρήση στο γραφείο, συνδέστε ένα εξωτερικό πληκτρολόγιο.

### <span id="page-51-1"></span>Κατά την εργασία στο εσωτερικό του υπολογιστή

Πριν αφαιρέσετε ή εγκαταστήσετε μονάδες μνήμης, κάρτες Mini PCI cards ή μόντεμ, εκτελέστε τα παρακάτω βήματα με τη σειρά που παραθέτονται.

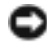

**ΕΙΔΟΠΟΙΗΣΗ:** Η μόνη φορά που θα πρέπει να προσπελάσετε το εσωτερικό του υπολογιστή είναι για την εγκατάσταση μονάδων μνήμης, κάρτας Mini PCI ή μόντεμ.

# Κατά τη χρήση του υπολογιστή **(**συνέχεια**)**

- **ΕΙΔΟΠΟΙΗΣΗ:** Περιμένετε 5 δευτερόλεπτα αφού απενεργοποιήσετε τον υπολογιστή πριν αποσυνδέσετε μία συσκευή ή αφαιρέσετε μονάδα μνήμης, κάρτα Mini PCI ή μόντεμ ώστε να αποφευχθεί βλάβη στον nivaka συστήματος.
- **1** Aπενεργοποιήστε τον υπολογιστή και οποιεσδήποτε συνδεδεμένες συσκευές.
- **2** Aποσυνδέστε τον υπολογιστή και τις συσκευές από πρίζες ώστε να μειωθεί ο κίνδυνος προσωπικού τραυματισμού ή ηλεκτροπληξίας. Επίσης, αποσυνδέστε τηλεφωνική συσκευή ή καλώδια τηλεπικοινωνιών από τον υπολογιστή.
- **3** Αφαιρέσετε την κύρια μπαταρία από τη θέση της, και, αν είναι απαραίτητο, τη δεύτερη μπαταρία από τη θέση μονάδων.
- 4 Γειωθείτε αγγίζοντας την άβαφη μεταλλική επιφάνεια στο πίσω μέρος του υπολογιστή.

Την ώρα που εργάζεστε, αγγίζετε κατά τακτά χρονικά διαστήματα τη μεταλλική επιφάνεια ώστε να εξαφανίζετε το στατικό ηλεκτρισμό που μπορεί να προκαλέσει βλάβη στα εσωτερικά εξαρτήματα.

### <span id="page-52-0"></span>Προστασία από ηλεκτροστατική αποφόρτιση

Ο στατικός ηλεκτρισμός μπορεί να προκαλέσει βλάβη στα ηλεκτρονικά εξαρτήματα στο εσωτερικό του υπολογιστή. Για να αποτρέψετε τέτοια βλάβη, αποφορτίστε το στατικό ηλεκτρισμό από το σώμα σας πριν αγγίξετε οποιαδήποτε ηλεκτρονικά εξαρτήματα, όπως η μονάδα μνήμης. Αυτό μπορεί να γίνει εάν αγγίξετε μία άβαφη μεταλλική επιφάνεια πάνω στο πίσω μέρος του υπολογιστή.

Καθώς συνεχίζετε την εργασία στο εσωτερικό του υπολογιστή, αγγίζετε περιοδικά μία υποδοχή I/O για να αφαιρέσετε οποιοδήποτε στατικό φορτίο που μπορεί να έχει συσσωρευτεί στο σώμα σας.

Μπορείτε επίσης να ακολουθήσετε και τα παρακάτω βήματα για να αποφύγετε τη βλάβη από ηλεκτροστατική αποφόρτιση:

- Όταν αφαιρείτε τη συσκευασία ενός εξαρτήματος ευαίσθητου στο στατικό ηλεκτρισμό, μην αφαιρείτε και την αντιστατική συσκευασία έως ότου είστε έτοιμοι να εγκαταστήσετε το εξάρτημα. Λίγο πριν αφαιρέσετε την αντιστατική συσκευασία, βεβαιωθείτε ότι έχετε αποφορτίσει το στατικό ηλεκτρισμό από το σώμα σας.
- Cray μεταφέρετε ένα ευαίσθητο εξάρτημα, τοποθετήστε το πρώτα σε αντιστατική θήκη ή συσκευασία.
- Μεταχειρίζεστε όλα τα ευαίσθητα εξαρτήματα σε μία περιοχή ασφαλή από στατικό ηλεκτρισμό. Εάν είναι εφικτό, χρησιμοποιείτε αντιστατικά πατάκια και επιφάνειες εργασίας.

# Κατά τη χρήση του υπολογιστή **(**συνέχεια**)**

<span id="page-53-0"></span>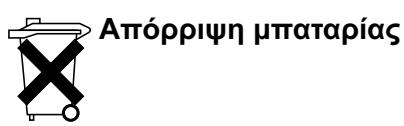

Ο υπολογιστή σας χρησιμοποιεί μία μπαταρία ιόντων λιθίου και μία εφεδρική μπαταρία. Για οδηγίες αντικατάστασης της μπαταρία ιόντων λιθίου του υπολογιστή σας, ανατρέξτε στη σχετική ενότητα στην τεκμηρίωση του υπολογιστή Dell. Η εφεδρική μπαταρία είναι μία μπαταρία μακράς διαρκείας και το πιθανότερο είναι ότι δε θα χρειαστεί να την αντικαταστήσετε ποτέ. Ωστόσο, εάν χρειαστεί να την αντικαταστήσετε, η διαδικασία πρέπει να εκτελεστεί από έναν εξουσιοδοτημένο τεχνικό.

Μην πετάτε την μπαταρία με τα οικιακά απόβλητα. Για τη διεύθυνση του πλησιέστερου σημείου απόρριψης μπαταριών, επικοινωνήστε με τον τοπικό οργανισμό απόρριψης αποβλήτων.

# <span id="page-53-1"></span>Πληροφορίες και βοήθεια

Ο παρακάτω πίνακας αναφέρει τους πόρους που η Dell παρέχει ως εργαλεία υποστήριξης. Επιπλέον πόροι μπορεί να είναι αναφέρονται σε συνοδευτικά έγγραφα του υπολογιστή σας.

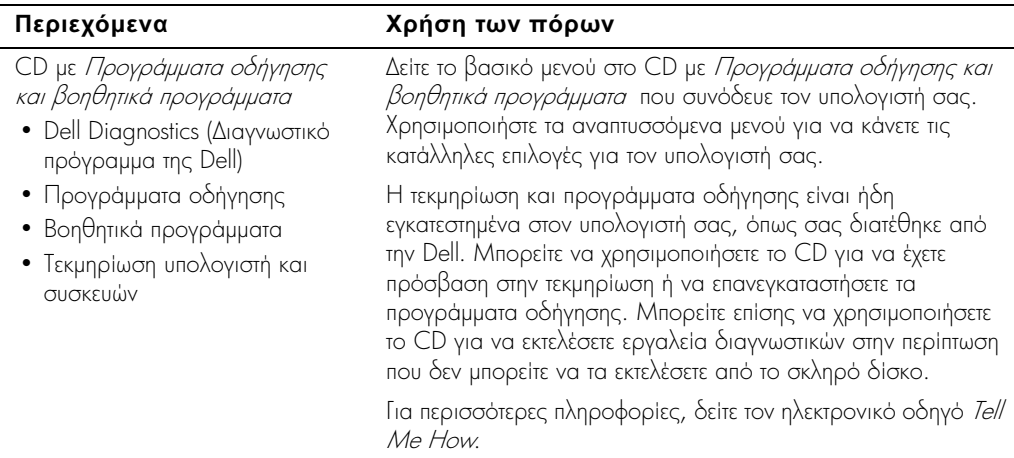

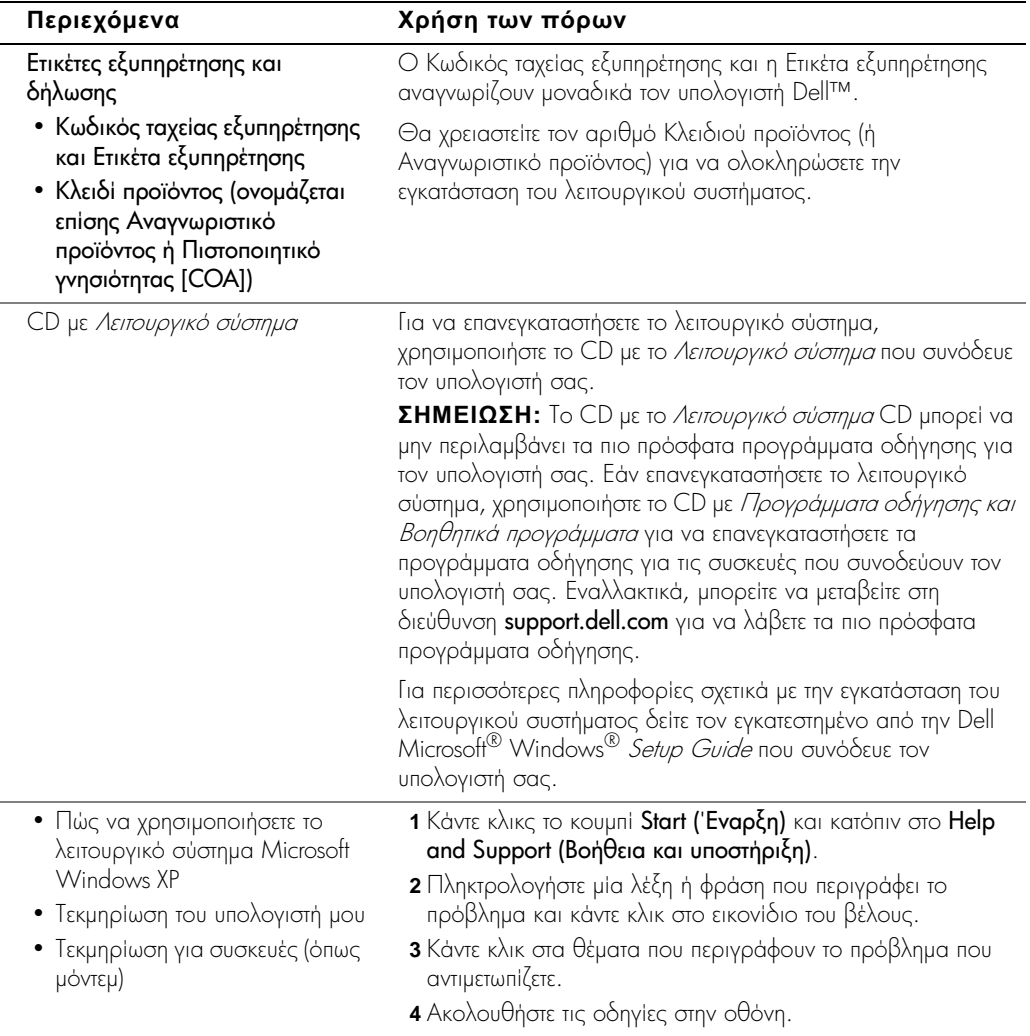

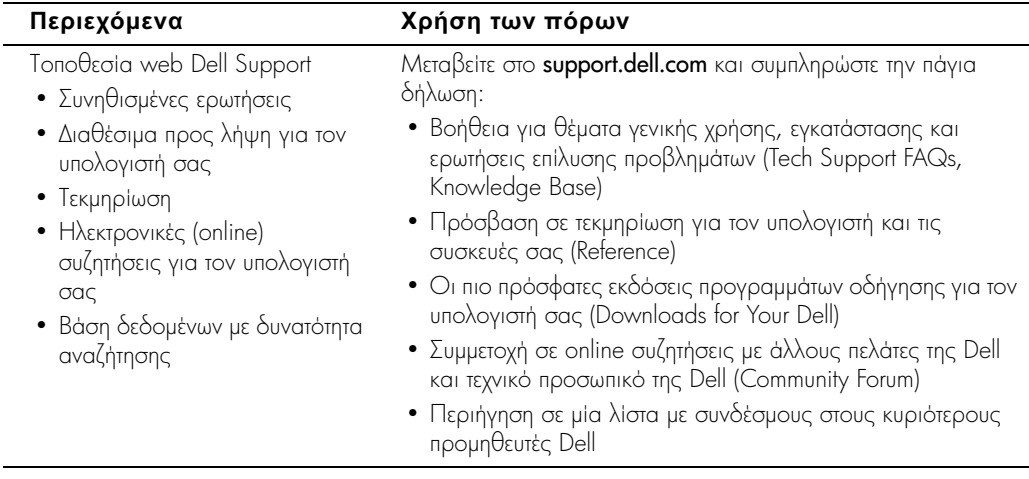

# <span id="page-56-0"></span>Εγκατάσταση του υπολογιστή

- 1 Αφαιρέσετε τη συσκευασία του υπολογιστή και του βοηθητικού εξοπλισμού.
- **2** Βάλτε στο πλάι το βοηθητικό εξοπλισμό του υπολογιστή, τον οποίο θα χρειαστείτε για να ολοκληρώσετε την εγκατάσταση.

Ο υπολογιστής σας συνοδεύεται από τεκμηρίωση χρήστη και οποιοδήποτε λογισμικό ή πρόσθετο υλικό εξοπλισμό (Κάρτες PC, μονάδες ή μπαταρίες) παραγγείλατε.

ΠΡΟΣΟΧΗ**:** Όταν χρησιµοποιείτε το τροφοδοτικό **AC** για τη λειτουργία του υπολογιστή ή τη φόρτιση της µπαταρίας**,** τοποθετήστε το σε µία αεριζόµενη περιοχή**,** όπως η επιφάνεια ενός γραφείου ή το πάτωµα**.** Μην καλύπτετε το τροφοδοτικό **AC** µε χαρτιά ή άλλα αντικείµενα που θα περιορίσουν την ψύξη**.** Επίσης**,** µε χρησιµοποιείτε το τροφοδοτικό **AC** µέσα σε τσάντα µεταφοράς**.**

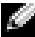

ΣΗΜΕΙΩΣΗ: Η υποδοχή για το τροφοδοτικό AC στον υπολογιστή σας μπορεί να είναι διαφορετική από αυτή που εικονίζεται στο παρακάτω σχήμα.

**3** Συνδέστε το τροφοδοτικό AC με την αντίστοιχη υποδοχή στον υπολογιστή και μία πρίζα.

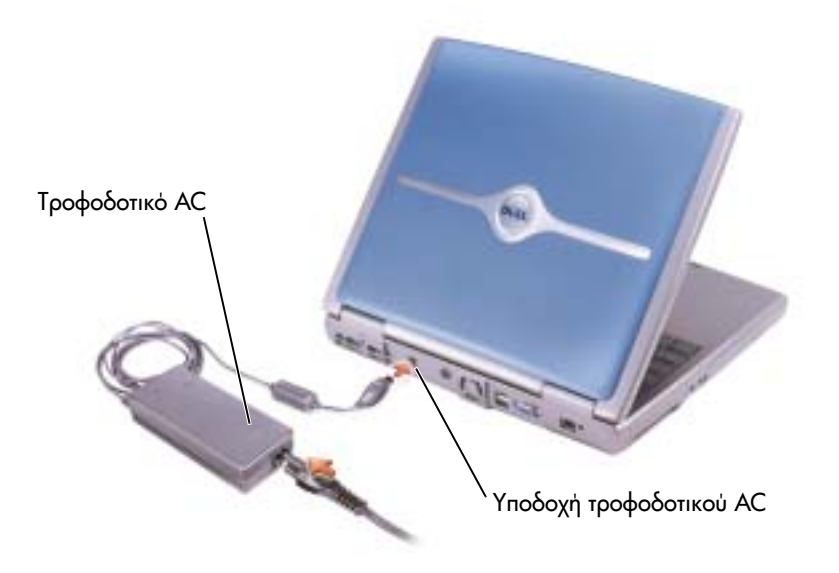

4 Ανοίξτε την οθόνη και πατήστε το πλήκτρο λειτουργίας για να ενεργοποιήσετε τον υπολόγιστή.

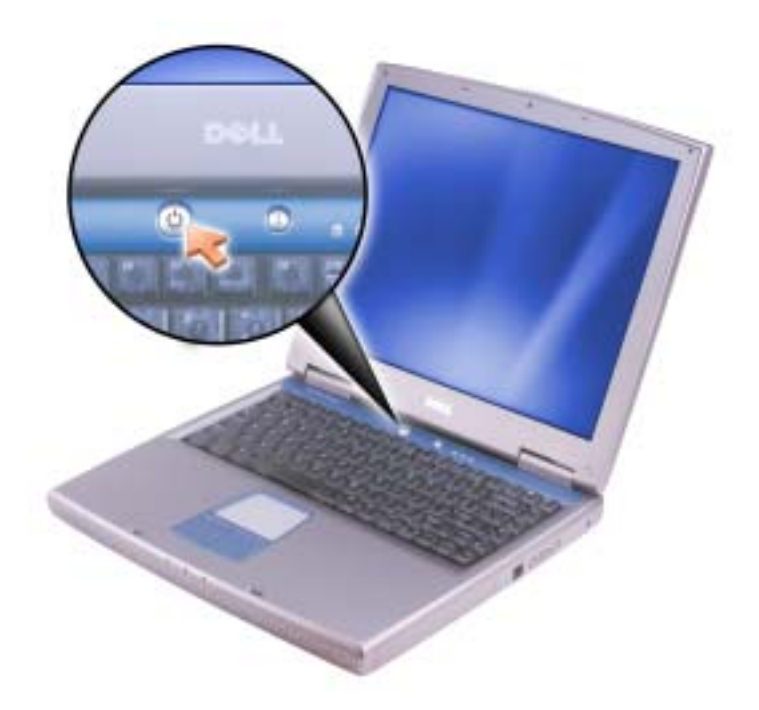

### <span id="page-58-0"></span>Εξαρτήµατα υπολογιστή

#### Μπροστινή όψη

#### ΠΡΟΣΟΧΗ**:** Μην εµποδίζετε**,** εισάγετε αντικείµενα ή επιτρέπετε τη συσσώρευση σκόνης στους αεραγωγούς**.** Αυτό µπορεί να προκαλέσει βλάβη στον υπολογιστή ή πυρκαγιά**.**

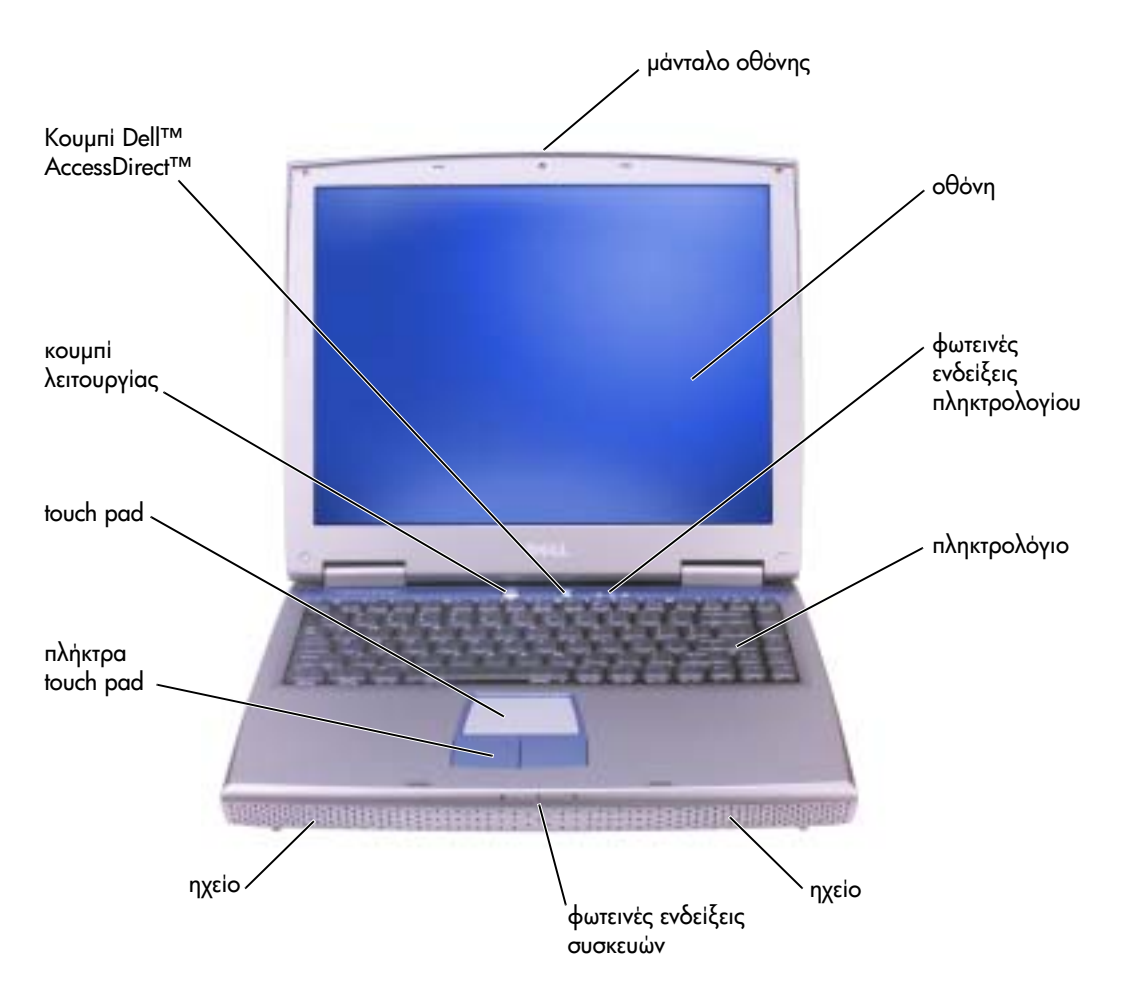

### <span id="page-59-0"></span>Αριστερή όψη

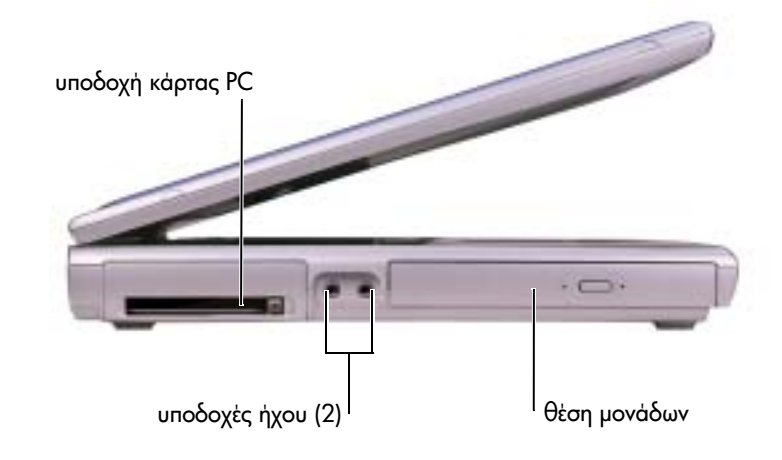

<span id="page-59-1"></span>Δεξιά όψη

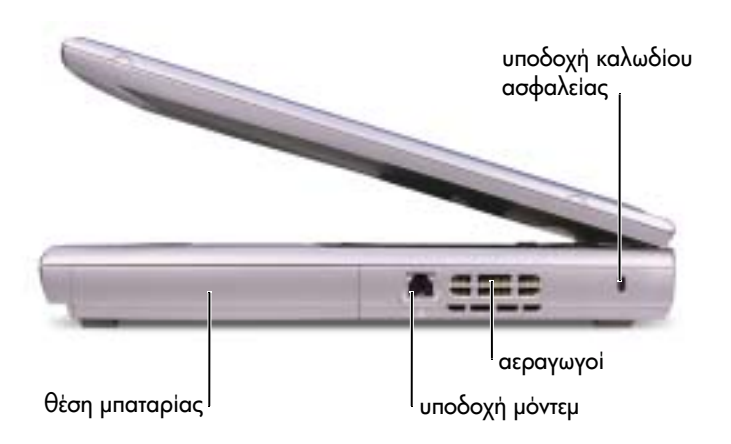

### <span id="page-60-0"></span>Πίσω όψη

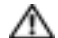

ΠΡΟΣΟΧΗ**:** Μην εµποδίζετε**,** εισάγετε αντικείµενα ή επιτρέπετε τη συσσώρευση σκόνης στους αεραγωγούς**.** Αυτό µπορεί να προκαλέσει βλάβη στον υπολογιστή ή πυρκαγιά**.**

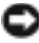

**ΕΙΔΟΠΟΙΗΣΗ:** Για να αποφύγετε βλάβη στον υπολογιστή, περιμένετε 5 δευτερόλεπτα αφού ενεργοποιήσετε τον υπολογιστή πριν αποσυνδέσετε μία εξωτερική συσκευή.

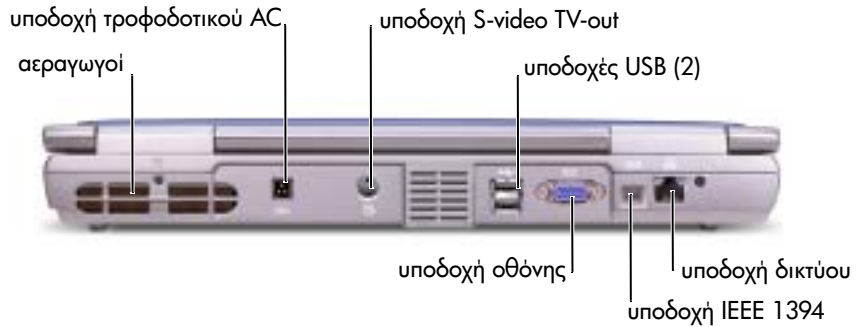

 $\Sigma$ ΗΜΕΙΩΣΗ: Η υποδοχή IEEE 1394 περιλαμβάνεται μόνο με το Inspiron<sup>TM</sup> 5100 και Inspiron 515 και όχι το Inspiron 1100.

# <span id="page-60-1"></span>Αφαίρεση µπαταρίας

- ΠΡΟΣΟΧΗ**:** Πριν εκτελέσετε αυτές τις διαδικασίες**,** απενεργοποιήστε τον υπολογιστή**,** αποσυνδέσετε τον από την πρίζα και αποσυνδέστε το µόντεµ από την τηλεφωνική πρίζα**.**
- **ΕΙΔΟΠΟΙΗΣΗ:** Εάν θέλετε να αντικαταστήσετε την μπαταρία με τον υπολογιστή σε κατάσταση αναμονής (standby), έχετε έως 4 λεπτά για να το κάνετε πριν ο υπολογιστής τερματίσει τη λειτουργία του και χαθούν δεδομένα που δεν έχουν αποθηκευτεί.
	- 1 Βεβαιωθείτε ότι ο υπολογιστής είναι απενεργοποιημένος, σε λειτουργία αναστολής ή συνδεδεμένος στην πρίζα.
	- **2** Μετακινήστε και κρατήστε το μάνταλο της μπαταρίας.

**3** Αφαιρέστε την μπαταρία.

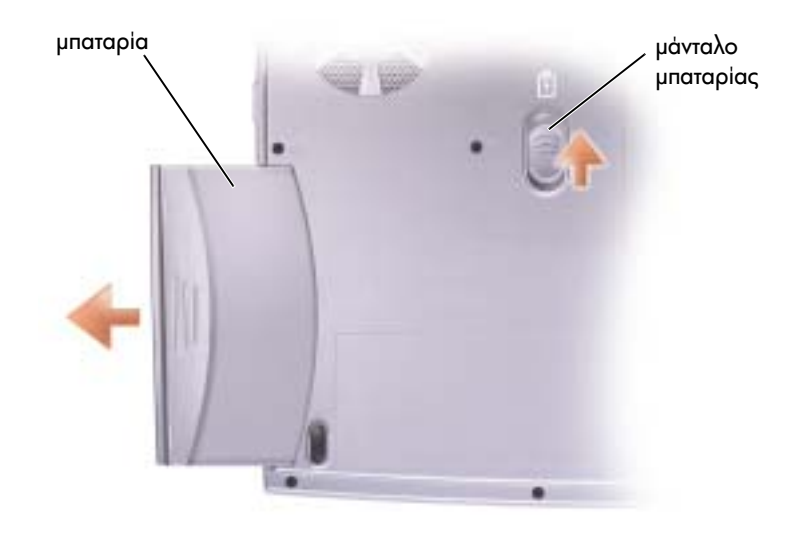

### <span id="page-61-0"></span>Εγκατάσταση µπαταρίας

Εισαγάγετε την μπαταρία στη θέση της έως ότου το μάνταλο ασφαλίσει.

### <span id="page-61-1"></span>Βελτιστοποίηση απόδοσης συστήµατος και µπαταρίας

### <span id="page-61-2"></span>Σύνοψη απόδοσης συστήµατος

Η απόδοση του συστήματος μπορεί να μειωθεί κάτω από συγκεκριμένες συνθήκες ώστε να αποτραπεί ο αυτόματος τερματισμός και η πιθανή απώλεια δεδομένων. Στις συνθήκες κάτω από τις οποίες η απόδοση μπορεί να περιοριστεί περιλαμβάνονται:

**Υπερθέρμανση επεξεργαστή —** Η απόδοση μειώνεται όταν η θερμοκρασία συστήματος υπερβεί κάποιες καθορισμένες παραμέτρους θερμότητας. Αυτή η μείωση στην απόδοση βοηθά στη ρύθμιση της θερμοκρασίας συστήματος και επιφάνειας, αποτρέποντας τον τερματισμό λειτουργίας του υπολογιστή εξαιτίας της θερμοκρασίας του επεξεργαστή.

**Ρυθμαπόδοση τροφοδοτικού AC —** Η απόδοση μειώνεται όταν ο υπολογιστής λειτουργεί από τροφοδοσία AC και η κατανάλωση ισχύος υπερβεί τις καθορισμένες παραμέτρους του τροφοδοτικού AC. Αυτή η μείωση της απόδοσης εξασφαλίζει ότι το σύστημα δε θα προσπαθήσει να καταναλώσει περισσότερη ισχύ από αυτήν που το τροφοδοτικό AC μπορεί να παρέχει.

**Χωρητικότητα μπαταρίας —** Η απόδοση μειώνεται όταν ο υπολογιστής λειτουργεί από την μπαταρία και η κατανάλωση ισχύος υπερβεί τις καθορισμένες παραμέτρους της ονομαστικής χωρητικότητας της μπαταρίας ή τα επιτρεπτά επίπεδα ασφαλούς αποφόρτισης ή όταν η θερμοκρασία της  $\epsilon$   $\alpha$  60°C.

### <span id="page-62-0"></span>Βελτιστοποίηση κατανάλωσης ισχύος και χρόνου φόρτισης µπαταρίας

Το τροφοδοτικό AC φορτίζει μία πλήρως αποφορτισμένη μπαταρία σε περίπου ·  $3$  ώρες, όταν ο υπολογιστής είναι απενεργοποιημένος. Ο χρόνος φόρτισης είναι σημαντικά μεγαλύτερος εάν ο υπολογιστής είναι ενεργοποιημένος και λειτουργεί σε υψηλές ταχύτητες επεξεργαστή και επίπεδα δραστηριότητας συστήματος. Εάν λειτουργείτε τον υπολογιστής σε υψηλά επίπεδα δραστηριότητας συστήματος για εκτενείς χρονικές περιόδους και η μπαταρία δε φορτίζεται, δοκιμάστε να χρησιμοποιήσετε το σύστημά σας στην κατάσταση χαμηλής τροφοδοσίας (Low Power Mode). Η κατάσταση χαμηλής ισχύος μπορεί να βελτιώσει το χρόνο φόρτισης καθώς και τη διάρκεια ζωής της μπαταρίας. Ανάλογα με τα επίπεδα δραστηριότητας του συστήματος, η απόδοση μπορεί να μειωθεί.

Για να ρυθμίσετε την κατάσταση χαμηλής τροφοδοσίας:

**1** Κάντε κλικ στο κουμπί **Start ('Εναρξη), Control Panel (Πίνακας Ελέγχου), Performance** and Maintenance (Απόδοση και συντήρηση), Power Options (Επιλογές τροφοδοσίας).

ΣΗΜΕΙΩΣΗ: Μπορείτε επίσης να κάνετε κλικ στο εικονίδιο μετρητή ισχύος στη γραμμή εργασίας.

- **2** Κάντε κλικ στην καρτέλα **Power Schemes (Συνδυασμοί τροφοδοσίας)**.
- **3** Στο αναπτυσσόμενο μενού **Power schemes (Συνδυασμοί τροφοδοσίας)**, κάντε κλικ στο Low Power Mode (Κατάσταση χαμηλής τροφοδοσίας).

Για περισσότερες πληροφορίες σχετικά με τη διαχείριση της τροφοδοσίας, δείτε το αρχείο Ι βοήθειας *Tell Me How (Τρόπος χρήσης)*. Για να έχετε πρόσβαση στο αρχείο βοήθειας, κάντε κλικ στο κουμπί **Start ('Εναρξη), Help and Support (Βοἠθεια και Υποστἠριξη), User′s Guides** (Οδηγοί χρήστη) και στο Tell Me How.

### <span id="page-62-1"></span>Ανεµιστήρας µεταβλητής ταχύτητας

Ο υπολογιστής χρησιμοποιεί έναν ανεμιστήρα μεταβλητής ταχύτητας για να αποτρέψει την υπερθέρμανση. Ο ανεμιστήρας λειτουργεί συνεχώς και η ταχύτητά του εξαρτάται από τη χρήση. Ο θόρυβος του ανεμιστήρα είναι κανονικός και δεν υποδεικνύει κάποιο πρόβλημα με τον ανεμιστήρα ή με τον υπολογιστή.

# <span id="page-63-0"></span>Σηµείωσεις κανονισµών

Hλεκτρομαγνητική παρεμβολή (EMI) είναι κάθε σήμα ή εκπομπή, εξαπλωμένα στον ελεύθερο χώρο ή μεταφερόμενα σε καλώδια τροφοδοσίας ή σημάτων, τα οποία βάζουν σε κίνδυνο τη λειτουρνία συστήματα ασύρματης πλοήγησης ή άλλες υπηρεσίες ασφαλείας ή υποβαθμίζουν, παρεμποδίζουν ή επανειλημμένα διακόπτουν μια αδειοδοτημένη υπηρεσία ασύρματων επικοινωνιών. Στις υπηρεσίες ασύρματων επικοινωνιών περιλαμβάνονται, χωρίς να περιορίζονται σε αυτές, οι εμπορικές εκπομπές ΑΜ/FM, τηλεόραση, κυψελωτές υπηρεσίες, ραντάρ, έλεγχος εναέριας κυκλοφορίας, τηλεειδοποίηση και Personal Communication Services (PCS). Αυτές οι αδειοδοτημένες υπηρεσίες, μαζί με συσκευές που εκπέμπουν χωρίς πρόθεση, όπως οι ψηφιακές συσκευές, συμπεριλαμβανομένων υπολογιστών, συνεισφέρουν στο ηλεκτρομαγνητικό περιβάλλον.

Η ηλεκτρομαγνητική συμβατότητα (EMC) είναι η δυνατότητα στοιχείων του ηλεκτρονικού εξοπλισμού να λειτουργούν ομαλά μαζί σε ένα ηλεκτρονικό περιβάλλον. Παρόλο που αυτός ο υπολογιστής έχει σχεδιαστεί και έχει καθοριστεί ως συμβατός με τα όρια κανονιστικών οργανισμών για ηλεκτρομαγνητικές παρεμβολές, δεν παρέχεται κανενός είδους εγγύηση ότι δεν θα υπάρξει παρεμβολή σε μία συγκεκριμένη εγκατάσταση. Εάν αυτός ο εξοπλισμός δεν προκαλεί παρεμβολές με ασύρματες υπηρεσίες επικοινωνιών, κάτι που μπορεί να διαπιστωθεί ενεργοποιώντας και απενεργοποιώντας τον εξοπλισμό, μπορείτε να διορθώσετε την παρεμβολή με ένα ή περισσότερα από τα παρακάτω μέτρα:

- Επαναπροσανατολισμός της κεραίας λήψης.
- Αλλαγή θέσης του υπολογιστή σε σχέση με το δέκτη.
- Μετακίνηση του υπολογιστή μακριά από το δέκτη.
- Σύνδεση του υπολογιστή σε διαφορετική πρίζα έτσι ώστε ο υπολογιστής και ο δέκτης να είναι πάνω σε διαφορετικά κυκλώματα.

Eἀν είναι απαραίτητο, επικοινωνήστε με τεχνικό υποστήριξης της Dell ή έναν εκπαιδευμένο τεχνικό ραδιοφώνων/τηλεοράσεων για περισσότερες συμβουλές.

Για πρόσθετες πληροφορίες κανονισμών, δείτε το αρχείο βοήθειας *Tell Me How (Τρόπος* χ*ρήσης)* που συνόδευε τον υπολογιστή σας. Για να έχετε πρόσβαση στο αρχείο βοήθειας, κάντε κλικ στο κουμπί **Start ('Εναρξη), Help and Support (Βοήθεια και Υποστήριξη), User's** Guides (Οδηγοί χρήστη) και στο Tell Me How.

**Dell™ Inspiron™ 1100**

# **Rendszerinformációs kézikönyv**

Modell: PP07L és PP08L

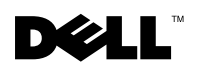

www.dell.com | support.euro.dell.com

### **Megjegyzések, figyelmeztetések és óvintézkedések**

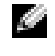

 **MEGJEGYZÉS:** A MEGJEGYZÉSEK a számítógép biztonságosabb és hatékonyabb használatát el segít fontos tudnivalókat tartalmaznak.

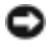

 **FIGYELMEZTETÉS:** A FIGYELMEZTETÉSEK a hardvereszközökre veszélyes, illetve esetleg adatvesztést okozó problémákra hívják fel a figyelmet, és tájékoztatnak a problémák elkerülésének módjáról.

 **FIGYELEM: Az ÓVINTÉZKEDÉSEK esetleges tárgyi és személyi sérülésekre, illetve életveszélyre hívják fel a figyelmet.**

# **Rövidítések és betűszók**

A rövidítések és betűszók teljes listája a *Hogyan tegyem?* súgófájlban található. A súgófájl megnyitásához kattintson a Start gombra, majd a Help and Support (Súgó és támogatás) elemre, végül kattintson a User and system guides (Felhasználói és rendszerkézikönyvek) elemre.

**Modell: PP07L és PP08L**

\_\_\_\_\_\_\_\_\_\_\_\_\_\_\_\_\_\_\_\_

**2003. május P/N P1521 Rev. A00**

**A jelen dokumentum tartalma előzetes figyelmeztetés nélkül megváltozhat. © 2003 Dell Computer Corporation. Minden jog fenntartva.**

A Dell Computer Corporation előzetes írásos engedélye nélkül szigorúan tilos a dokumentumot bármiféle módon sokszorosítani.

A szövegben használt védjegyek: A *Dell*, a *DELL* embléma, az *Inspiron*, a *TrueMobile* és az *AccessDirect* a Dell Computer Corporation védjegyei. A *Microsoft* és a *Windows* a Microsoft Corporation bejegyzett védjegyei.

A dokumentumban egyéb védjegyek és védett nevek is szerepelhetnek, amelyek a védjegyet vagy nevet bejegyeztető cégre, valamint annak termékeire vonatkoznak. A Dell Computer Corporation kizárólag saját védjegyeiért és bejegyzett neveiért vállal felelősséget.

# **Tartalom**

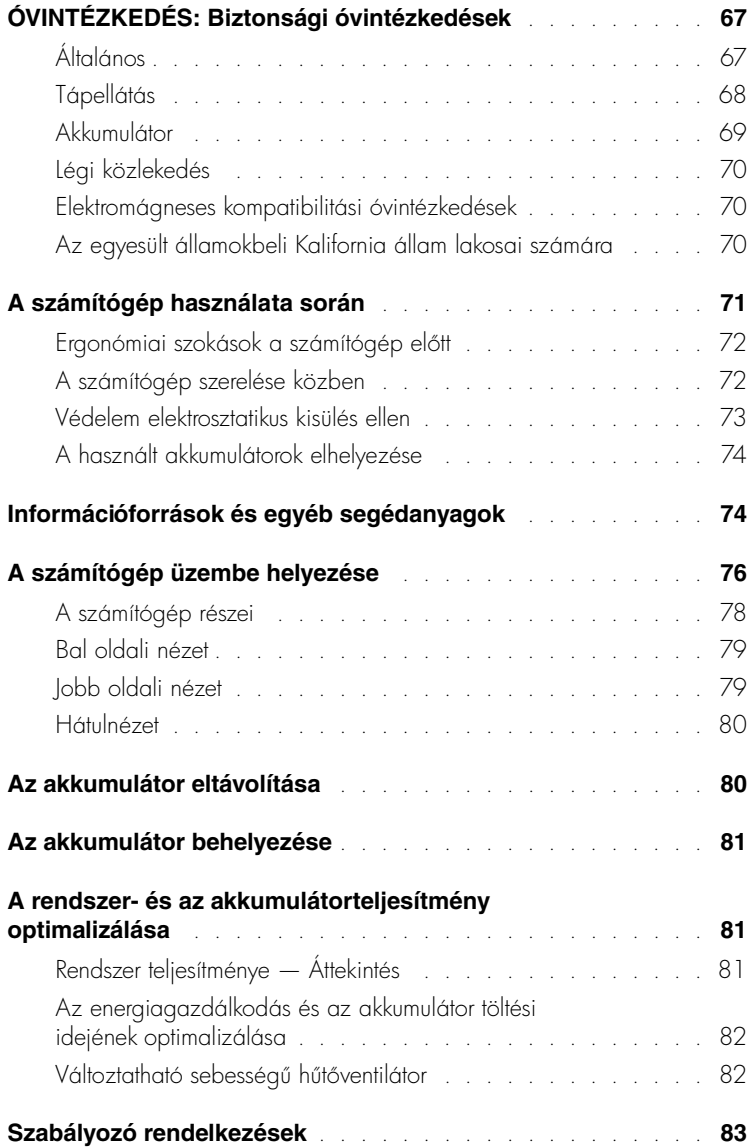

# <span id="page-68-0"></span>**ÓVINTÉZKEDÉS: Biztonsági óvintézkedések**

A számítógép és a munkakörnyezet esetleges károsodásának, illetve a személyi sérülés elkerülése végett tartsa be az alábbi biztonsági irányelveket.

### <span id="page-68-1"></span>**Általános**

- Ne próbálja a számítógépet önállóan javítani, hacsak nem szakképzett szerviztechnikus. Mindig tartsa be a telepítési utasításokat.
- Amennyiben a váltakozó áramú átalakítóhoz hosszabbítót használ, ellen rizze, hogy a hosszabbítóhoz csatlakozó eszközök összesített névleges áramfelvétele nem haladja-e meg a hosszabbító maximális terhelhet ségi szintjét.
- A számítógép szellőző- és egyéb nyílásait soha ne tömje el, a nyílásokon semmit ne dugjon  $\,$ be, mert ez rövidzárlatot okozhat a belső alkatrészekben, és így tűzhöz vagy áramütéshez vezethet.
- A számítógép szellőző- és egyéb nyílásait soha ne tedje le. Ellenkező esetben károsodhat a  $\,$ számítógép vagy tűz keletkezhet.
- Működés közben vagy miközben a számítógép az átalakítóhoz csatlakozik ne tartsa a számítógépet rosszul szellőző helyen, például becsukott táskában. Megfelelő szellőzés hiányában károsodhat a számítógép vagy tűz keletkezhet.
- Amikor a számítógépet a váltakozó áramú átalakítóról működteti, vagy tölti az akkumulátort, helyezze az átalakítót jól szellőző helyre, például az asztal tetejére vagy a töldre. Soha ne takarja le az átalakítót papírral vagy a szellőzést gátló bármilyen egyéb tárggyal. Használat közben soha ne tartsa az átalakítót a hordtáskában.
- Az átalakító rendeltetésszerű használat közben nagyon felmelegedhet, ezért legyen óvatos, amikor használat után vagy működés közben megfogja.
- Soha ne használja hordozható számítógépét úgy, hogy annak alja hosszabb ideig közvetlenül csupasz bőréhez érjen, mivel az akkumulátortöltő aljának hőmérséklete szokásos körülmények között is megemelkedik (különösen hálózati tápellátás esetén), és ez egy id után kellemetlen érzést, vagy akár égési sérülést is okozhat.
- Ne használja a számítógépet nyirkos, nedves környezetben, például fürd kád, mosdó vagy medence mellett, illetve nyirkos pincében.
- Amennyiben a számítógéphez integrált vagy cserélhet (PC-kártyás) modem is tartozik, vihar közeledtekor húzza ki a modem kábelét, hogy kiküszöbölje a villámlás okozta, telefonvonalon keresztül terjed áramütés el fordulásának lehet ségét.

# **ÓVINTÉZKEDÉS: Biztonsági óvintézkedések** *(folytatva)*

- Az áramütés elkerülése végett vihar közben soha ne nyúljon a kábelekhez, és ilyenkor ne végezzen semmiféle karbantartási vagy szerelési feladatot a terméken. Ne használja a számítógépet vihar idején, kivéve, ha minden csatlakozót kihúzott, és a számítógép akkumulátorról üzemel.
- Amennyiben a számítógéphez modem is tartozik, a modemhez használt kábel ereinek legalább 0,36 mm (26 AWG) vastagságúnak kell lenniük, FCC-kompatibilis RJ-11 moduláris csatlakozóval.
- Mielőtt a számítógép alján kinyitja a memóriamodul, a Mini PCI-kártya, illetve a modem fedelét, húzza ki az összes kábelt az elektromos csatlakozókból, és húzza ki a telefoncsatlakozót is.
- Amennyiben számítógépében van RJ-11-es modem- és RJ-45-ös hálózati csatlakozó is, akkor a telefonkábelt az RJ-11-es csatlakozóba csatlakoztassa, és ne az RJ-45-ös csatlakozóba.
- A PC-kártyák rendeltetésszerű használat közben nagyon felmelegedhetnek, ezért legyen óvatos, amikor hosszan tartó folyamatos használat után eltávolítja a PC-kártyákat a számítógépb l.
- A számítógép tisztítása előtt húzza ki a számítógépet az elektromos csatlakozóaljzatból. A számítógépet puha, vízzel nedvesített ruhával tisztítsa meg. Ne használjon olyan folyékony vagy permetezhető tisztítószereket, amelyek gyúlékony összetevőket is tartalmazhatnak.

### <span id="page-69-0"></span>**Tápellátás**

- Ezzel a számítógéppel kizárólag a Dell saját váltakozó áramú átalakítóját használja. Más átalakító használatával tüzet vagy robbanást okozhat.
- Mielőtt csatlakoztatná a számítógépet a táphálózati aljzatba, győződjön meg arról, hogy a  $\,$ váltakozó áramú átalakító névleges feszültsége és frekvenciája megegyezik az elektromos hálózat megtelelő paramétereivel.
- A számítógép áramtalanításához el ször kapcsolja ki a számítógépet, távolítsa el az akkumulátort, majd húzza ki a váltakozó áramú átalakító tápkábelét az elektromos csatlakozóaljzatból.

### **ÓVINTÉZKEDÉS: Biztonsági óvintézkedések** *(folytatva)*

- Az áramütés elkerülése érdekében a váltakozó áramú átalakító és az eszközök tápkábelét megfelelően földelt hálózati aljzathoz csatlakoztassa. Előfordulhat, hogy a kábelek a megfelel földelés biztosításához szabványos földelt csatlakozókkal vannak felszerelve. Ne használjon csatlakozóátalakítókat, és ne távolítsa el a dugók töldelőérintkezőit. Amennyiben a váltakozó áramú átalakítóhoz hosszabbítót használ, ellen rizze, hogy a hosszabbító is ugyanolyan típusú (2 vagy 3 érintkezős) legyen, mint az átalakító tápkábele.
- Vigyázzon arra, hogy a hálózati átalakító tápkábelére soha ne helyezzen semmit, és hogy a kábel ne kerüljön olyan helyre, ahol valaki ráléphet, vagy esetleg felbukhat benne.
- Amennyiben több csatlakozóval is használható hosszabbítót használ, akkor óvatosan csatlakoztassa hozzá a tápkábelt. Egyes elosztókba helytelenül is csatlakoztathatja a hálózati csatlakozót. A csatlakozó helytelen használatával károsíthatja a számítógépet, és elektromos áramütést és/vagy tüzet is okozhat. Figyeljen arra, hogy a földel érintkez a megfelel helyre kerüljön.

### <span id="page-70-0"></span>**Akkumulátor**

- Ezzel a számítógéppel kizárólag az előírt Dell™ akkumulátorokat használja. Más típusú akkumulátor használatával tűz- és robbanásveszélyt idézhet elő.
- Ne tartsa az akkumulátort zsebében, pénztárcájában vagy bármely olyan helyen, ahol fémtárgyakhoz (például kulcsokhoz vagy iratkapcsokhoz) érhet, mert azok rövidre zárhatják az akkumulátor érintkezőit. Az ilyenkor létrejövő nagy áramerősség nagyon magas hőmérsékletet okozhat, amely az akkumulátor károsodásához, vagy tűzhöz, illetve égési sérülésekhez vezethet.
- Az akkumulátorok nem megfelel használat esetén égési sérüléseket okozhatnak. Ne szedje szét ket. A sérült vagy szivárgó akkumulátorral igen óvatosan bánjon. Ha megsérül az akkumulátor, akkor a cellából kifolyhat az elektrolit, amely személyi sérülést okozhat.
- Az akkumulátort tartsa gyerekekt l távol.
- Ne tárolja vagy hagyja a számítógépet vagy az akkumulátort h forrás, például radiátor, tűzhely, tűzrakó hely, elektromos melegítő vagy más hőt termelő eszköz közelében, illetve ne tárolja 60°C-nál magasabb h mérsékleten. Magas h mérsékletre melegedve az akkumulátor cellái felrobbanhatnak vagy kinyílhatnak, tüzet okozva ezzel.
- A számítógép akkumulátorát soha ne dobja tűzbe vagy a háztartási szemét közé. Az akkumulátorok cellái felrobbanhatnak. Az akkumulátorokat a gyártó el írásainak megfelel helyre dobja ki, vagy lépjen kapcsolatba a helyi köztisztasági vállalattal a szükséges útmutatásért. Az elhasznált vagy sérült akkumulátort azonnal dobja ki.

# **ÓVINTÉZKEDÉS: Biztonsági óvintézkedések** *(folytatva)*

### <span id="page-71-0"></span>**Légi közlekedés**

- Egyes légi közlekedési szabályozások és/vagy légitársasági megkötések korlátozhatják Dell számítógépének használatát a repül fedélzetén. Például a szabályozások/megkötések megtilthatják bármely személyes elektronikus eszköz használatát, amelyek akaratlanul is kibocsáthatnak rádiófrekvenciás és más elektromágneses sugárzást a fedélzeten.
	- A szabályok legmegfelelőbb betartása érdekében, amennyiben Dell hordozható . számítógépe rendelkezik Dell TrueMobile™ vagy más vezeték nélküli kommunikációs eszközzel, akkor tiltsa le az eszközt a repülőgép fedélzetére lépés előtt, és kövesse a légiutas-kísérőknek az eszközre vonatkozó utasításait.
	- Továbbá el fordulhat, hogy a személyes elektronikus eszközök, mint például a hordozható számítógépek használata tilos a repülés egyes kritikus fázisaiban, például fel- és leszálláskor. Egyes légitársaságok tovább is pontosíthatják a kritikus repülési fázist, például bármely helyzet, amikor a repül gép 3050 m (10000 láb) alatt repül. Kövesse a légitársaság útmutatásait, amelyben meghatározzák, hogy mikor használhatja a személyes elektronikus eszközöket.

### <span id="page-71-1"></span>**Elektromágneses kompatibilitási óvintézkedések**

Használjon árnyékolt kábeleket, mert ezzel biztosítja a készülék elektromágneses kompatibilitási min sítésében megfogalmazott követelmények betartását az adott környezetben. Párhuzamos nyomtató használata esetén a kábelt a Dell vállalattól is beszerezheti. Amennyiben kényelmesebbnek tartja, rendelhet kábelt a Dell Computer Corporation vállalattól a weben keresztül is a www.dell.com címen.

A sztatikus elektromosság károsíthatja a számítógép elektronikus összetev it. A sztatikus károsodás elkerülése érdekében el kell vezetnie testéből a sztatikus elektromos töltést, mielőtt bármihez, például egy memóriamodulhoz hozzáér a számítógép belsejében. Ehhez érintse meg a számítógép egyik bemeneti/kimeneti csatlakozójának festetlen fémfelületét.

### <span id="page-71-2"></span>**Az egyesült államokbeli Kalifornia állam lakosai számára**

FIGYELMEZTETÉS: A termékhez, vagy a termék tartozékaihoz kapott kábelek érintésekor ólom kerülhet a szervezetébe. Az ólom olyan vegyi anyag, amelyet Kalifornia állam törvényei magzatra ártalmas vegyületnek tekintenek. *A kábelek érintése után mossa meg kezét*.
## **A számítógép használata során**

A számítógép sérülésének elkerülése érdekében mindig tartsa szem előtt az alábbi, biztonságos kezelést biztosító irányelveket:

- A számítógépet a használat előtt helyezze sima, vízszintes felületre.
- Utazáskor ne adja fel csomagként a számítógépet. A hatóságoknak nyugodtan megengedheti, hogy megröntgenezzék a számítógépet, de soha nem szabad fémérzékel készülékkel megvizsgálni. Ha kézzel vizsgálják meg a számítógépet, mindig legyen kéznél feltöltött akkumulátor arra az esetre, ha be kell kapcsolnia a számítógépet.
- Ha úgy utazik, hogy a merevlemez ki van szerelve a számítógépb l, akkor csomagolja a merevlemezt elektromosan szigetelő anyagba, például szövetbe vagy papírba. Ha meg akarják vizsgálni a merevlemezt, akkor készüljön fel arra, hogy be kell helyeznie a merevlemezt a számítógépbe. A hatóságoknak nyugodtan megengedheti, hogy megröntgenezzék a merevlemezt, de soha nem szabad azt fémérzékel készülékkel megvizsgálni.
- Utazáskor ne helyezze a számítógépet a feje fölötti polcra vagy tartórekeszbe, ahol könnyen elmozdulhat vagy akár le is eshet. Ne ejtse le a számítógépet, és ne tegye ki más üt déseknek sem.
- Óvja a számítógépet, az akkumulátort és a merevlemezt a különféle káros környezeti hatásoktól, például piszoktól, portól, élelmiszertől, folyadékoktól, szélsőséges hőmérséklettől, illetve ne tegye ki túlzott napsütésnek.
- Amennyiben a számítógépet nagyon eltér h mérséklet vagy páratartalmú környezetbe helyezi át, a számítógép belsejében vagy külsején páralecsapódás jelentkezhet. A számítógép sérülésének és károsodásának elkerülése végett várja meg, amíg a lecsapódott pára elpárolog, és csak ezután kapcsolja be a számítógépet.
- **FIGYELMEZTETÉS:** Amikor hidegebb helyről melegebb helyre viszi a számítógépet, vagy fordítva, várja meg, amíg a számítógép alkatrészei felveszik az új h mérsékletet, és csak ezután kapcsolja be.
- Kábel kihúzásakor mindig a csatlakozódugót vagy az e célra szolgáló hurkot húzza, ne magát a kábelt. A csatlakozódugó kihúzásakor tartsa a dugót az aljzatra mer legesen, így megelőzheti a csatlakozótüskék esetleges elhajlását. A kábel csatlakoztatása előtt mindig győződjön meg arról, hogy mindkét csatlakozótüske megtelelően áll.
- Bánjon óvatosan az alkatrészekkel. A memóriamodulhoz hasonló alkatrészeket mindig élüknél, és soha ne csatlakozóiknál fogja meg.

## **A számítógép használata során** *(folytatva)*

- Amikor eltávolít egy memóriamodult az alaplapról, illetve lecsatlakoztat egy eszközt a számítógépről, a művelet előtt mindig várjon 5 másodpercet a számítógép kikapcsolása és a hálózati tápkábel kihúzása után, az alaplap esetleges károsodását elkerülend .
- A kijelzőt tiszta, puha ruhával és vízzel tisztítsa meg. Nedvesítse meg a ruhát a vízzel, majd vízszintes, egyirányú mozdulatokkal törölje meg a kijelz t, felülr l lefelé haladva. A nedvességet gyorsan törölje le a kijelzőről, és ügyeljen arra, hogy a kijelző mindig száraz legyen. Ha nem távolítják el rövid időn belül, a nedvesség károsíthatja a kijelzőt. *Ne használjon* hagyományos ablaktisztító folyadékot a kijelző tisztításához.
- Amennyiben a számítógépet víz éri, illetve megsérül, kövesse a Dell *Felhasználói* kézikönyvben található utasításokat. Amennyiben a műveletek végrehajtása után is úgy találja, hogy számítógépe nem működik megtelelően, akkor vegye tel a kapcsolatot a Dell céggel (a szükséges információkat megtalálja a Dell Felhasználói kézikönyvben).

#### **Ergonómiai szokások a számítógép előtt**

#### **FIGYELEM: A billentyűzet helytelen vagy hosszan tartó használata sérüléshez vezethet.**

#### **FIGYELEM: A kijelző vagy a külső monitor hosszan tartó figyelése a szem túlterhelését okozhatja.**

A számítógéprendszer telepítésekor és használatba vételekor a kényelmes és hatékony kezelés érdekében tekintse át a *Tell Me How?* (Hogyan tegyem...?) nevű súgófájlban olvasható ergonómiai irányelveket.

Ez egy hordozható számítógép, és nem alkalmas folyamatos irodai munkára. Irodai környezetben történő használata esetén külső billentyűzet használata ajánlott.

#### **A számítógép szerelése közben**

Memóriamodulok, mini PCI-kártya, illetve modem eltávolítása vagy telepítése előtt hajtsa végre az alábbi lépéseket a megadott sorrendben.

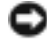

 **FIGYELMEZTETÉS:** A számítógép belsejébe kizárólag akkor kell belenyúlnia, amikor memóriamodulokat, mini PCI-kártyát vagy modemet telepít.

## **A számítógép használata során** *(folytatva)*

- **FIGYELMEZTETÉS:** A számítógép kikapcsolása után várjon 5 másodpercet, mielőtt leválasztja a csatlakoztatott eszközöket vagy eltávolít egy memóriamodult, mini PCI-kártyát vagy modemet, hogy elkerülje az alaplap esetleges sérülését.
- **1** Kapcsolja ki a számítógépet és minden csatlakoztatott eszközt.
- **2** Az esetleges áramütés elkerülése érdekében húzza ki a számítógép és a csatlakoztatott eszközök tápkábelét a hálózati aljzatból. Ezen kívül húzza ki a telefon és minden egyéb kommunikációs vonal csatlakozóit a számítógépb l.
- **3** Vegye ki a tő akkumulátort az akkumulátorrekeszből, és ha szükséges, a másodlagos akkumulátort a modulrekeszb l.
- **4** Földelje magát a számítógép hátlapján található bemeneti/kimeneti (I/O) panel festetlen fémfelületének megérintésével.

Munka közben időnként érintse meg az I/O-panelt, hogy elvezesse a belső összetevőkre káros sztatikus elektromosságot.

#### **Védelem elektrosztatikus kisülés ellen**

A sztatikus elektromosság károsíthatja a számítógép elektronikus összetev it. A sztatikus károsodás elkerülése érdekében el kell vezetnie testéből a sztatikus elektromos töltést, mielőtt bármihez, például egy memóriamodulhoz hozzáér a számítógép belsejében. Ehhez érintse meg a számítógép egyik bemeneti/kimeneti (I/O) csatlakozójának festetlen fémfelületét.

A számítógép szerelése közben időnként érintsen meg egy bemeneti/kimeneti (I/O) . csatlakozót, hogy az összegyűlt sztatikus elektromos töltést elvezesse a testéből.

A következ lépések követésével megel zheti az elektrosztatikus kisülés okozta károkat:

- A sztatikus töltésre érzékeny alkatrészek kicsomagolásakor csak akkor vegye le az antisztatikus csomagolóanyagot, amikor már készen áll az alkatrész telepítésére. Közvetlenül az antisztatikus csomagolóanyag eltávolítása előtt vezesse le a testében . felhalmozódott sztatikus elektromos töltést.
- Az érzékeny alkatrészek szállítása esetén helyezze azokat antisztatikus csomagolásba.
- Minden érzékeny alkatrészt csak sztatikusan semleges környezetben használjon. Lehet ség szerint antisztatikus padló- és asztalborítás ajánlott.

## **A számítógép használata során** *(folytatva)*

## **A használt akkumulátorok elhelyezése**

A számítógép egy lítium-ion és egy tartalék akkumulátorral üzemel. A számítógép lítium-ion akkumulátorának cseréjével kapcsolatos tudnivalókat a Dell számítógép dokumentációjának akkumulátorcserével foglalkozó fejezetében találja. A tartalék akkumulátor egy hosszú élettartamú akkumulátor, amelyet valószínűleg soha nem kell majd kicserélnie. Amennyiben mégis ki kell cserélni, azt csak egy képzett szerviztechnikus teheti meg.

Az akkumulátort soha ne tegye a háztartási szemét közé. A legközelebbi akkumulátorgyűjtő hely címét a helyi köztisztasági vállalattól tudhatja meg.

## **Információforrások és egyéb segédanyagok**

Az alábbi táblázatban a Dell által nyújtott támogatási eszközöket találja. Számítógépével további er források is érkezhetnek.

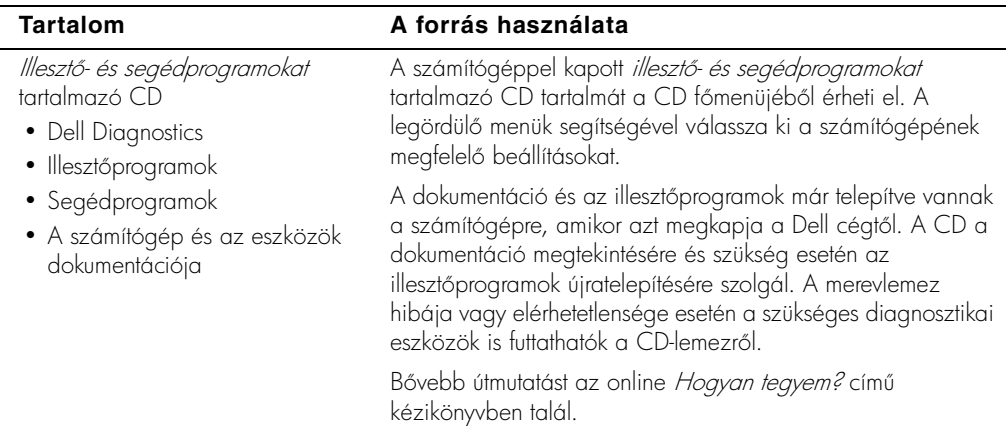

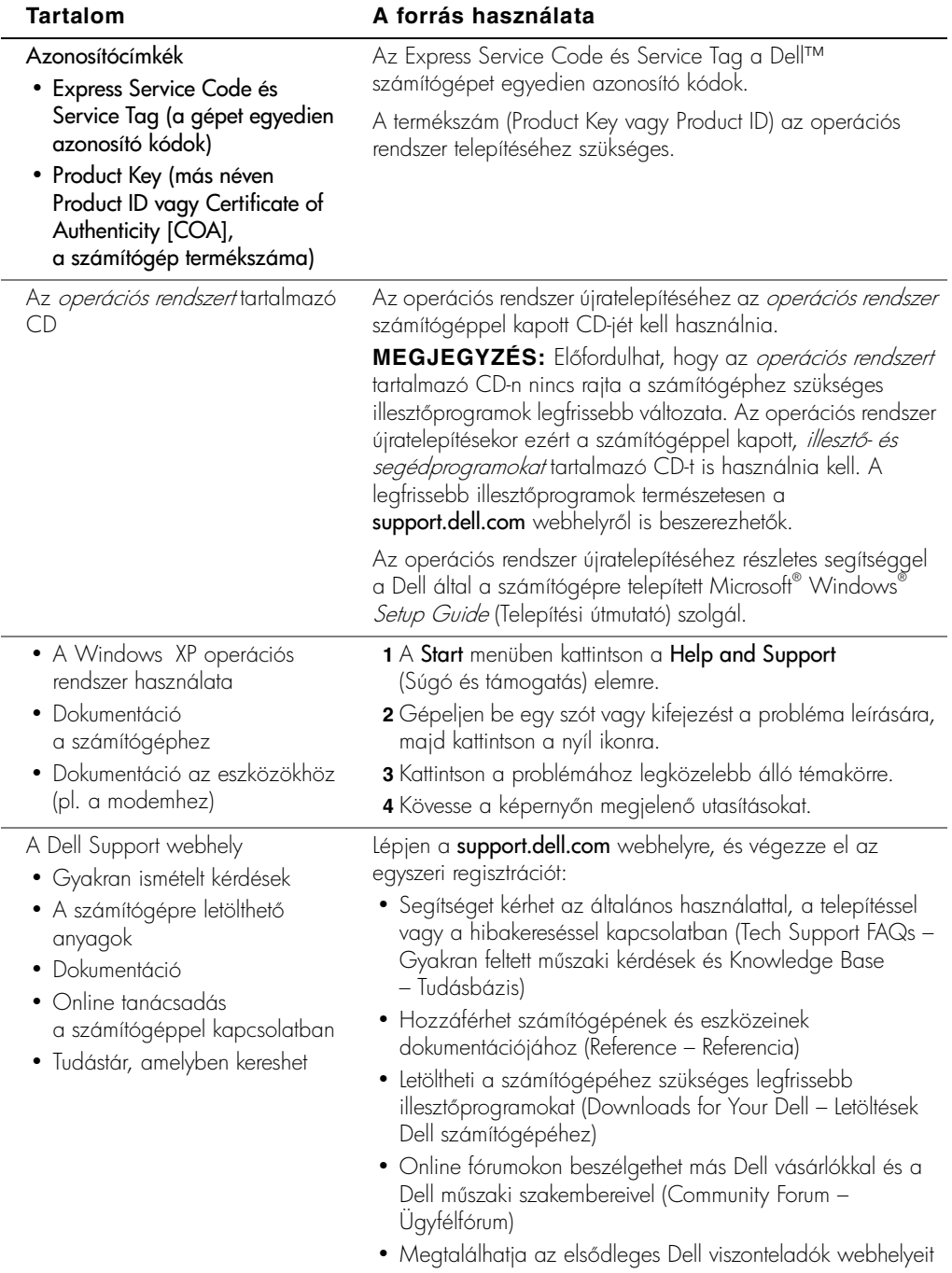

## **A számítógép üzembe helyezése**

- **1** Csomagolja ki a számítógépet és a tartozékokat.
- **2** Rakja ki a tartozékokat a számítógép mellé. Ezekre szüksége lesz a számítógép üzembe helyezésekor.

A számítógép mellett találja a dokumentációt és a számítógéphez megrendelt programokat vagy további hardvereszközöket (például PC-kártyákat, meghajtókat vagy akkumulátorokat) is.

 **FIGYELEM: Amikor a számítógépet a váltakozó áramú átalakítóról működteti, vagy tölti az akkumulátort, helyezze az átalakítót jól szellőző helyre, például az asztal tetejére vagy a földre. Soha ne takarja le az átalakítót papírral vagy a szellőzést gátló bármilyen egyéb tárggyal. Használat közben soha ne tartsa az átalakítót a hordtáskában.**

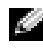

**FIGYELMEZTETÉS:** A számítógép hálózati átalakítójának csatlakozója eltérhet az alábbi ábrán látható csatlakozótól.

**3** Csatlakoztassa a váltakozó áramú átalakítót a számítógép tápcsatlakozójához és a fali csatlakozóaljzathoz.

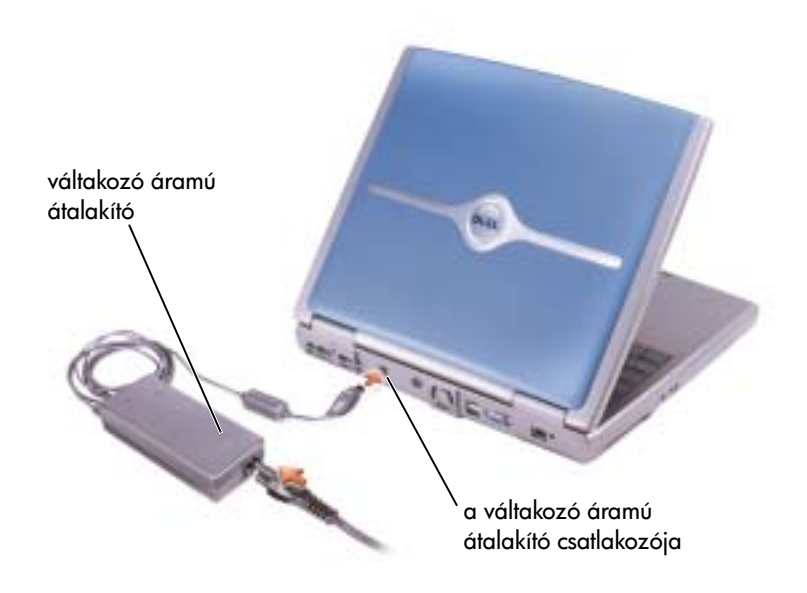

**4** Nyissa fel a számítógép képernyőjét, és a bekapcsoláshoz nyomja meg a tápellátás gombot.

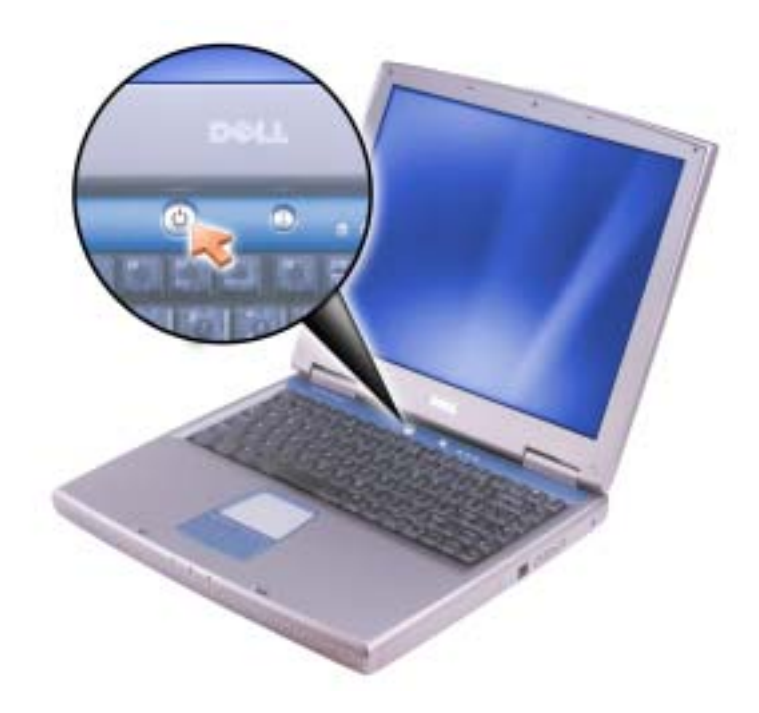

#### **A számítógép részei**

#### **Elölnézet**

 **FIGYELEM: A számítógép szellőző- és egyéb nyílásait soha ne zárja el, a nyílásokon semmit ne dugjon be, illetve ne hagyja, hogy a nyílásokban por rakódjon le. Ellenkező esetben károsodhat a számítógép vagy tűz keletkezhet.**

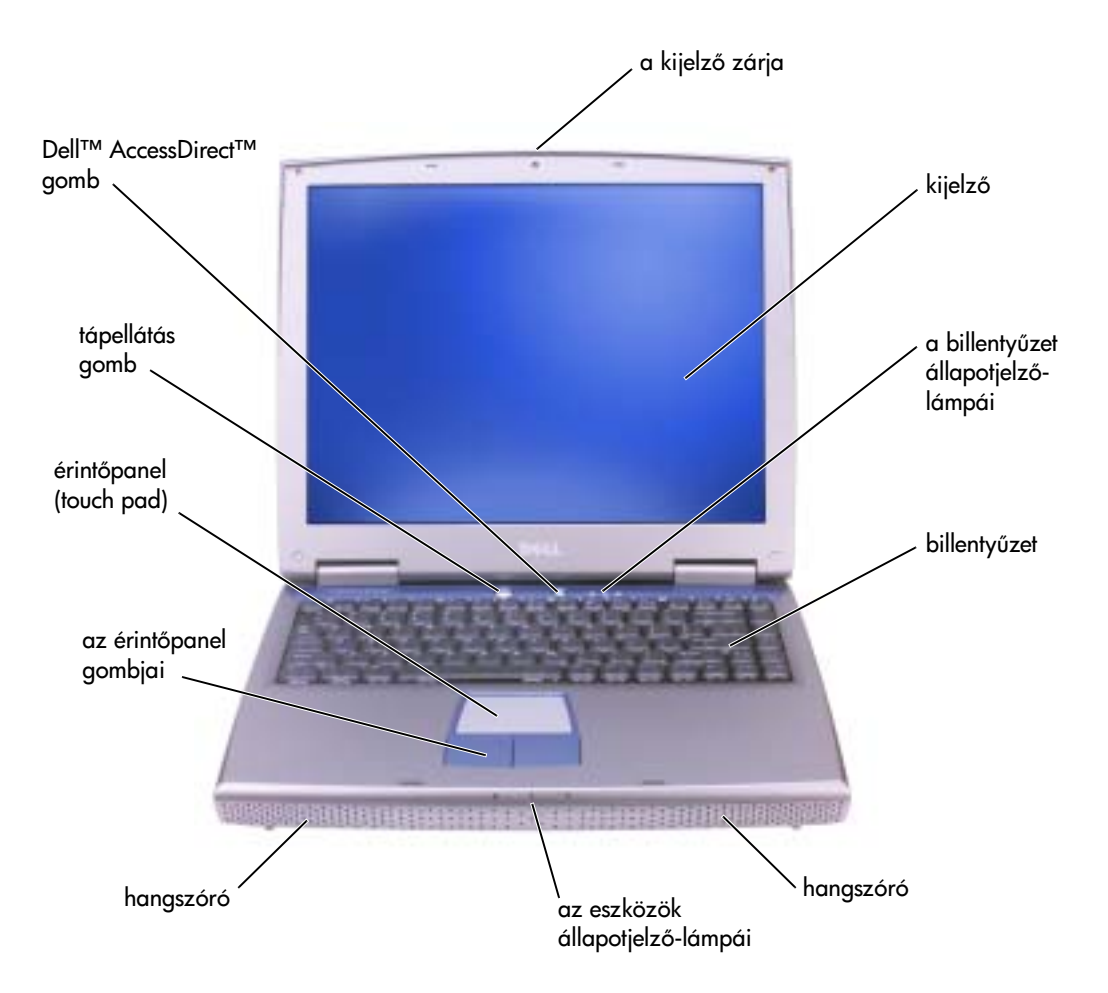

#### **Bal oldali nézet**

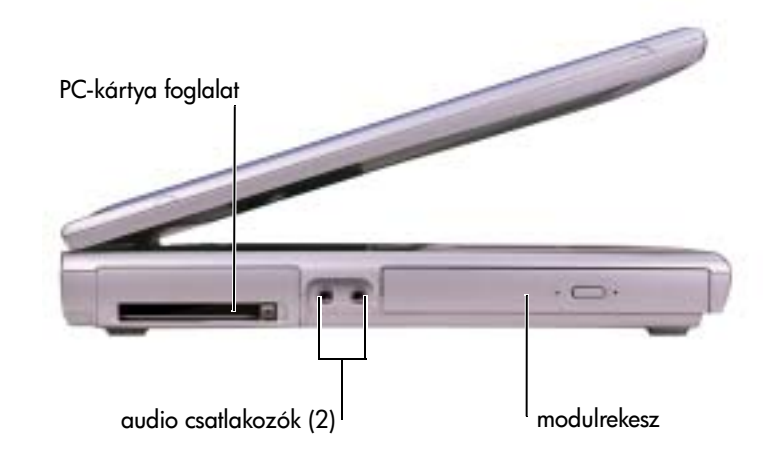

#### **Jobb oldali nézet**

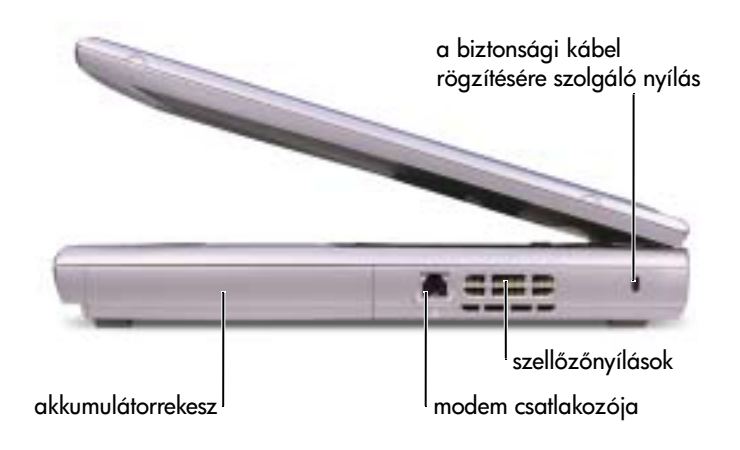

#### **Hátulnézet**

 **FIGYELEM: A számítógép szellőző- és egyéb nyílásait soha ne zárja el, a nyílásokon semmit ne dugjon be, illetve ne hagyja, hogy a nyílásokban por rakódjon le. Ellenkező esetben károsodhat a számítógép vagy tűz keletkezhet.**

 **FIGYELMEZTETÉS:** A számítógép károsodásának elkerüléséhez a számítógép kikapcsolása után várjon 5 másodpercet, mielőtt leválaszt egy külső eszközt.

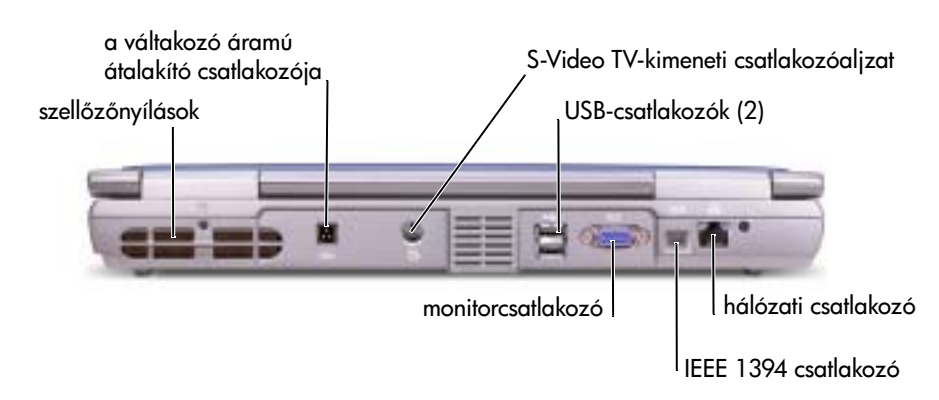

 **MEGJEGYZÉS:** Az IEEE 1394 csatlakozó csak az Inspiron™ 5100 és Inspiron 5150 modelleken található meg, az Inspiron 1100 modellen nincs ilyen csatlakozó.

## **Az akkumulátor eltávolítása**

 **FIGYELEM: Az alábbi eljárások megkezdése előtt kapcsolja ki a számítógépet, húzza ki a hálózati tápkábelt és húzza ki a modemet a fali telefonos csatlakozóaljzatból.**

- **FIGYELMEZTETÉS:** Amennyiben a számítógép készenléti üzemmódjában szeretné kicserélni az akkumulátort, akkor erre legfeljebb 4 perc áll rendelkezésére, mielőtt a számítógép kikapcsol, és ezzel elvész minden el nem mentett adat.
- **1** Győződjön meg arról, hogy a számítógép ki van kapcsolva, energiatakarékos üzemmódban van, vagy elektromos csatlakozóaljzathoz kapcsolódik.
- **2** Csúsztassa el, és tartsa ebben a helyzetben az akkumulátorrekesz zárját.

**3** Vegye ki az akkumulátort.

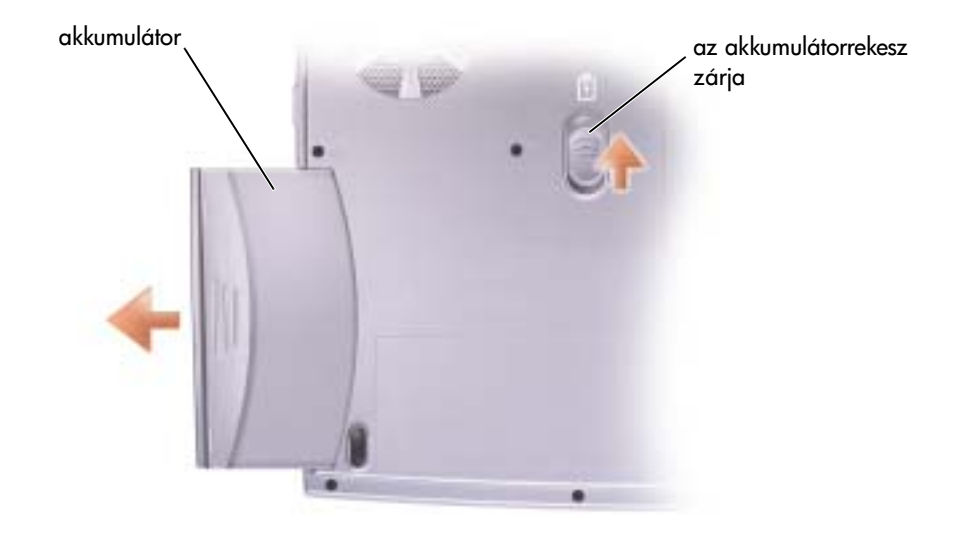

## **Az akkumulátor behelyezése**

Csúsztassa az akkumulátort a rekeszbe addig a pontig, amíg a zár a helyére nem kattan.

## **A rendszer- és az akkumulátorteljesítmény optimalizálása**

## **Rendszer teljesítménye — Áttekintés**

A rendszer teljesítménye bizonyos körülmények között csökkenhet, hogy a rendszer megel zze az automatikus leállítást és a lehetséges adatvesztést. A rendszer a következ esetekben csökkenti a teljesítményét:

**A PROCESSZOR HŐMÉRSÉKLETE —** A teljesítmény csökken, amikor a rendszer h mérséklete meghaladja a beállított korlátot. A rendszer a teljesítmény csökkentésével biztosítja a rendszer és a borítás hőmérsékletszabályozását, így megelőzve a számítógép magas processzor-hőmérséklet miatti leállítását.

**A VÁLTAKOZÓ ÁRAM**∨ **ÁTALAKÍTÓ ÁRAMFELVÉTELE —** A teljesítmény csökken, amikor a számítógép az átalakítóhoz csatlakoztatva működik, és az áramfelvétel meghaladja az átalakító beállított áramfelvételi korlátját. Ezzel a teljesítménycsökkentéssel biztosítja a rendszer, hogy a számítógép nem vesz fel több áramot, mint amennyit a váltakozó áramú átalakító nyújtani tud.

**AZ AKKUMULÁTOR KAPACITÁSA —** A teljesítmény csökken, amikor a számítógép az akkumulátorról mködik, és az áramfelvétel meghaladja az akkumulátor beállított áramfelvételi kapacitását vagy meghaladja a megengedett biztonságos kisütési szintet, illetve ha az akkumulátor borításának h mérséklete eléri a 60°C-ot.

#### **Az energiagazdálkodás és az akkumulátor töltési idejének optimalizálása**

A váltakozó áramú átalakító körülbelül 3 óra alatt tölti fel a teljesen kisütött akkumulátort, ha a számítógép ki van kapcsolva. A töltési id lényegesen hosszabb, ha a számítógép be van kapcsolva és a processzor nagy sebességen működik, illetve a rendszer folyamatosan aktív. Amennyiben a számítógép folyamatos aktivitása mellett az akkumulátor hosszabb idő alatt sem töltődik, próbálja meg az Alacsony áramfelvételű üzemmód használatát. Az Alacsony áramtelvételű üzemmódban gyorsabban töltődik az akkumulátor, és az akkumulátor élettartama is meghosszabbodik. A rendszer aktivitásától függ en a rendszer teljesítménye csökkenhet. Az Alacsony áramfelvétel üzemmód bekapcsolásához:

- **1** A **Start** menüben válassza a **Control Panel** (Vezérlőpult) pontot, azon belül kattintson a Performance and Maintenance (Teljesítmény és karbantartás) ikonra, majd a Power **Options** (Energiagazdálkodási lehetőségek) parancsra.
- **MEGJEGYZÉS:** Használhatja a tálcán megjelenő telepmérő ikont is.
- **2** Kattintson a Power schemes (Energiagazdálkodási sémák) fülre.
- **3** A **Power schemes** (Energiagazdálkodási sémák) legördülő menüből válassza a **Low** Power Mode (Alacsony áramfelvételű állapot) beállítást.

Az energiagazdálkodással kapcsolatos további tudnivalókat a *Tell Me How* (Hogyan tegyem...?) súgó fájlban találja. A súgófájl megnyitásához a Start menüben válassza a Help and Support (Súgó és támogatás) pontot, majd kattintson a User and system guides (Felhasználói és rendszerkézikönyvek) elemre, azon belül válassza a User's Guides (Felhasználói kézikönyvek) elemet, és kattintson a Tell Me How (Hogyan tegyem?) parancsra.

#### **Változtatható sebességű hűtőventilátor**

A számítógép változtatható sebességű hűtőventilátort használ a processzor túlmelegedésének megelőzésére. A ventilátor folyamatosan működik. A ventilátor sebessége a számítógép használatától függően változhat. A hűtőventilátor által keltett zaj normális, és nem a számítógép vagy a ventilátor hibás működésének az eredménye.

## **Szabályozó rendelkezések**

Az elektromágneses interferencia (EMI) bármely szabad térbe sugárzott, illetve táp- vagy jelkábeleken keresztül terjedő jel vagy sugárzás, amely veszélyezteti a rádióhullámú navigációs berendezések vagy más biztonsági szolgáltatások működését, vagy komolyan leront, zavar vagy ismételten megszakít egy bejelentett, jogszerűen üzemelő rádiókommunikációs szolgáltatást. A rádiókommunikációs szolgáltatások közé tartoznak többek között, de ezekre nem korlátozva, az AM/FM kereskedelmi rádióadók, a televízióadók, a mobil szolgáltatások, a radarok, a légiforgalmi irányítórendszerek, a személyhívók és a személyes kommunikációs szolgáltatások (PCS). Ezek a jogszerűen bejegyzett szolgáltatások a nem közvetlenül ilyen célú digitális berendezésekkel (például számítógépekkel) együtt sugároznak elektromágneses környezetünkbe.

Az elektromágneses kompatibilitás (EMC) az elektronikus berendezések részeinek az a tulajdonsága, amely lehetővé teszi, hogy egymás mellett megfelelően működjenek az elektronikus környezetben. A számítógép megfelel az elektromágneses interferenciára vonatkozó rendelkezéseknek, arra azonban nincsen semmiféle garancia, hogy egy adott telepítésnél ilyen interferencia nem alakulhat ki. Amennyiben a készülék interferenciát okozna más rádiókommunikációs szolgáltatásokkal, ami a készülék ki- és bekapcsolásával mutatható ki, az interferencia megszüntetéséhez próbálkozzon az alábbi hibaelhárítási lehet ségekkel:

- Helyezze át vagy irányítsa át a vevőantennát.
- Helyezze a vev készülékhez képest másik helyre a számítógépet.
- Hagyjon nagyobb helyet a számítógép és a vev készülék között.
- Csatlakoztassa a számítógépet egy másik táphálózati csatlakozóaljzatba, hogy a vev készülék és a számítógép külön hálózatrészen helyezkedjen el.

Amennyiben szükséges, forduljon a Dell ügyfélszolgálat munkatársaihoz vagy szakképzett rádió-, illetve tévészerel höz további tanácsokért.

További szabályozó rendelkezésekről a számítógéphez tartozó *Tell Me How?* (Hogyan- $\left| \text{ehet}...\text{?} \right|$  nevű súgófáj $\left| \text{ban olvashat. A súgófájl megnyitásához a **Start** menüben válassza a$ Help and Support (Súgó és támogatás) pontot, majd kattintson a User and system guides (Felhasználói és rendszerkézikönyvek) elemre, azon belül válassza a User's Guides (Felhasználói kézikönyvek) elemet, és kattintson a Tell Me How (Hogyan tegyem?) parancsra.

## **˙˜˙**

הפרעה אלקטרומגנטית (EMI) כוללת כל אות או פליטה, המוקרנים במרחב פתוח או עוברים דרך מוליכי חשמל או אותות, ואשר מסכנים את התיפקוד של ניווט בעזרת רדיו או שירות בטיחות אחר או פוגמים, חוסמים או מפריעים בעקביות לשירות תקשורת רדיו מורשה. שירותי תקשורת רדיו כוללים, אך אינם ¨¯È‡ ˙¯Â·Ú˙ ˙¯˜· ¨¯‡"‡¯ ¨ÌÈȯÏÂÏÒ ÌÈ˙Â¯È˘ ¨‰ÈÊÈÂÂÏË ¨ÌÈȯÁÒÓ AM/FM ȯÂ"È˘Ï ÌÈÏ·'ÂÓ ‡זימוניות ושירותי תקשורת אישיים (PCS). שירותים מורשים אלה, יחד עם מכשירים הפולטים קרינה לא מכוונת כגון התקנים דיגיטליים, כולל מחשבים, תורמים לסביבה האלקטרומגנטית.

ה האימות אלקטרומגנטית (EMC) היא היכולת של פריטים בציוד אלקטרוני לפעול יחד כהלכה בסביבה האלקטרונית. מחשב זה תוכנן ונקבע כתואם למגבלות של גופי תקינה לגבי EMI, אך אין ערובה לכך שלא תהיינה הפרעות בהתקנה מסוימת. אם ציוד זה גורם להפרעה לשירותי תקשורת רדיו. עובדה שניתו לבדוק ∫˙‡·‰ ˙ÂÏÂÚÙ‰Ó ¯˙ÂÈ Â‡ ˙Á‡ ˙¯ÊÚ· ‰Ú¯Ù‰‰ ˙‡ Ô˜˙Ï ˙ÂÒÏ ıÏÓÂÓ ¨"ÂȈ‰ Ï˘ ‰ÏÚى È·ÈÎ È"È≠ÏÚ

- י כוון מחדש את אנטנת הקליטה.
- ÆËϘÓÏ ÒÁÈ· ·˘ÁÓ‰ ̘ÈÓ ˙‡ ‰˘
	- $\blacksquare$ הרחק את המחשב מהמקלט.
- חבר את המחשב לשקע חשמל אחר, כך שהמחשב והמקלט יהיו מחוברים למעגלים שונים.

במידת הצורך, התייעץ עם נציגה תמיכה טכנית של Dell או עם טכנאי רדיו/טלוויזיה מנוסה לקבלת הצעות נוספות.

 $\tau$ לקבלת מידע נוסף על תקנות, עיין בקובץ העזרה Tell Me How למכל למחשב. כדי לגשת ÏÚ ıÁÏ ¨®‰ÎÈÓ˙ ‰¯ÊÚ© **Help and Support** ÏÚ ıÁÏ ¨®ÏÁ˙‰© **Start** ÔˆÁω ÏÚ ıÁÏ ¨‰¯ÊÚ‰ ı·Â˜Ï ÌÈÎȯ"Ó© **User's Guides** ÏÚ ıÁÏ ¨®˙ίÚÓÏ ˘Ó˙˘ÓÏ ÌÈÎȯ"Ó© **User and system guides** למשתמש) ולאחר מכן לחץ על **Tell Me How** (ספר לי כיצד).  $\blacksquare$ הצב ההעברה של מתאם AC – הביצועים פוחתים כאשר המחשב פועל באמצעות AC וצריכת החשמל ינולה על הפרמטרים הקבועים של מתאם ה-AC. הפחתה זו בביצועים מבטיחה שהמערכת לא תנסה לצרוד יותר חשמל ממה שמתאם ה-AC יכול לספק.

 $\overline{\mathbf{v}}$ **ט בולת הסוללה** — הביצועים מופחתים כאשר המחשב פועל באמצעות סוללה וצריכת החשמל עולה על הפרמטרים הקבועים של קיבולת הסוללה המוערכת או עולה על רמות פריקה בטוחה מותרות, או כאשר טמפרטורת  $60^{\circ}$  $C$  משטח הסוללה עולה על

## **‰ÏÏÂÒ‰ ˙ÈÚË ÔÓÊ ÏÓ˘Á‰ ˙Îȯˆ ·ÂËÈÓ**

מתאם ה־AC טוען סוללה ריקה לגמרי ב-3 שעות בערך כאשר המחשב כבוי. זמן הטעינה ארוך יותר ־באופן משמעותי אם המחשב דלוק ופועל במהירות מעבד ורמות פעילות מערכת גבוהה. אם תפעיל את המחשב שלך ברמות פעילות מערכת גבוהה לתקופות זמן ממושכות והסוללה שלך אינה נטענת, נסה להפעיל את המערכת שלך במצב Low Power (צריכת חשמל נמוכה). מצב Low Power יכול לשפר את ˙ÂÈ‰Ï ÌÈÈÂ˘Ú ˙ίÚÓ‰ ÈÚˆȷ ¨˙ίÚÓ‰ ˙ÂÏÈÚÙ ˙ÂÓ¯Ï Ì‡˙‰· ƉÏÏÂÒ‰ ÈÈÁ ˙‡Â ‰ÏÏÂÒ‰ ˙ÈÚË ÔÓÊ מופחתים.

∫Low Power ·ˆÓ ¯È"'‰Ï È"Î

**Performance** ÏÚ ıÁÏ ¨®‰¯˜·‰ ÁÂÏ© **Control Panel** ÏÚ ıÁÏ ¨®ÏÁ˙‰© **Start** ÔˆÁω ÏÚ ıÁÏ **±** ˙Âȯ˘Ù‡© **Power Options** ÏÚ ıÁÏ ÔÎÓ ¯Á‡Ï ®‰˜ÂÊÁ˙ ÌÈÚˆȷ© **and Maintenance** צריכת חשמל).

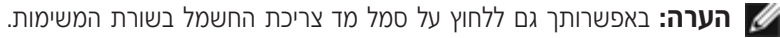

- $\blacksquare$ לחץ על הכרטיסיה Power Schemes (ערכות צריכת חשמל).
- $\blacksquare$  Low Power Mode  $\upbeta$ וערכות צריכת חשמל), לחץ על Low Power Mode צריכת חשמל מינימלית).

<u>לקבלת מידע נוסף לגבי ניהול צריכת חשמל. עיין בקובץ העזרה Tell Me How (ספר לי כיצד). כדי לגשת</u>  $\forall$ לקובץ העזרה, לחץ על הלחצן Start (התחל), לחץ על Help and Support (עזרה ותמיכה), לחץ על ÌÈÎȯ"Ó© **User's Guides** ÏÚ ıÁÏ ¨®˙ίÚÓÏ ˘Ó˙˘ÓÏ ÌÈÎȯ"Ó© **User and system guides** למשתמש) ולאחר מכן לחץ על **Tell Me How** (ספר לי כיצד).

#### **‰˙˘Ó ˙¯ȉӷ ¯¯Â‡Ó**

המחשב משתמש במאוורר במהירות משתנה כדי למנוע מהמחשב להתחמם יתר על המידה. המאוורר פועל בקביעות. ומהירות המאוורר עשויה להשתנות בהתאם לשימוש. רעש המאווררים נורמלי ואינו מצביע על בעיה במאוורר או במחשב.

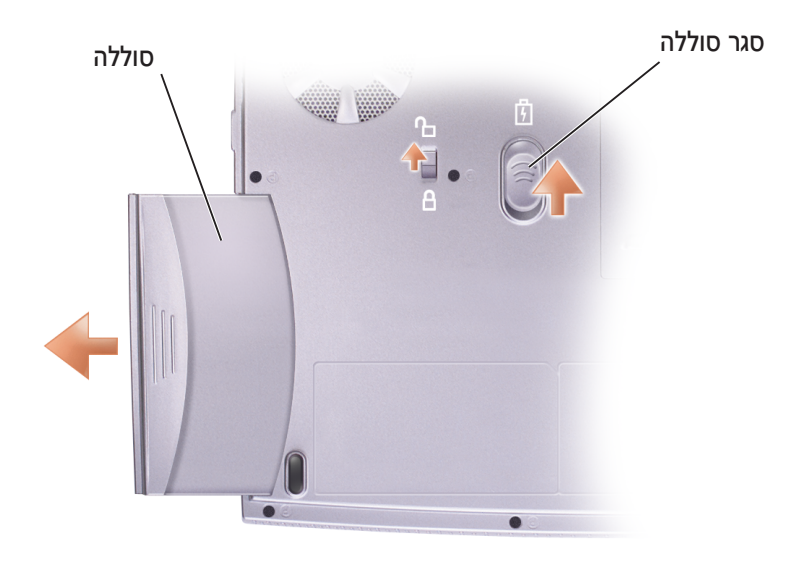

## התקנת סוללה

החלק את הסוללה אל תוך תא הסוללה עד שהסגר ישמיע קול נקישה.

## מיטוב ביצועי המערכת והסוללה

## סקירת ביצועי המערכת

ביצועי המערכת עשויים לרדת בתנאים מסוימים כדי למנוע סגירה אוטומטית של המערכת ואובדן נתונים אפשרי. תנאים הגורמים להפחתת ביצועים כוללים:

התחממות המעבד – הביצועים פוחתים כאשר הטמפרטורה של המערכת עולה על פרמטרים קבועים של חום. הפחתה זו בביצועים מסייעת לווסת את טמפרטורות המערכת והמשטח, ומונעת את סגירת המחשב עקב טמפרטורות גבוהות מדי של המעבד.

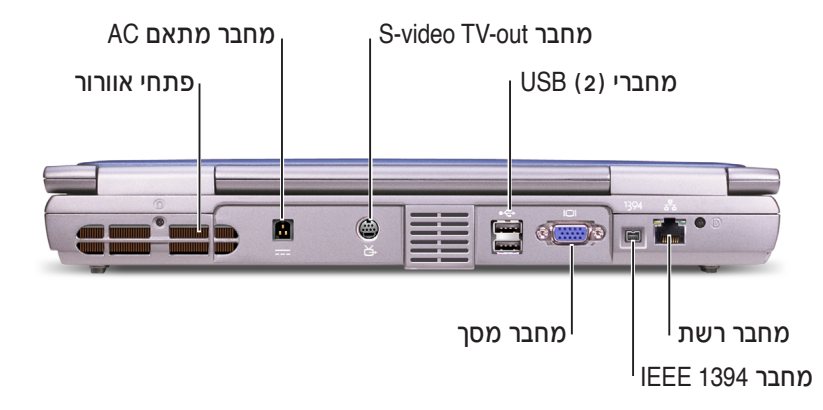

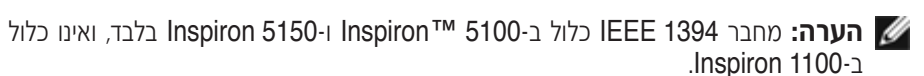

## הוצאת סוללה

זהירות: לפני ביצוע הפעולות הבאות, כבה את המחשב, נתק אותו מן השקע החשמלי ונתק $\bigwedge$ את המודם משקע הטלפון.

שים לב: אם תבחר להחליף את הסוללה כאשר המחשב נמצא במצב המתנה, יהיו לך עד 4 דקות כדי **G**<br>להשלים את החלפת הסוללה לפני שהמחשב יכבה וכל הנתונים שלא נשמרו יאבדו.

- 1 ודא שהמחשב כבוי, מושעה במצב ניהול צריכת חשמל או מחובר לשקע חשמל.
	- 2 הזז והחזק את סגר הסוללה.
		- 3 הוצא את הסוללה.

#### מבט משמאל

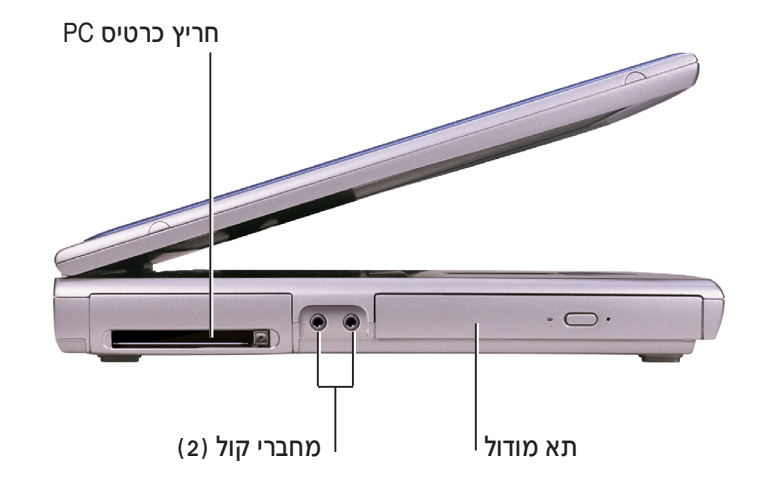

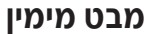

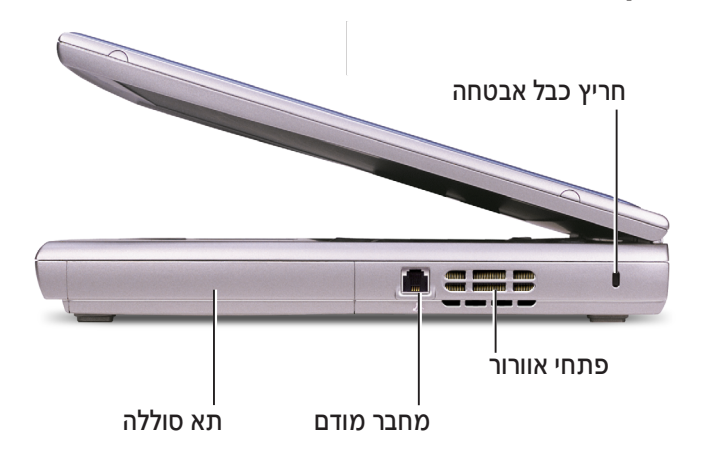

#### מבט מאחור

זהירות: אין לחסום את פתחי האוורור, להכניס לתוכם חפצים או לאפשר לאבק להצטבר בהם. <u>{</u><br>התוצאה עלולה להיות נזק למחשב או גרימת שריפה.

שים לב: כדי למנוע נזק למחשב, המתן 5 שניות לאחר כיבוי המחשב לפני ניתוק התקן חיצוני.

#### רכיבי המחשב

#### מבט מלפנים

זהירות: אין לחסום את פתחי האוורור, להכניס לתוכם חפצים או לאפשר לאבק להצטבר בהם. [<br>התוצאה עלולה להיות נזק למחשב או גרימת שריפה.

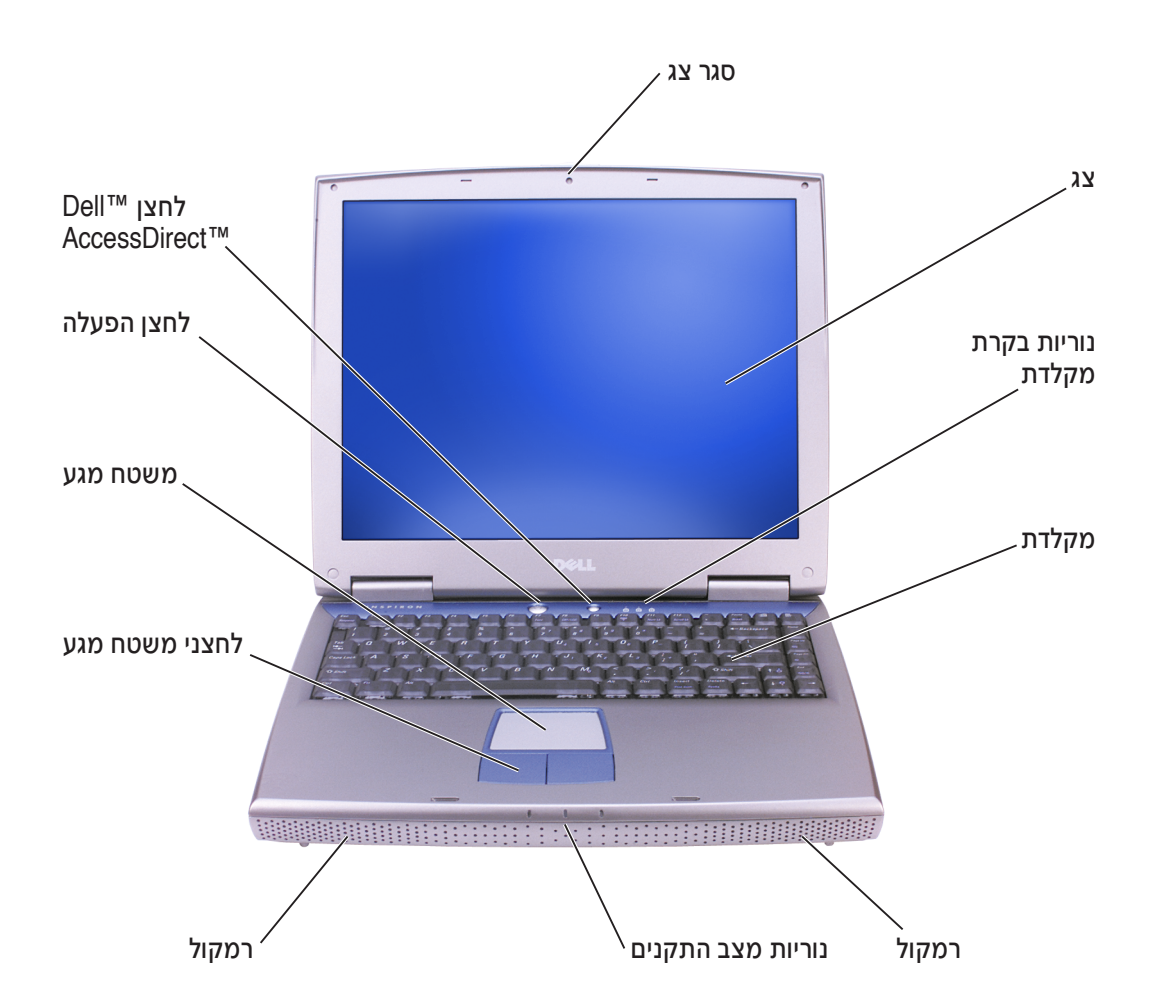

4 פתח את צג המחשב ולחץ על לחצן ההפעלה כדי להפעיל את המחשב.

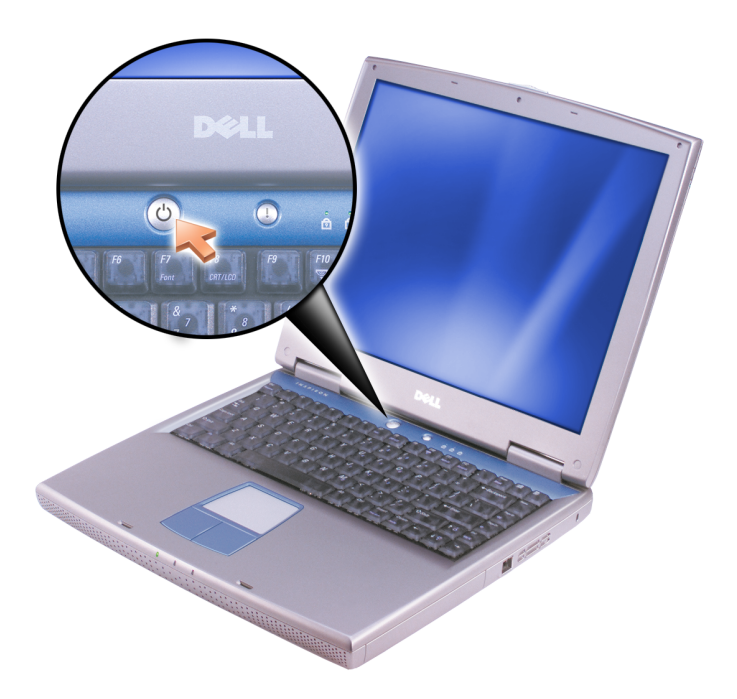

## **התקנת המחשב**

- ÆÌȯÊډ ·˘ÁÓ‰ ˙‡ ˜Â¯Ù **±**
- Æ·˘ÁÓ‰ ˙˜˙‰ ˙‡ ÌÈÏ˘‰Ï È"Î Ì‰Ï ˜˜"Ê˙ ¯˘‡ ¨·˘ÁÓ‰ Ï˘ ÌȯÊÚ‰ ˙‡ "ˆ· Á‰ **≤**

המחשב מגיע בנוסף עם תיעוד למשתמש וכל תוכנה או חומרה נוספת (כגון כרטיסי PC, כוננים או סוללות) שהזמנת.

 $\hat{\mathcal{N}}$  זהירות: הצב את מתאם ה−AC באזור מאוורר, למשל על שולחן העבודה או על הרצפה,  $AC$ –ה בעת השימוש בו לשם הפעלת המחשב או טעינת הסוללה. אין לכסות את מתאם ה  $\overline{AC}$ + בנייר או בפריטים אחרים המפחיתים את הקירור; בנוסף, אין להשתמש במתאם ה בתוך תיק לנשיאה.

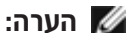

**∕∕ הערה:** ייתכן השמחבר עבור מתאם ה-AC במחשב שלך יראה שונה מהמחבר באיור הבא.

 $R$ ר חבר את מתאם ה-AC למחבר של מתאם ה-AC במחשב ולשקע החשמל.

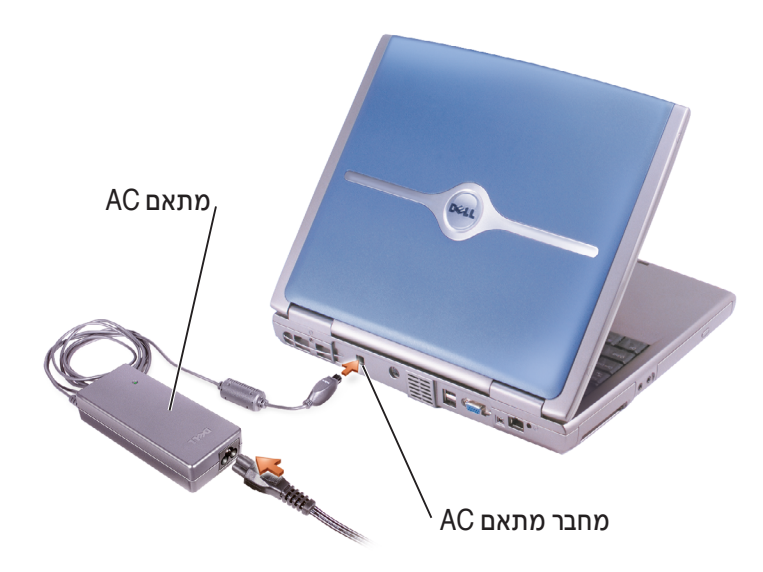

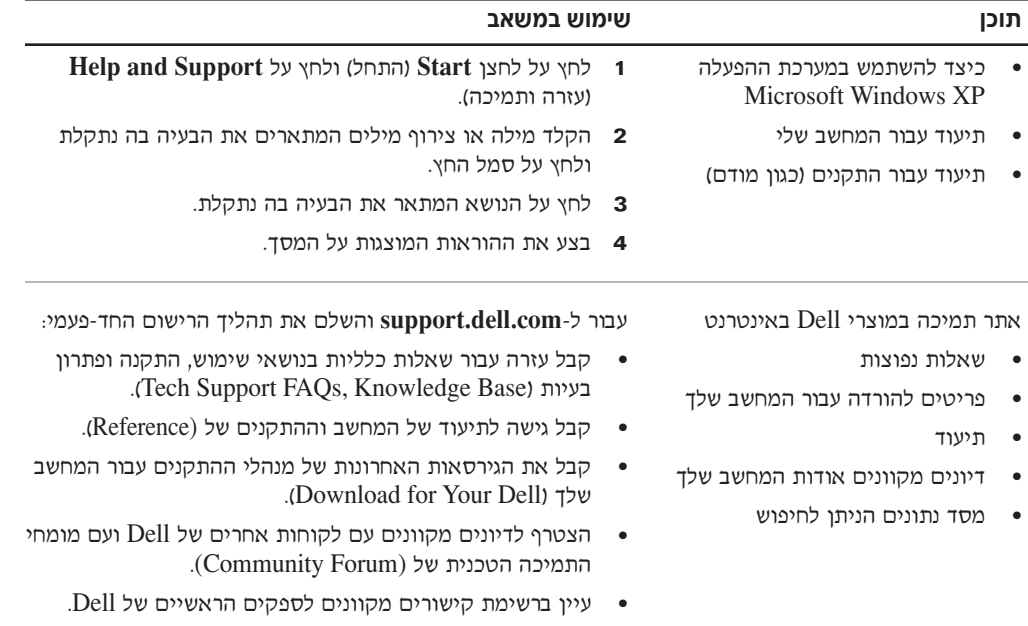

## **איתור מידע וסיוע**

בטבלה הבאה מפורטים המשאבים ש-Dell מספקת לך ככלי תמיכה. ייתכן שמשאבים נוספים יסופקו יחד עם המחשב שלך.

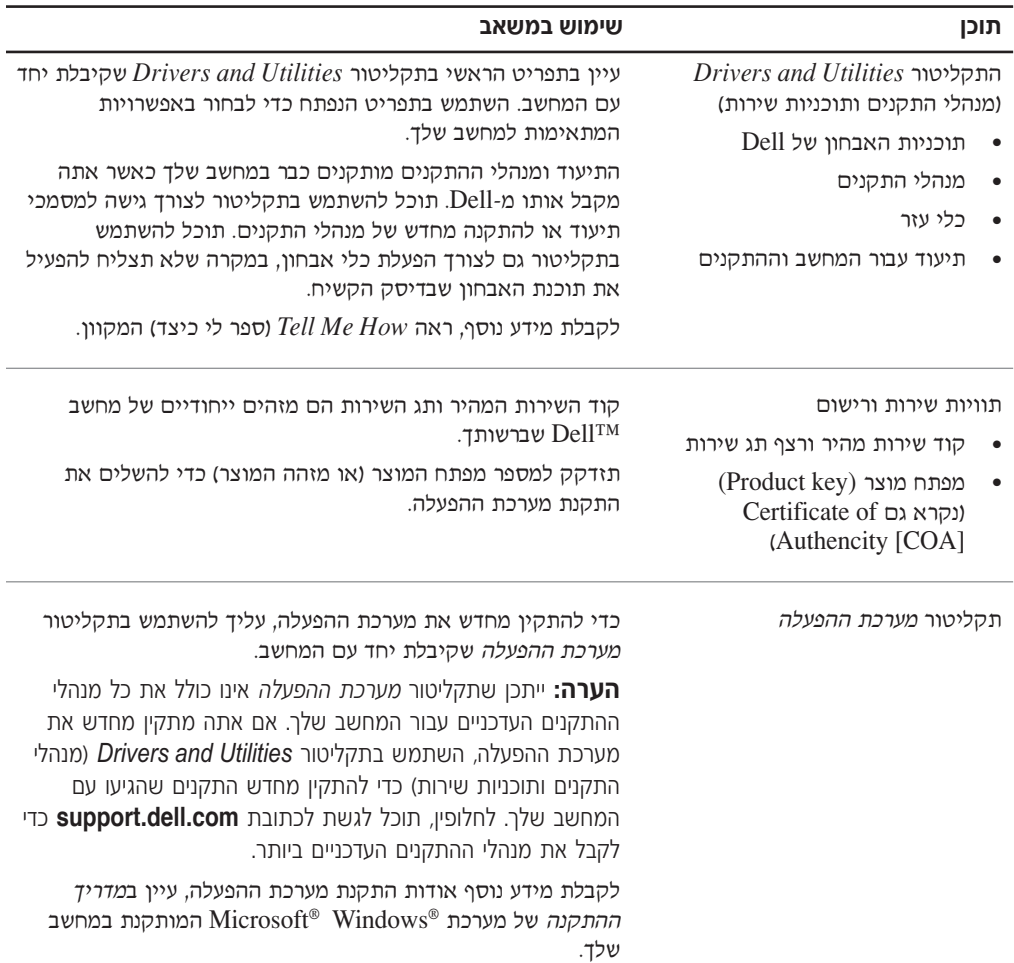

# www.dell.com | support euro.dell.com

## בעת השימוש במחשב *(המשך)*

4 פרוק מגופך חשמל סטטי על-ידי נגיעה בכל משטח מתכת שאינו צבוע בצידו האחורי של המחשב.

בזמן העבודה, גע מדי פעם במשטח מתכת שאינו צבוע כדי לפזר חשמל סטטי העלול לגרום נזק לרכיבים פנימיים.

## הגנה מפני פריקה אלקטרוסטטית

חשמל סטטי עלול לפגוע ברכיבים אלקטרוניים במחשב שלך. כדי למנוע נזק כתוצאה מחשמל סטטי, פרוק את החשמל הסטטי מגופך לפני שאתה נוגע ברכיבים האלקטרוניים של המחשב, כגון מודול זיכרון. ניתן לעשות זאת על-ידי נגיעה במשטח מתכת שאינו צבוע בחלק האחורי של המחשב.

במהלך העבודה בתוך המחשב, עליך לגעת מדי פעם בכל משטח מתכת שאינו צבוע בחלק האחורי של המחשב כדי לפרוק מטען סטטי העשוי להצטבר בגופך.

כמו כן, באפשרותך לבצע את הפעולות הבאות כדי למנוע נזק הנובע מפריקה אלקטרוסטטית (ESD):

- בעת הוצאת רכיב הרגיש למטען סטטי מהקופסה שלו, אין להוציא את הרכיב מהאריזה האנטי-סטטית עד להתקנתו. מיד לפני הסרת האריזה האנטי-סטטית, עליך לפרוק את החשמל הסטטי מגופך.
	- בעת הובלת רכיב רגיש, יש להניח אותו במיכל אנטי-סטטי או באריזה אנטי-סטטית.
- טיפול ברכיבים רגישים צריך להתבצע באזור נקי מחשמל סטטי. במידת האפשר, יש להשתמש במשטחי רצפה ובמשטחי שולחנות עבודה אנטי-סטטיים.

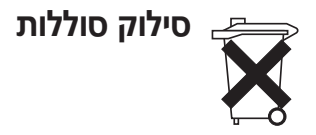

המחשב שלך עושה שימוש בסוללת ליתיום-יון ובסוללה רזרבית. לקבלת הוראות להחלפת סוללת הליתיום-יון במחשב, עיין בסעיף הדן בהחלפת הסוללה בתיעוד המחשב של Dell. הסוללה הרזרבית היא סוללה בעלת טווח חיים ארוך, וסביר מאוד שלא תצטרך להחליף אותה לעולם. עם זאת, במקרה שיהיה עליך להחליף אותה, רק טכנאי שירות מוסמך רשאי לעשות זאת.

אל תשליך את הסוללה לאשפה יחד עם האשפה הביתית שלך. פנה לגוף המקומי העוסק בסילוק אשפה לקבלת כתובת האתר הקרוב למקום מגוריך בו ניתן להיפטר מסוללות משומשות.

## **®Í˘Ó‰© ·˘ÁÓ· ˘ÂÓÈ˘‰ ˙Ú·**

- נקה את הצג באמצעות מטלית רכה ונקייה ומים. הרטב את המטלית ולאחר מכן להעביר אותה על <u>ֿ</u>פני הצג בכיוון אחד. מחלקו העליון של הצג לחלקו התחתון. הסר לחות מהצג במהירות ודאג לכד שיישאר יבש. חשיפה ממושכת ללחות עלולה לגרום לצג נזק. *אין* להשתמש בחומר ניקוי חלונות או חומר דומה אחר. לניקוי הצג.
	- $\bullet$  אם המחשב שלד נרטב או ניזוק. בצע את ההליכים המתוארים ב*מדריד למשתמש* של Dell. אם <u>לאחר ביצוע הליכים אלה תמצא שהמחשב אינו פועל כראוי. פנה אל Dell (ראה את ה*מדריד*</u> למשתמש של Dell לקבלת פרטים ליצירת קשר עם Dell).

## **הרגלים ארגונומיים לעבודה עם מחשב**

הירות: שימוש לא נכון או ממושך במקלדת עלול לגרום לפגיעה גופנית. <u>\</u>

הירות: צפייה ממושכת בתצוגה או במסך צג חיצוני עלולה לאמץ את העיניים. <u>^</u>

<u>ֿ</u>לעבודה יעילה ונוחה. הקפד על ההנחיות הארגונומיות בקובץ העזרה Tell Me How (ספר לי כיצד) בעת הגדרת המחשב והשימוש בו.

מחשב נייד זה אינו מיועד להפעלה ממושכת כציוד משרדי. לשימוש נרחב במשרד. מומלץ לחבר מקלדת חיצונית

## **בעת העבודה בתוך חלל המחשב**

לפני הסרה או התקנה של מודולי זיכרון, כרטיסי Mini PCI או התקני מודם, בצע את השלבים הבאים בסדר המצויו.

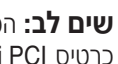

¨ÌÈÏ"ÂÓ ˙˜˙‰ Í¯ÂˆÏ ‡Â‰ ·˘ÁÓ‰ Ï˘ ÈÓÈÙ‰ ˜ÏÁ χ ˙˘'Ï ÍÈÏÚ Â·˘ "ÈÁȉ ·ˆÓ‰ **∫·Ï ÌÈ˘** CE הרטים Mini PCI או מודח

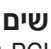

 $\blacksquare$ ם ש**ים לב:** המתן 5 שניות לאחר כיבוי המחשב לפני ניתוק התקן או הסרת מודול זיכרון, כרטיס Mini Kit או מודם, כדי למנוע נזק אפשרי ללוח המערכת.

- ÆÂÈχ Ìȯ·ÂÁÓ‰ ÌȘ˙‰‰ ÏÎ ˙‡Â ·˘ÁÓ‰ ˙‡ ‰·Î **±**
- $\blacksquare$ נתק את המחשב וההתקנים משקעי החשמל כדי להפחית את האפשרות לנזק גופני או התחשמלות. כמו כן, נתק מהמחשב קווי טלפון או תקשורת.
	- ‡˙Ó ‰È˘‰ ‰ÏÏÂÒ‰ ˙‡ ‡ˆÂ‰ ͯˆ‰ ‰¯˜Ó·Â ¨˙ÂÏÏÂÒ‰ ‡˙Ó ˙È˘‡¯‰ ‰ÏÏÂÒ‰ ˙‡ ‡ˆÂ‰ **≥** המודול.

 $\,$ פעל בהתאם להנחיות הבאות לטיפול בטוח במחשב. כדי למנוע נזקים:

- $\blacksquare$ נעת הגדרת המחשב לעבודה, יש להניח אותו על משטח ישר
- בנסיעות, אל תפקיד את המחשב כמטען. ניתן להעביר את המחשב דרך מכשיר רנטגן, אך לעולם אין להעביר את המחשב דרך גלאי מתכות. אם אתה מכניס את המחשב אתך כמטען יד, ודא שיש לך סוללה טעונה זמינה למקרה שתתבקש להפעיל את המחשב.
- אם בנסיעה אתה לוקח את הכונן הקשיח בנפרד מהמחשב, יש לעטוף אותו בחומר שאינו מוליך, כגון בד או נייר. אם אתה מכניס את הכונן אתך כמטען יד, התכונן להתקין אותו במחשב. ניתן להעביר <u>את הכונן הקשיח דרך מכשיר רנטגן המשמש לבדיקה בטחונית, אך אין להעבירו דרך גלאי מתכות.</u>
- בנסיעה, אל תניח את המחשב בתא אחסון עילי שבו הוא חופשי ועלול להתנגש בחפצים אחרים. אין להפיל את המחשב או לחשוף אותו לזעזועים מכניים אחרים.
	- הגן על המחשב, הסוללה והכונן הקשיח שלד מסכנות סביבתיות כגון לכלוד, אבק, מזון, נוזלים, טמפרטורות קיצוניות וחשיפת יתר לאור השמש.
	- ֿבעת העברת המחשב ביו סביבות בעלות טווחי טמפרטורה ו∕או לחות שונים מאוד. ייתכו שייווצר נוזל על המחשב או בתוכו. כדי למנוע נזק למחשב, המתן עד שהלחות תתאדה לפני שימוש במחשב.

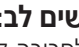

‰‰Â·' ‰¯Â˯ÙÓËÓ Â‡ ¯˙ÂÈ ‰ÓÁ ‰·È·ÒÏ ‰ÎÂÓ ‰¯Â˯ÙÓËÓ ·˘ÁÓ‰ ˙¯·Ú‰ ˙Ú· **∫·Ï ÌÈ˘** לסביבה קרירה יותר, יש לאפשר לו להסתגל לטמפרטורת החדר לפני הפעלתו.

- ˙Ú· ÆÂÓˆÚ Ï·Î‰ ˙‡ ‡Ï ÂÏ˘ Á˙Ó‰ ¯Â¯Á˘ ˙‡ÏÂÏ ˙‡ ‡ ¯·ÁÓ‰ ˙‡ Í¢ÓÏ ˘È ¨Ï·Î ˜Â˙È ˙Ú· משיכת המחבר החוצה, החזק אותו ישר כדי להימנע מכיפוף הסיכות שלו. בנוסף, לפני חיבור כבל, ודא ששני המחברים מכוונים ומסודרים כנדרש.
	- טפל ברכיבים בזהירות. יש לאחוז ברכיבים כגון מודול זיכרון בקצוות ולא בפינים.
- טאשר הנך מתכונן להוצאת מודול זיכרון מלוח המערכת או לניתוק התקן מהמחשב, כבה את **^** המחשב, נתק את כבל מתאם ה־AC, הסר כל סוללה המותקנת בתא הסוללה או בתא המודולים. לאחר מכן המתן 5 שניות לפני שתמשיך, כדי למנוע נזק אפשרי ללוח המערכת.

# $\hat{f}$ ∕ התראה: הוראות בטיחות *(המשך)*

#### **טיסות**

- $\bullet$  ֿ תקנות מסוימות של רשויות התעופה ו/או הגבלות של חברות תעופה ספציפיות עשויות לחול על הפעלת מחשב Dell שברשותד בעת שהותד במטוס. לדוגמה. תקנות∕הגבלות אלה עשויות לאסור את השימוש בהתקנים אלקטרוניים אישיים (PED) שיש להם יכולת שידור מכוון של תדר רדיו או אות אלקטרומגנטי אחר, בעת השהות במטוס.
- Dell TrueMobile™ כדי לציית להגבלות אלו. אם מחשב Dell הנישא שברשותד מצויד בהתקו או בהתקן תקשורת אלחוטי אחר, עליך לנטרל התקן זה לפני עלייתך למטוס ולמלא את ההוראות של צוות המטוס באשר להתקן זה.
- ־ בנוסף, במטוסים עשוי לחול איסור על שימוש בהתקנים אלקטרוניים אישיים, כגון מחשב נייד, ˙‡ ¯È"'‰Ï ˙ÂÈÂ˘Ú ˙ÂÓÈÂÒÓ ‰ÙÂÚ˙ ˙¯·Á Ɖ˙ÈÁ ‰‡¯Ó‰ Ô'Π¨‰ÒÈˉ Ï˘ ÌÈÈËȯ˜ ÌÈ·Ï˘· השלב הקריטי של הטיסה כזמו שהמטוס נמצא בגובה שמתחת ל-3050 מטר (10.000 רגל). נא להישמע להוראות הספציפיות של חברת התעופה באשר לזמן בו מותר להשתמש בהתקנים .אלקטרוניים אישיים

## הוראות תאימות אלקטרומגנטית (EMC)

Dell המתאים לסביבה המיועדת. EMC השתמש בכבלי אותות מוגנים כדי להבטיח שאתה עומד בעולי מספקת כבל עבור מדפסות מקביליות. אם רצונך בכך, באפשרותך להזמין כבל מ-Dell באתר האינטרנט **Frauww.dell.com** העולמי של החברה בכתובת

חשמל סטטי עלול לפגוע ברכיבים אלקטרוניים במחשב שלך. כדי למנוע נזק כתוצאה מחשמל סטטי, פרוק את החשמל הסטטי מגופך לפני שאתה נוגע ברכיבים האלקטרוניים של המחשב, כגון מודול זיכרון. ניתן <u>לעשות זאת על-ידי נגיעה בכל משטח מתכת שאינו צבוע על לוח הקלט/פלט של המחשב.</u>

**אזהרה:** טיפול בכבל במוצר זה, או כבלים השייכים לעזרים שנמכרים עם מוצר זה, יחשוף אותך לעופרת. חומר כימי הידוע במדינת קליפורניה כגורם מומי לידה או נזק אחר לפוריות. **שטוף את הידיים שלך אחרי טיפול בכבל.** 

## $\hat{N}$  התראה: הוראות בטיחות *(המשך)*

̇˙Ó Ï˘ ÏÓ˘Á‰ Ï·Î ¯Â·ÈÁ ˙Ú· ¯‰Êȉ ¨ÌÈ·Â¯Ó ÌÈÚ˜˘ ÏÚ· ÈÏÓ˘Á ¯È·ÚÓ· ˘Ó˙˘Ó ‰˙‡ ̇ ● ה־AC לתוך המעביר. במפצלי שקעים מסוימים ניתן לחבר את התקע באופן שגוי. הכנסה שגויה של תקע החשמל עלולה לגרום לנזק בלתי הפיך למחשב, ולסכנת התחשמלות ו/או שריפה. ודא שהכנסת ÆÌÈÚ˜˘‰ ψÙÓ· Ìȇ˙Ó‰ ‰˜¯‡‰‰ Ú˜˘Ï ÏÓ˘Á‰ Ú˜˙ Ï˘ ‰˜¯‡‰‰ Ô˘ ˙‡

## חוללה

- $\bullet$  השתמש רק במודולי סוללות של  $\mathbb{P}\mathbb{P}^1$  שאושרו לשימוש עם מחשב זה. השימוש בסוגים אחרים עלול לורוח לשריפה או להחפוצצות
- ˙ÂÁ˙ÙÓ Ô'Ω ÌÈÈ˙Î˙Ó ÌȈÙÁ ·˘ ¯Á‡ ÏÎÈÓ Ïη ‡ ¨˜¯‡· ¨ÒÈη ‰ÏÏÂÒ‰ ʯ‡Ó ˙‡ ˙‡˘Ï Ôȇ רכב או מהדקי נייר) עלולים לגרום לקצר חשמלי בסוללה. הזרם החשמלי העודף עלול להביא .˙ÂÈÂÂÎÏ Â‡ ‰Ùȯ˘Ï ̯'Ï Â‡ ¨‰ÏÏÂÒ‰ ʯ‡ÓÏ ˜Ê ̯'Ï ÍÎÓ ‰‡ˆÂ˙Π¨"Â‡Ó ‰‰Â·' ‰¯Â˯ÙÓËÏ
	- ‰·¯ ˙¯ȉʷ ÏÙËÏ ˘È ƉÏÏÂÒ‰ ˙‡ ˜¯ÙÏ Ôȇ ÆÈÂ˜Ï ‰· ÏÂÙÈˉ ̇ ‰ÈÂÂÎÏ Ì¯'Ï ‰ÏÂÏÚ ‰ÏÏÂÒ‰ במארז סוללות פגום או דולף. אם הסוללה ניזוקה, חומר האלקטרוליט עלול לדלוף מתאי הסוללה ולגרום לפציעה.
		- הרחק את הסוללה מהישג ידם של ילדים.
- י אין לאחסן או להשאיר את המחשב או את מארז הסוללות ליד מקור חום כגון רדיאטור, אח, תנור  $\,$ 60 בישול, תנור חימום חשמלי או מכשיר אחר המפיק חום, ואין לחשוף אותם לטמפרטורה העולה על מעלות צלזיוס. בעת התחממות-יתר. תאי הסוללה עלולים להתפוצץ ולהוות סכנה לשריפה.
- $\bullet$  אין להשליך את סוללת המחשב לתוך אש או יחד עם אשפה ביתית רגילה. תאי הסוללה עלולים להתפוצץ. יש להשליך סוללות משומשות בהתאם להוראות היצרן, או לפנות לרשות הממונה על פינוי האשפה המקומית לקבלת הוראות. יש להשליך סוללה משומשת או פגומה במהירות.

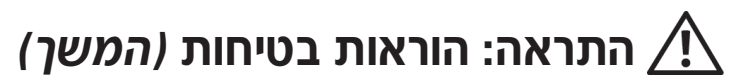

- $\bullet$  כדי למנוע סכנת התחשמלות, אין לחבר או לנתק כבלים ואין לבצע פעולות תחזוקה או שינוי תצורה של מוצר זה במהלך סופת ברקים. אין להשתמש במחשב במהלך סופת ברקים אלא אם נותקו כל הכבלים והמחשב פועל על סוללה בלבד.
- אם המחשב שלד כולל מודם. יש לוודא שהכבל הנמצא בשימוש עם המודם יהיה כבל בעל גודל תיל טשהתקע יהיה תקע מודולרי RJ-11 התואם American Wire Gauge (AWG) 26 מ לתקו FCC.
- $\cdot\;$ יכני פתיחת המכסה של רכיב הזיכרון/כרטיס  $\cdot\rm{Mini}$ מודם, הנמצא בחלקו התחתון של המחשב יש לנתק את כל הכבלים מהשקעים החשמליים ואת כבל הטלפון.
	- טותקנים במחשב שלך. חבר את כבל הטלפון למחבר AJ-45 מאם בליקוח המחשב המלכון למחבר FJ-11 המחבר  $\bullet$  $R$ I-45-ה-RI-11 ולא למחרר ה-
	- ` כרטיסי PC עשויים להתחמם מאוד במהלך הפעלה רגילה. יש להיזהר בעת הוצאת כרטיסי לאחר הפעלה ממושכת.
	- $\bullet$  ֹ לפני ניקוי המחשב. נתק אותו משקע החשמל. יש לנקות את המחשב עם מטלית רכה ולחה. איו להשתמש בחומר ניקוי נוזלי או בתרסיס. העשויים להכיל חומרים דליקים.

#### חשמל

- $\bullet$   $\cdot$  יש להשתמש רק במתאם ה-AC שסופק על-ידי Dell. המאושר לשימוש עם מחשב זה, שימוש  $\rm A$ במתאם  $\rm AC$  אחר עלול לגרום לשריפה או להתפוצצות.
- $\bullet$  לפני חיבור המחשב לשקע חשמל. בדוק את דרגת המתח של מתאם ה-AC כדי להבטיח שהמתח החשמלי והתדר הדרושים תואמים למקור החשמל הזמיו.
- כדי לנתק את המחשב מכל מקורות החשמל, כבה אותו, נתק את מתאם ה-AC משקע החשמל, והסר  $\bullet$ כל סוללה המותקנת בתא הסוללה או בתא המודולים.
- $\bullet$  כדי לעזור למנוע מכת חשמל, חבר את מתאם ה-AC ואת כבלי החשמל של ההתקנים למקורות חשמל מוארקים כיאות. כבלי חשמל אלה עשויים להיות בעלי תקע של שלוש שיניים. כדי לספק הארקה. אין להשתמש בתקעים של מתאם ואין להוציא את שן ההארקה מתקע כבל החשמל. אם אתה משתמש בכבל מאריך. השתמש בסוג המתאים, בעל שתי שיניים או שלוש שיניים, כדי שיתאים  $AC$ לכבל החשמל של מתאם ה-AC.
- ושהכבל אינו נמצא במקום בו אנשים עלולים ACג ווא דבר אינו מונח על כבל החשמל של מתאם ה-AC להיתקל בו או לדרוד עליו.

# התראה: הוראות בטיחות $\bigwedge$

השתמש בהנחיות הבטיחות הבאות כדי לשמור על בטיחותד האישית ולהגו על המחשב ועל סביבת העבודה שלך מפני נזק פוטנציאלי.

## כללי

- אל תנסה לטפל במחשב בעצמד, אלא אם אתה טכנאי שירות מוסמך. בצע תמיד את הוראות  $\bullet$ ההתקנה.
- אם אתה משתמש בכבל מאריד עם מתאם ה-AC שברשותד. ודא שדרגת האמפר הכוללת של המוצרים המחוברים לכבל המאריך אינה עולה על דרגת האמפר של הכבל המאריך.
- איו להכניס חפצים לפתחי האוורור או לפתחים אחרים של המחשב שלד. פעולות אלה עלולות לגרום  $\bullet$ לשריפה או להתחשמלות כתוצאה מקצר חשמלי ברכיבים פנימיים.
- אין לחסום פתחי אוורור או פתחים אחרים של המחשב שלך. התוצאה עלולה להיות נזק למחשב או  $\bullet$ שריפה.
	- אין לאחסן את המחשב בסביבה ללא זרימת אוויר, כגון בתיק נשיאה או במזוודה סגורה כאשר המחשב פועל. הגבלת זרימת האוויר עשויה לגרום נזק למחשב או לגרום לשריפה.
- הרחק את המחשב ממקרנים וממקורות חום. בנוסף, אין לחסום פתחי אוורור. אין להניח ניירות חופשיים מתחת למחשב ואין להציב את המחשב בחלל מוקף דפנות או על-גבי מיטה, ספה או שטיח.
	- הצב את מתאם ה-AC באזור מאוורר, למשל על שולחן העבודה או על הרצפה, בעת השימוש בו  $\bullet$ לשם הפעלת המחשב או טעינת הסוללה. אין לכסות את מתאם ה-AC בנייר או בפריטים אחרים המפחיתים את הקירור; בנוסף, אין להשתמש במתאם ה-AC בתוך תיק נשיאה.
		- מתאם ה-AC עשוי להתחמם במהלך הפעולה הרגילה של המחשב. היזהר בעת טיפול במתאם  $\bullet$ במהלך פעולת המחשב או מיד אחריה.
	- אין לאפשר פעולה של המחשב הנייד כאשר הבסיס מונח ישירות על עור חשוף למשך פרקי זמן  $\bullet$ ממושכים. טמפרטורת פני השטח של הבסיס תעלה בעת הפעלה רגילה (במיוחד אם מדובר בזרם חילופיו). מגע ממושד עם עור חשוף עלול לגרום לאי-נוחות. או. בסופו של דבר. לכוויה.
- אין להשתמש במחשב בסביבה רטובה, לדוגמה ליד אמבטיה, כיור או בריכת שחיה, או במרתף רטוב.
- של המודם במקרה האם המחשב שלד כולל מודם מאולב או מודם אופציונלי (כרטיס PC). נתק את כבל המודם במקרה  $\bullet$ של סופת ברקים כדי להימנע מהסיכון הקלוש להתחשמלות מפגיעת ברק דרך קו הטלפון.

## תוכן עניינים

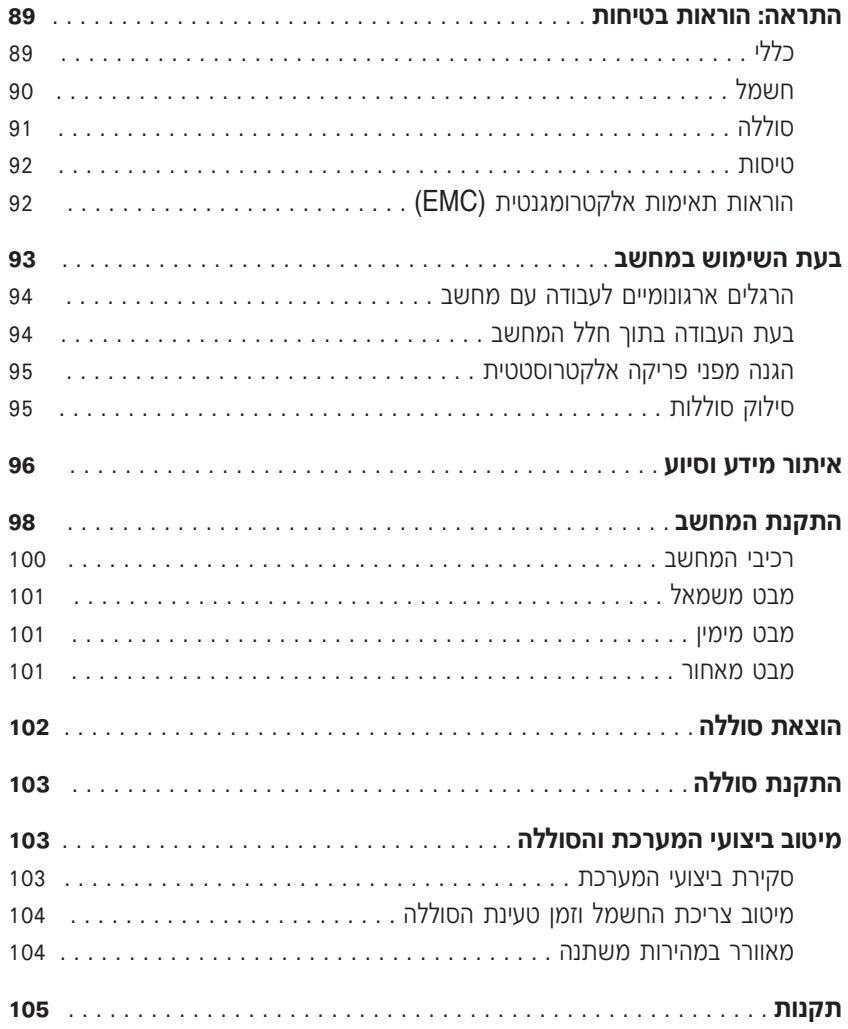

## הערות, הודעות והתראות

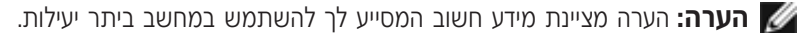

 $\blacksquare$ **טים לב:** סמל הודעה מציין נזק אפשרי לחומרה או אובדן נתונים, ומסביר כיצד ניתן למנוע את הבעיה.

 $\hat{P}$  זהירות: התראה המציינת אפשרות של נזק לרכוש, פגיעה גופנית או מוות.

## **קיצורים וראשי תיבות**

לקבלת רשימה מלאה של קיצורים וראשי תיבות, עיין בקובץ העזרה Tell Me How (ספר לי כיצד). כדי ıÁÏ ®‰ÎÈÓ˙ ‰¯ÊÚ© **Help and Support** ÏÚ ıÁÏ ¨®ÏÁ˙‰© **Start** ÔˆÁω ÏÚ ıÁÏ ¨‰¯ÊÚ‰ı·Â˜Ï ˙˘'Ï ÌÈÎȯ"Ó© **User's Guides** ÏÚ ıÁÏ ¨®˙ίÚÓÏ ˘Ó˙˘ÓÏ ÌÈÎȯ"Ó© **User and system guides** ÏÚ למשתמש) ולאחר מכן לחץ על Tell Me How (ספר לי כיצד).

**PP08L**<sup>-1</sup> **PP07L** 

\_\_\_\_\_\_\_\_\_\_\_\_\_\_\_\_\_\_\_\_

**A00 ‰¯Â"‰Ó P/N P1521 ≤∞∞≥ ȇÓ**

המידע במסמך זה עשוי להשתנות ללא התראה. Æ˙¯ÂÓ˘ ˙ÂÈÂÎʉ ÏÎ **.© 2003 Dell Computer Corporation**

חל איסור מוחלט על העתקה מכל סוג ללא הרשאה בכתב מ-Dell Computer Corporation.

*<sup>,</sup>AccessDirect*≠ *TrueMobile* ¨*Inspiron* ˙ÂÓ˘‰ ¨*DELL* Ï˘ 'Âω ¨*Dell* ∫‰Ê ËҘ˷ ˘ÂÓÈ˘·˘ ÌÈȯÁÒÓ ÌÈÓÈÒ Ï˘ ÌÈÓ¢¯ ÌÈȯÁÒÓ ÌÈÓÈÒ Ì‰ *Windows*≠ *Microsoft* ˙ÂÓ˘‰ ªDell Computer Corporation Ï˘ ÌÈȯÁÒÓ ÌÈÓÈÒ Ì‰ Microsoft Corporation

יותכן שייעשה שימוש בסימנים מסחריים ובשמות מסחריים אחרים במסמך זה כדי להתייחס לישויות הטוענות לבעלות על הסימנים והשמות, או למוצרים שלהן. Dell Computer Corporation מוותרת על כל חלק קנייני בסימנים מסחריים ושמות מסחריים פרט לאלה שבבעלותה.

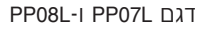

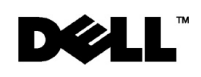

www.dell.com | support.euro.dell.com

# מדריך מידע מערכת

Dell™ Inspiron™ 1100/5100/5150
Printed in Ireland. Vytišteno v Írsku.

Εκτυπώθηκε στην Ιρλανδία. Írországban nyomtatva.

הודפס באירלנד.

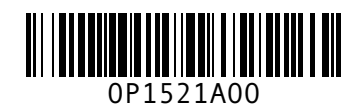

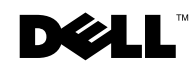